# Old Company Name in Catalogs and Other Documents

On April 1<sup>st</sup>, 2010, NEC Electronics Corporation merged with Renesas Technology Corporation, and Renesas Electronics Corporation took over all the business of both companies. Therefore, although the old company name remains in this document, it is a valid Renesas Electronics document. We appreciate your understanding.

Renesas Electronics website: http://www.renesas.com

April 1st, 2010 Renesas Electronics Corporation

Issued by: Renesas Electronics Corporation (http://www.renesas.com)

Send any inquiries to http://www.renesas.com/inquiry.

### **Notice**

- 1. All information included in this document is current as of the date this document is issued. Such information, however, is subject to change without any prior notice. Before purchasing or using any Renesas Electronics products listed herein, please confirm the latest product information with a Renesas Electronics sales office. Also, please pay regular and careful attention to additional and different information to be disclosed by Renesas Electronics such as that disclosed through our website.
- 2. Renesas Electronics does not assume any liability for infringement of patents, copyrights, or other intellectual property rights of third parties by or arising from the use of Renesas Electronics products or technical information described in this document. No license, express, implied or otherwise, is granted hereby under any patents, copyrights or other intellectual property rights of Renesas Electronics or others.
- 3. You should not alter, modify, copy, or otherwise misappropriate any Renesas Electronics product, whether in whole or in part.
- 4. Descriptions of circuits, software and other related information in this document are provided only to illustrate the operation of semiconductor products and application examples. You are fully responsible for the incorporation of these circuits, software, and information in the design of your equipment. Renesas Electronics assumes no responsibility for any losses incurred by you or third parties arising from the use of these circuits, software, or information.
- 5. When exporting the products or technology described in this document, you should comply with the applicable export control laws and regulations and follow the procedures required by such laws and regulations. You should not use Renesas Electronics products or the technology described in this document for any purpose relating to military applications or use by the military, including but not limited to the development of weapons of mass destruction. Renesas Electronics products and technology may not be used for or incorporated into any products or systems whose manufacture, use, or sale is prohibited under any applicable domestic or foreign laws or regulations.
- 6. Renesas Electronics has used reasonable care in preparing the information included in this document, but Renesas Electronics does not warrant that such information is error free. Renesas Electronics assumes no liability whatsoever for any damages incurred by you resulting from errors in or omissions from the information included herein.
- 7. Renesas Electronics products are classified according to the following three quality grades: "Standard", "High Quality", and "Specific". The recommended applications for each Renesas Electronics product depends on the product's quality grade, as indicated below. You must check the quality grade of each Renesas Electronics product before using it in a particular application. You may not use any Renesas Electronics product for any application categorized as "Specific" without the prior written consent of Renesas Electronics. Further, you may not use any Renesas Electronics product for any application for which it is not intended without the prior written consent of Renesas Electronics. Renesas Electronics shall not be in any way liable for any damages or losses incurred by you or third parties arising from the use of any Renesas Electronics product for an application categorized as "Specific" or for which the product is not intended where you have failed to obtain the prior written consent of Renesas Electronics. The quality grade of each Renesas Electronics product is "Standard" unless otherwise expressly specified in a Renesas Electronics data sheets or data books, etc.
	- "Standard": Computers; office equipment; communications equipment; test and measurement equipment; audio and visual equipment; home electronic appliances; machine tools; personal electronic equipment; and industrial robots.
	- "High Quality": Transportation equipment (automobiles, trains, ships, etc.); traffic control systems; anti-disaster systems; anticrime systems; safety equipment; and medical equipment not specifically designed for life support.
	- "Specific": Aircraft; aerospace equipment; submersible repeaters; nuclear reactor control systems; medical equipment or systems for life support (e.g. artificial life support devices or systems), surgical implantations, or healthcare intervention (e.g. excision, etc.), and any other applications or purposes that pose a direct threat to human life.
- 8. You should use the Renesas Electronics products described in this document within the range specified by Renesas Electronics, especially with respect to the maximum rating, operating supply voltage range, movement power voltage range, heat radiation characteristics, installation and other product characteristics. Renesas Electronics shall have no liability for malfunctions or damages arising out of the use of Renesas Electronics products beyond such specified ranges.
- 9. Although Renesas Electronics endeavors to improve the quality and reliability of its products, semiconductor products have specific characteristics such as the occurrence of failure at a certain rate and malfunctions under certain use conditions. Further, Renesas Electronics products are not subject to radiation resistance design. Please be sure to implement safety measures to guard them against the possibility of physical injury, and injury or damage caused by fire in the event of the failure of a Renesas Electronics product, such as safety design for hardware and software including but not limited to redundancy, fire control and malfunction prevention, appropriate treatment for aging degradation or any other appropriate measures. Because the evaluation of microcomputer software alone is very difficult, please evaluate the safety of the final products or system manufactured by you.
- 10. Please contact a Renesas Electronics sales office for details as to environmental matters such as the environmental compatibility of each Renesas Electronics product. Please use Renesas Electronics products in compliance with all applicable laws and regulations that regulate the inclusion or use of controlled substances, including without limitation, the EU RoHS Directive. Renesas Electronics assumes no liability for damages or losses occurring as a result of your noncompliance with applicable laws and regulations.
- 11. This document may not be reproduced or duplicated, in any form, in whole or in part, without prior written consent of Renesas Electronics.
- 12. Please contact a Renesas Electronics sales office if you have any questions regarding the information contained in this document or Renesas Electronics products, or if you have any other inquiries.
- (Note 1) "Renesas Electronics" as used in this document means Renesas Electronics Corporation and also includes its majorityowned subsidiaries.
- (Note 2) "Renesas Electronics product(s)" means any product developed or manufactured by or for Renesas Electronics.

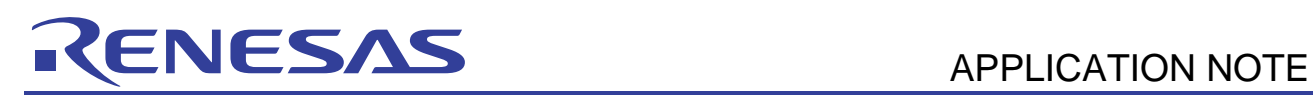

# **H8SX Family**

# 0.18-µm Flash Memory Reprogramming in the User Boot Mode

# **Introduction**

This application note describes the reprogramming of flash memory (the user MAT) via a clock-synchronous communications interface in the user boot mode of the H8SX/1582F, and mainly concerns the slave (receive) side. That is, unless otherwise specified, the descriptions are related to the slave side.

# **Target Device**

H8SX/1582F

# **Contents**

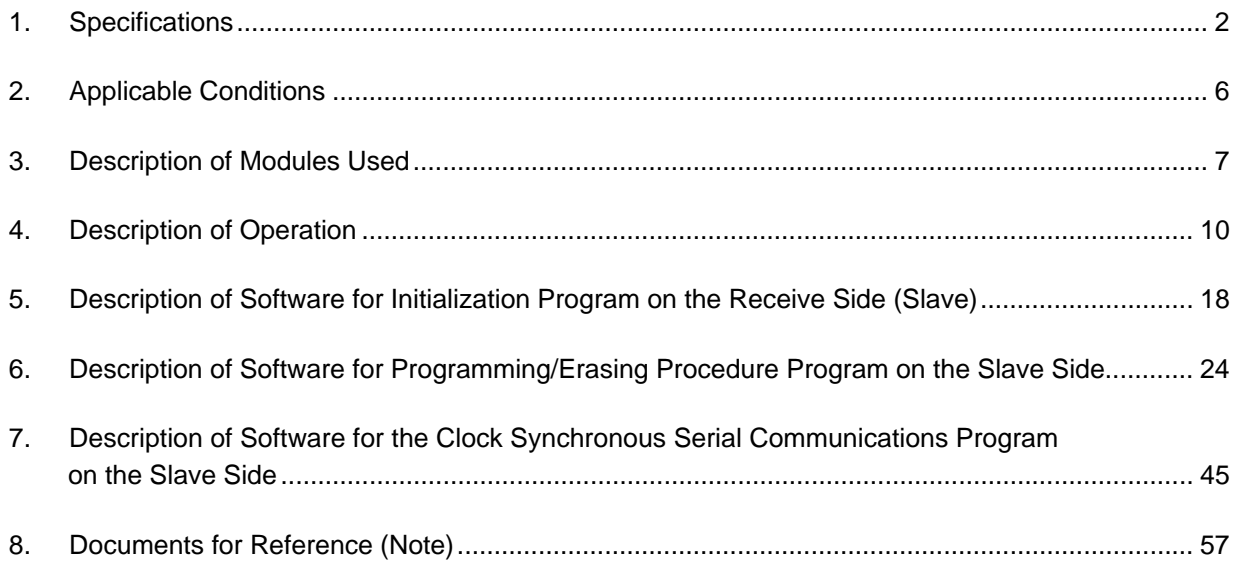

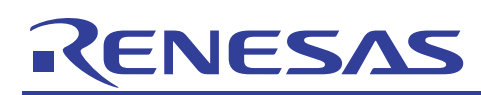

# **1. Specifications**

# **1.1 Specification in Outline**

The user starts by downloading the erasing or programming module to the RAM and then calls subroutines to erase/program the flash memory.

In this sample task, data for reprogramming are placed in the flash memory on the master side and sent to the slave side by clock synchronous communications. The following procedure is then applied to reprogram the flash memory on the slave side. A sample configuration for on-board reprogramming is shown in figure 1, and the connections for clock synchronous communications between the master and slave are shown in figure 2.

- Power-on resets are applied, and the slave boots up in the user boot mode and the master boots up in the user mode.
- When master side switch 0 (SW0) is turned on, the master side sends the erase command to the slave side, and the slave side erases its own flash memory.
- The master side sends the data to be reprogrammed from its own flash memory to the slave side. The data for reprogramming are transferred in clock synchronous mode via serial communications interface (SCI) 3. The data are transmitted from the master side and received on the slave side.
- The slave programs the received data for reprogramming to its own flash memory.
- On both the master and slave sides, PD7 is low and PD6 is high while the flash memory is being reprogrammed, and PD7 is high and PD6 is low on completion of reprogramming.

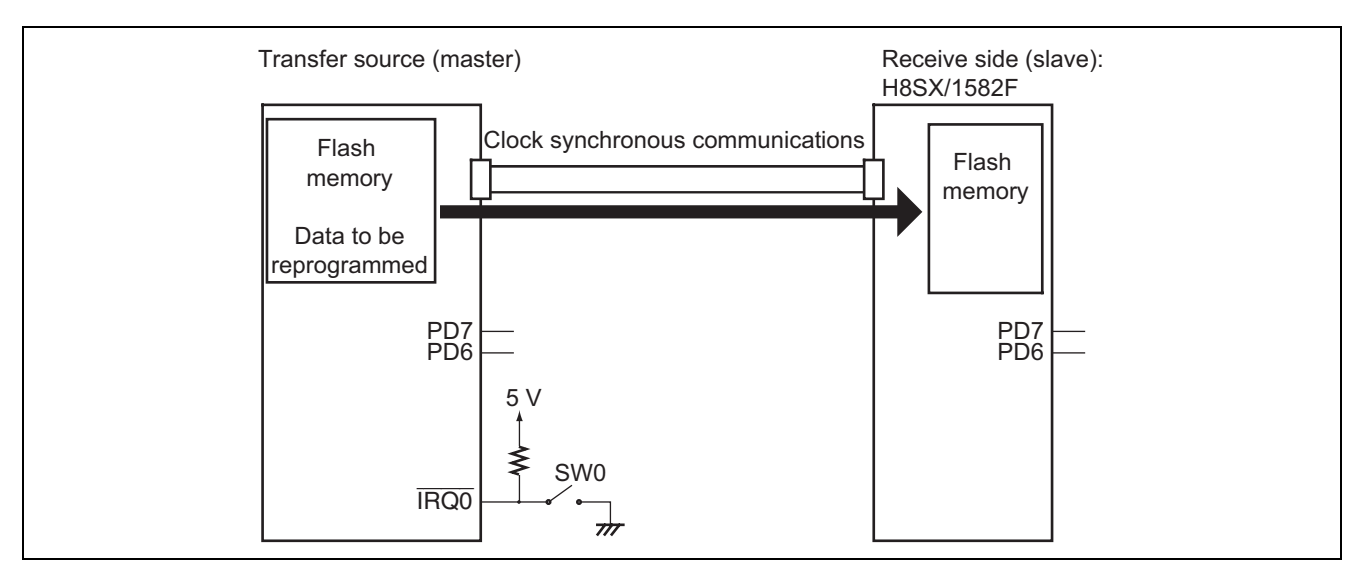

**Figure 1 Sample Configuration for On-Board Reprogramming** 

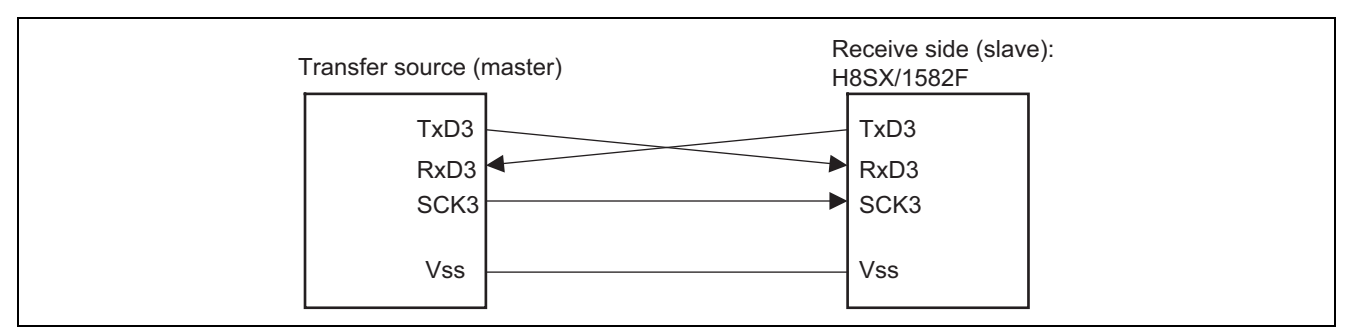

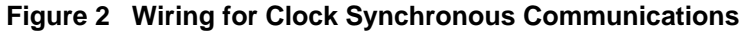

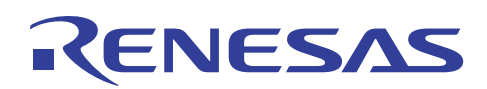

# **1.2 User Boot Mode**

Set the mode pins for the user boot mode  $(MD1 = 0, MD0 = 1)$ , and perform a start from reset.

The RAM transfer program, clock synchronous communications program, and programming/erasing program must be written to the user boot MAT in advance.

# **1.3 Specifications for Communications**

The specifications for communications between the master and slave in this sample task are listed below.

# **1.3.1 Type of Communications**

# **Table 1 Type of Communications**

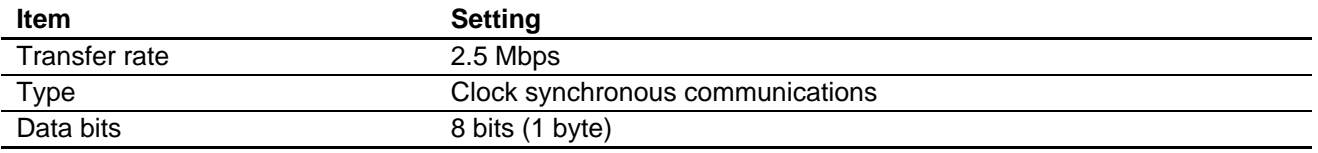

# **1.3.2 Communications Commands**

# **Table 2 Communications Commands**

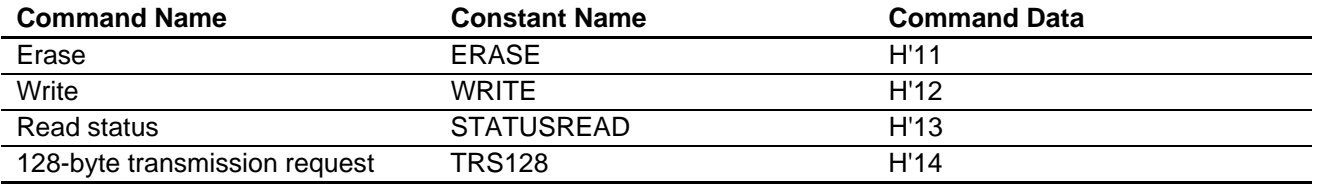

# **1.3.3 State Indicators**

#### **Table 3 State Indicators**

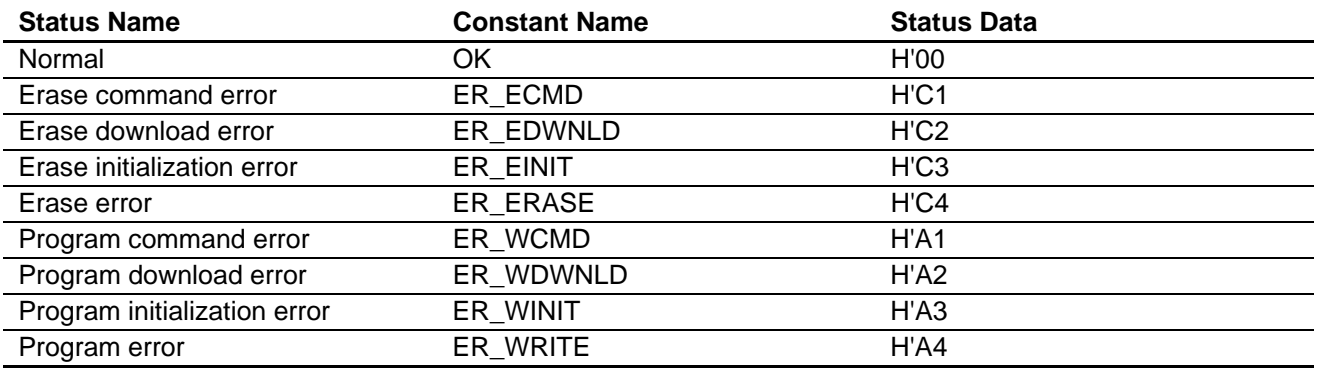

# **1.3.4 Specifying Blocks to be Erased**

The erase command "ERASE" is sent from the master to the slave and is immediately followed by an indicator of the block numbers of blocks to be erased. The communications format for block erasure is given in table 4. Block settings are made in a 4-byte (32-bit) unit where bits 11 to 0 correspond to blocks 11 to 0. Since bits 31 to 12 are not used, always set them to 0. Set bits corresponding to blocks to be erased to 1 and bits corresponding to blocks that are not to be erased to 0. An example of the data transmitted to erase block 11 is given in table 5.

#### **Table 4 Correspondence of Blocks to be Erased**

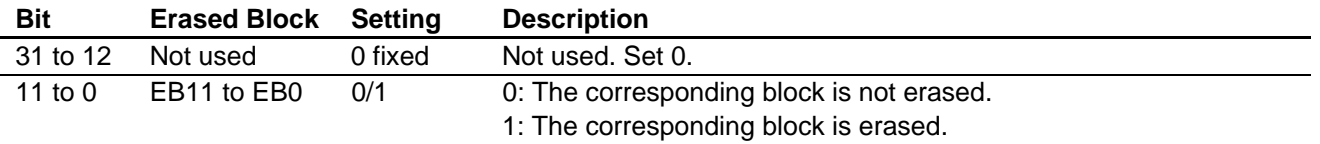

#### **Table 5 Example of Data for Transmission to Erase Block 11**

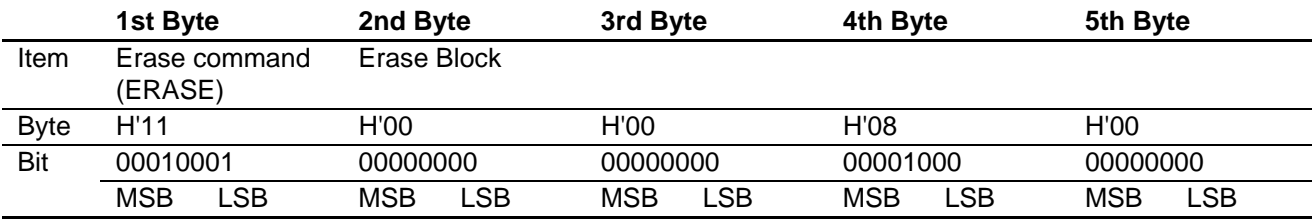

Note: The data is transmitted in byte units, with the LSB first.

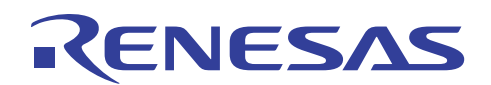

# **1.4 Memory Map**

The memory map for this sample task is given as figure 3.

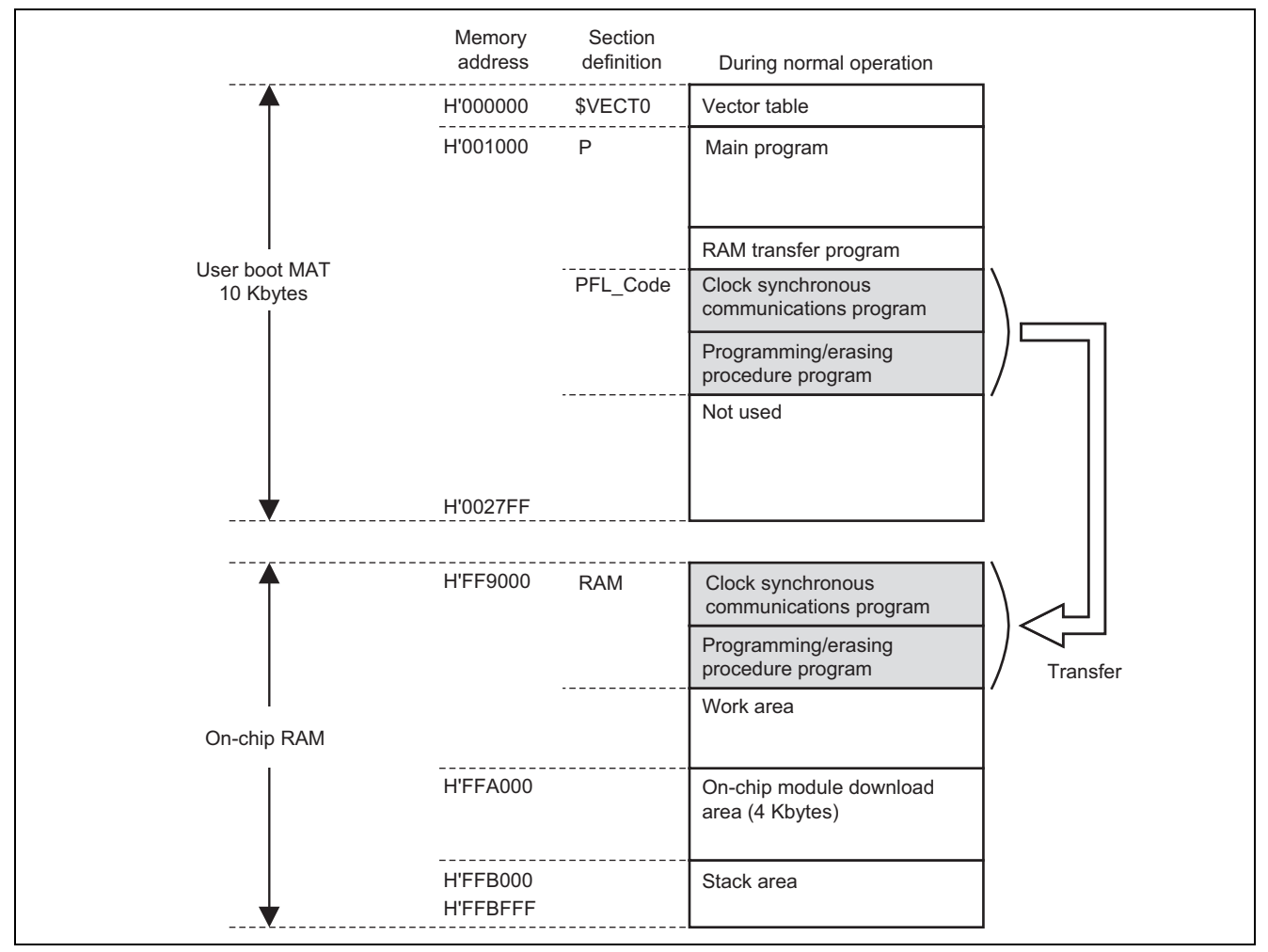

**Figure 3 Memory Map** 

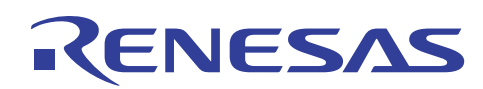

# **2. Applicable Conditions**

### **Table 6 Applicable Conditions**

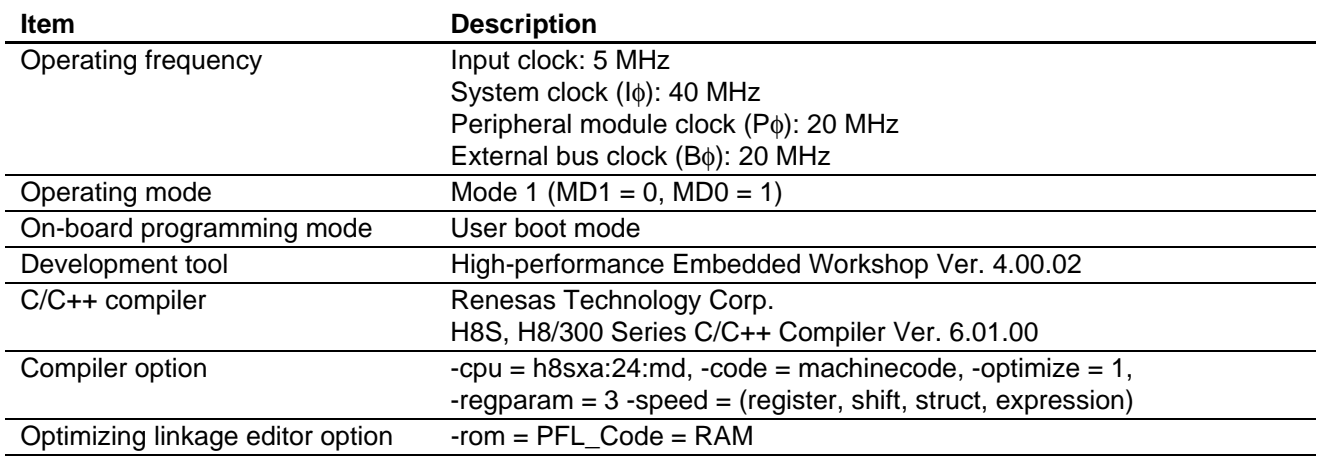

# **Table 7 Section Settings**

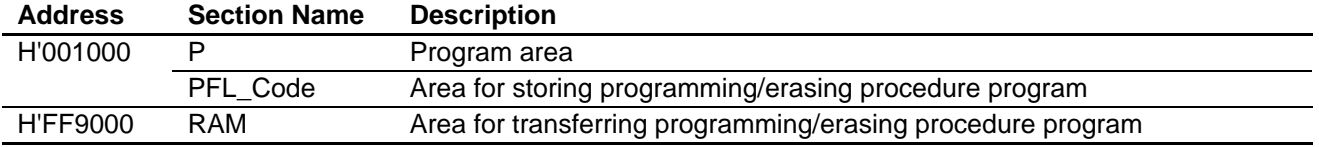

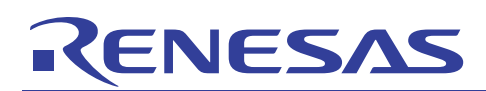

# **3. Description of Modules Used**

# **3.1 User Boot Mode**

# **3.1.1 User MAT and User Boot MAT**

The on-chip flash memory consists of the two memory units (memory MATs) listed in table 8. Both are allocated to the same address. The user boot mode is an arbitrary boot program that suits the user system, and the user MAT can be programmed/erased.

When the CPU's operating mode setting is for the user boot mode and it is started from a reset, processing starts from the execution start address contained in the reset vector. At this time the target memory MAT is the user boot MAT (FMATS = H'AA). If the user MAT is actually to be erased/programmed, the user boot MAT must be replaced by the user MAT in the memory map when the erasing/programming is to be done. This switching should be executed by code in RAM.

# **Table 8 Memory MATs**

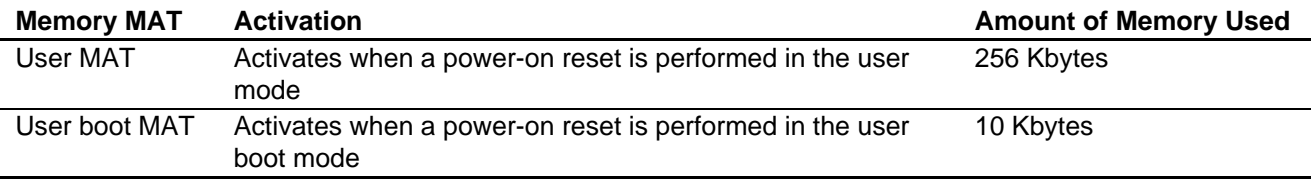

# **3.1.2 Downloading the On-Chip Program**

Erasing/programming of the flash memory on this LSI is done by first downloading the on-chip module for either erasing/programming to the on-chip RAM and then running the individual programs.

The destination address for downloading is determined by the setting of the download destination specification register (FTDAR). For the RAM address map after downloading, refer to figure 4. As the figure shows, the on-chip RAM area is the destination for downloading of the erasing and programming programs. The corresponding program must be downloaded to the RAM area indicated by FTDAR prior to the required processing.

During erasing/programming, take care to ensure that the download area does not overlap with an area in use by the user.

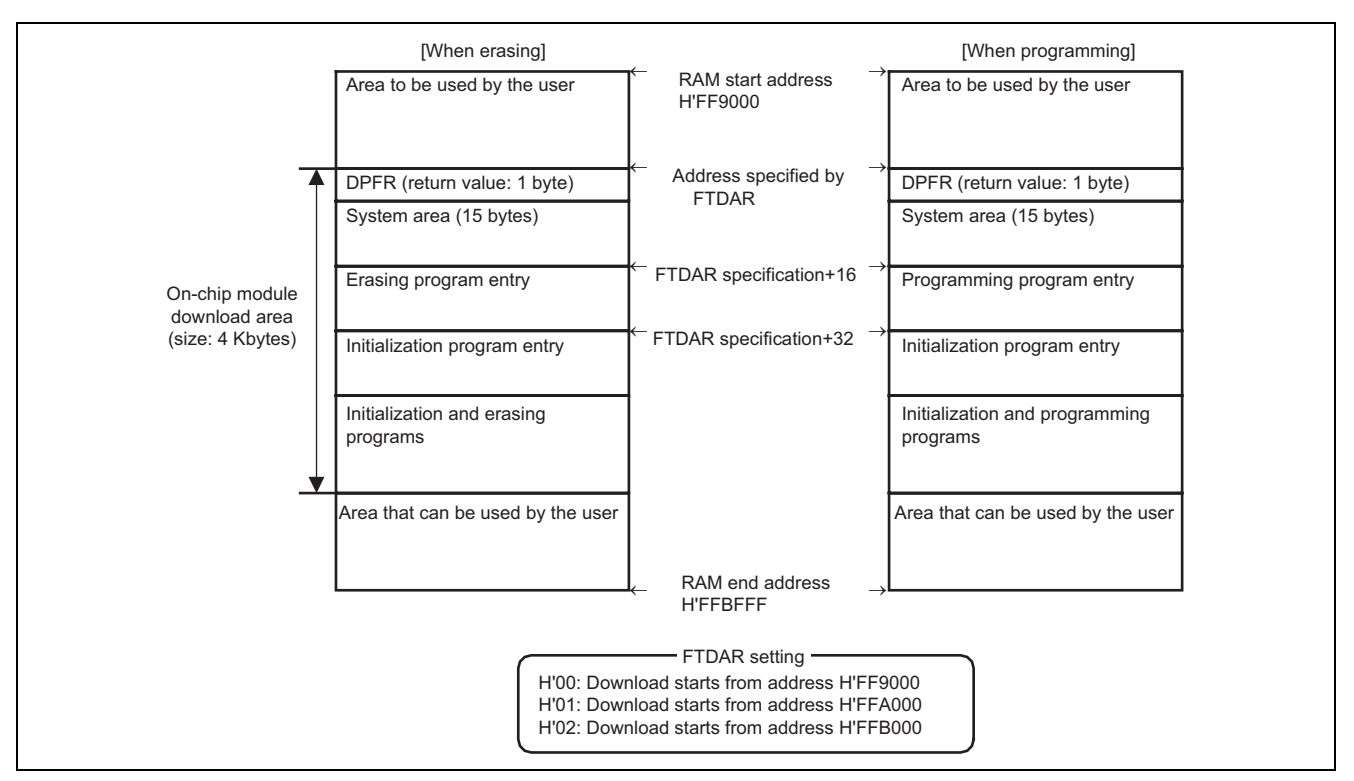

**Figure 4 Normal Operation** 

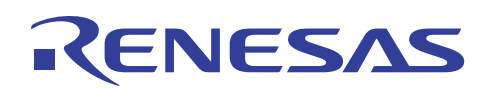

# **3.2 Block Configuration**

Erase blocks of the user MAT are listed in table 9.

#### **Table 9 User MAT Erase Blocks**

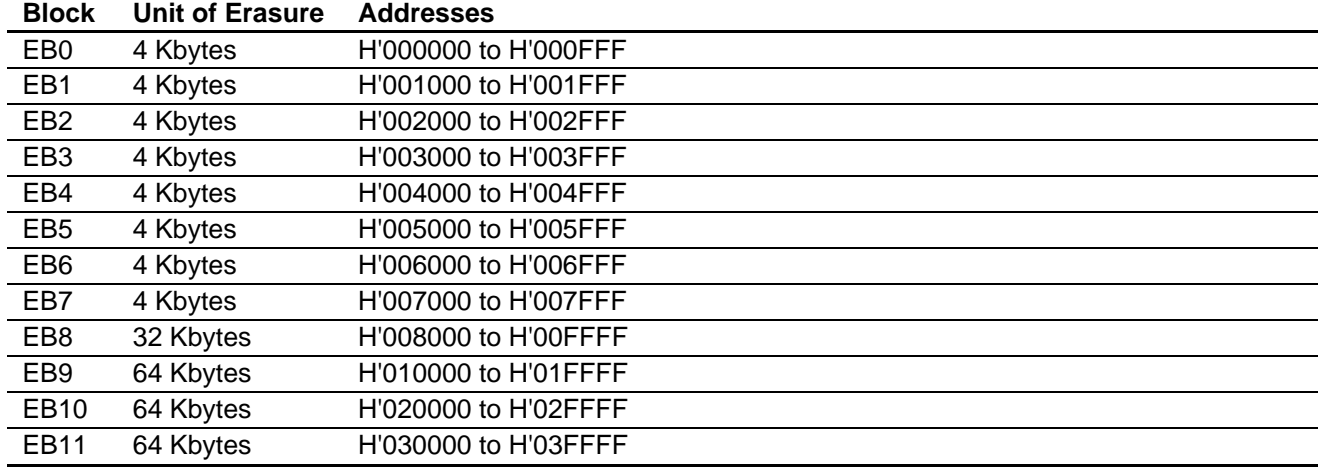

# **3.3 Serial Communications Interface**

The SCI operates in the clock synchronous mode. It is used for command-related communications between the master and slave to transfer the data for reprogramming.

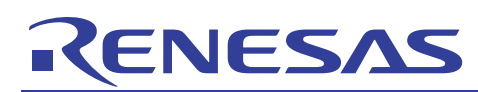

# **4. Description of Operation**

# **4.1 User MAT Reprogramming Procedure**

The procedure for reprogramming the user MAT in the user boot mode is shown in figure 5. In the user boot mode, the user boot MAT is accessible in the flash memory area, but the user MAT is hidden behind it. Therefore, user MAT must be chosen on the occasion of a reprogramming to user MAT. During programming of the user MAT, the user boot MAT is hidden, and the user MAT is being programmed, so the procedure program must be executed from an area other than the flash-memory area. After programming, the memory MATs are switched back to their initial mapping.

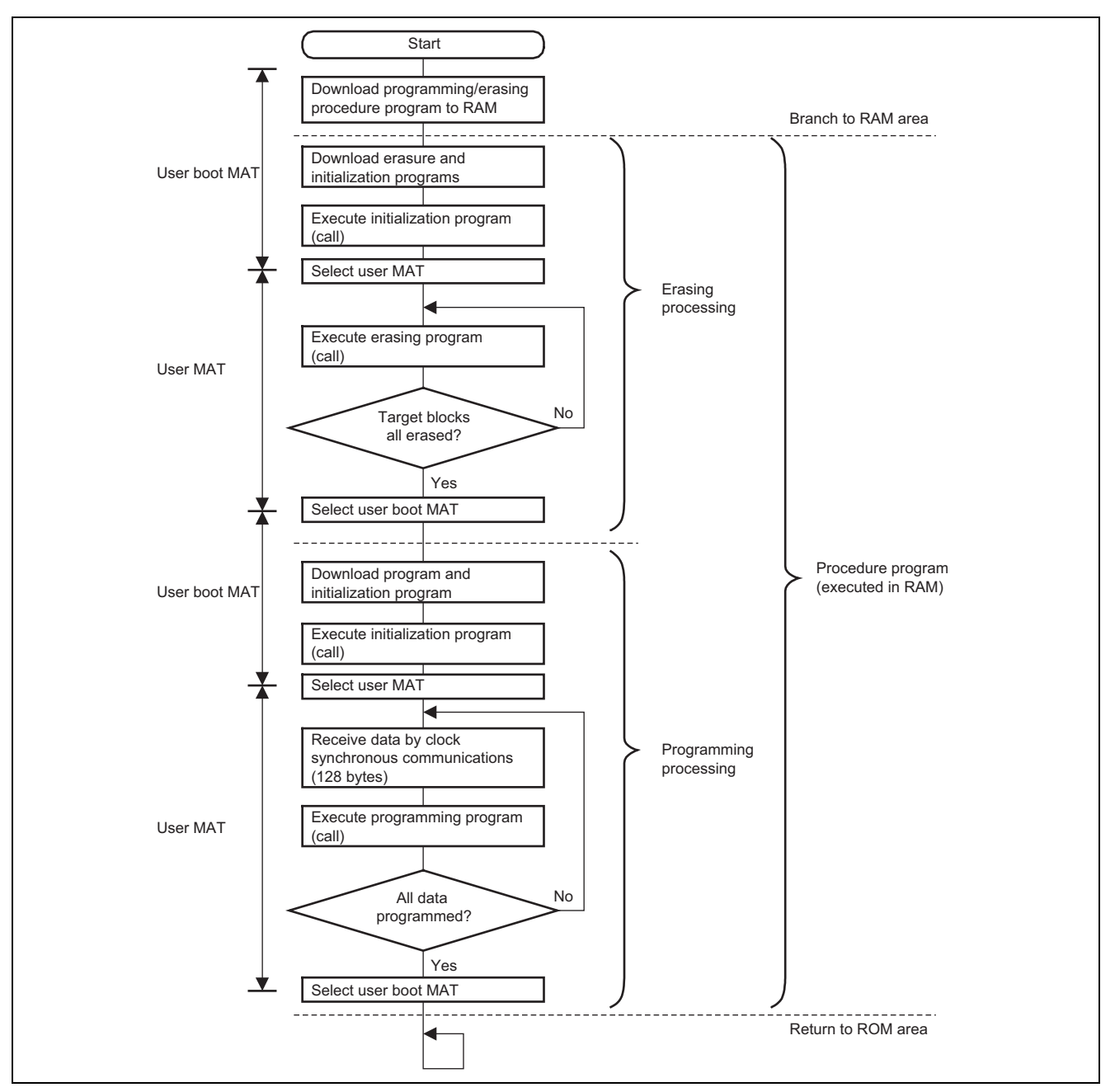

**Figure 5 User MAT Reprogramming Procedure** 

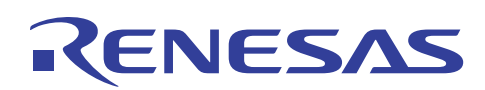

# **4.2 Operation Overview**

# **4.2.1 Start of On-Board Reprogramming**

- (1) A power-on reset is applied to the slave side with the mode pins set for the user boot mode, the RAM transfer program in the user boot MAT on the slave side is activated, and the programming/erasing procedure program is transferred to the on-chip RAM.
- (2) Here, PD7 is low and PD6 is high on the slave side.

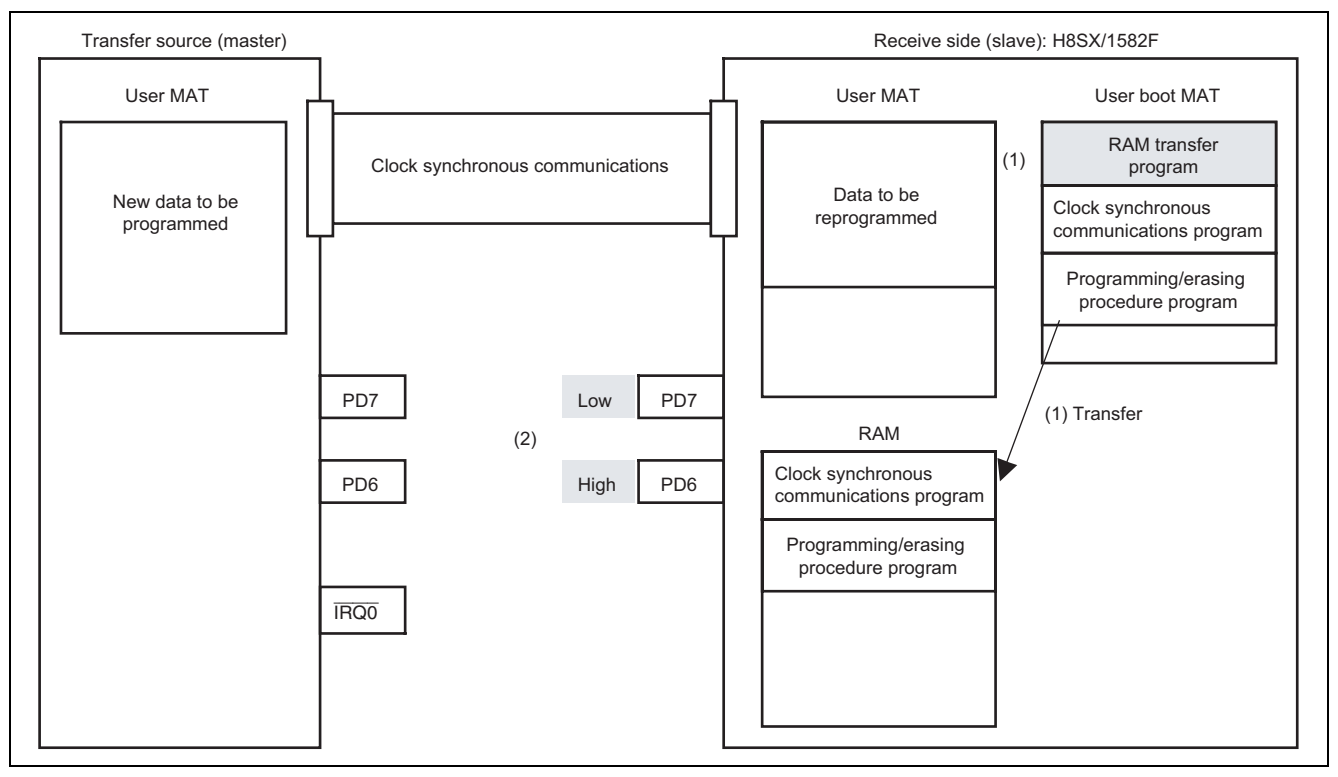

**Figure 6 Start of On-Board Reprogramming** 

# **4.2.2 Activating the Programming/Erasing Procedure Program**

(1) After the transfer programs have been loaded to RAM, control branches to the programming/erasing procedure program in RAM.

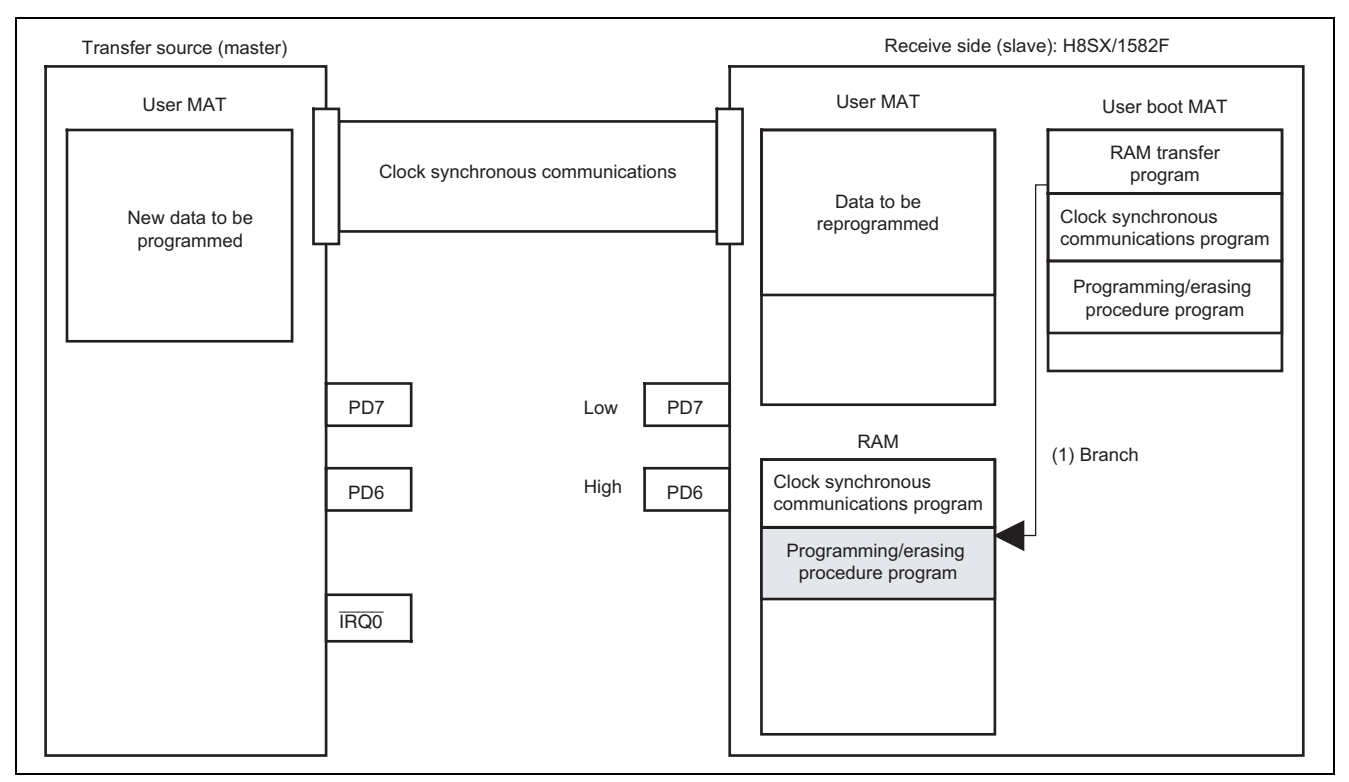

**Figure 7 Activation of Programming/Erasing Procedure Program** 

# **RENESAS**

# **4.2.3 Erasing User MAT**

- (1) When a low level input on the  $\overline{IRQ0}$  pin as a trigger, the master sends the erasing command, "ERASE".
- (2) At this time, PD7 is low and PD6 is high on the master side.
- (3) Registers for controlling the flash memory are set (both the EPVB bit of the FECS register and the SCO bit of the FCCS register to 1), and the initialization program and erasure program are downloaded.
- (4) The initialization program is executed.
- (5) The erasing program is executed, and the target block for erasure on the user MAT is erased.

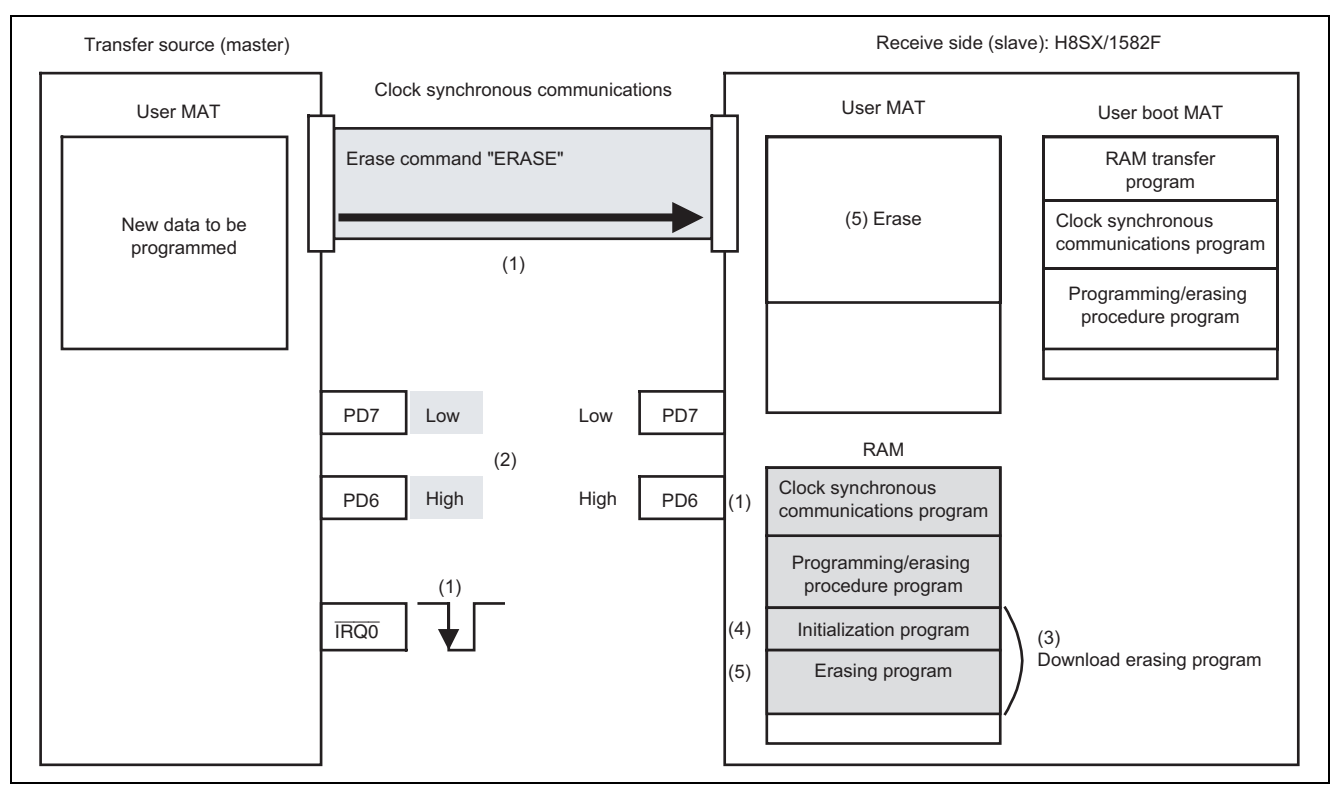

**Figure 8 Erasing User MAT** 

# **4.2.4 Programming User MAT**

**RENESAS** 

- (1) The master sends the programming command, "WRITE".
- (2) Registers for controlling the flash memory are set (both the PPVS bit of the FPCS register and the SCO bit of the FCCS register to 1), and the initialization program and the programming program are downloaded.
- (3) The initialization program is executed.
- (4) The following a. to b. are repeated until all new data on the master side are programmed on the slave side.
	- a. The receive side (slave) receives 128 bytes of new data from the transfer source (master).
	- b. The receive side (slave) executes the programming program, and writes 128 bytes of data to the user MAT.
- (5) On completion of programming, PD7 is high and PD6 is low on both the master and slave sides.

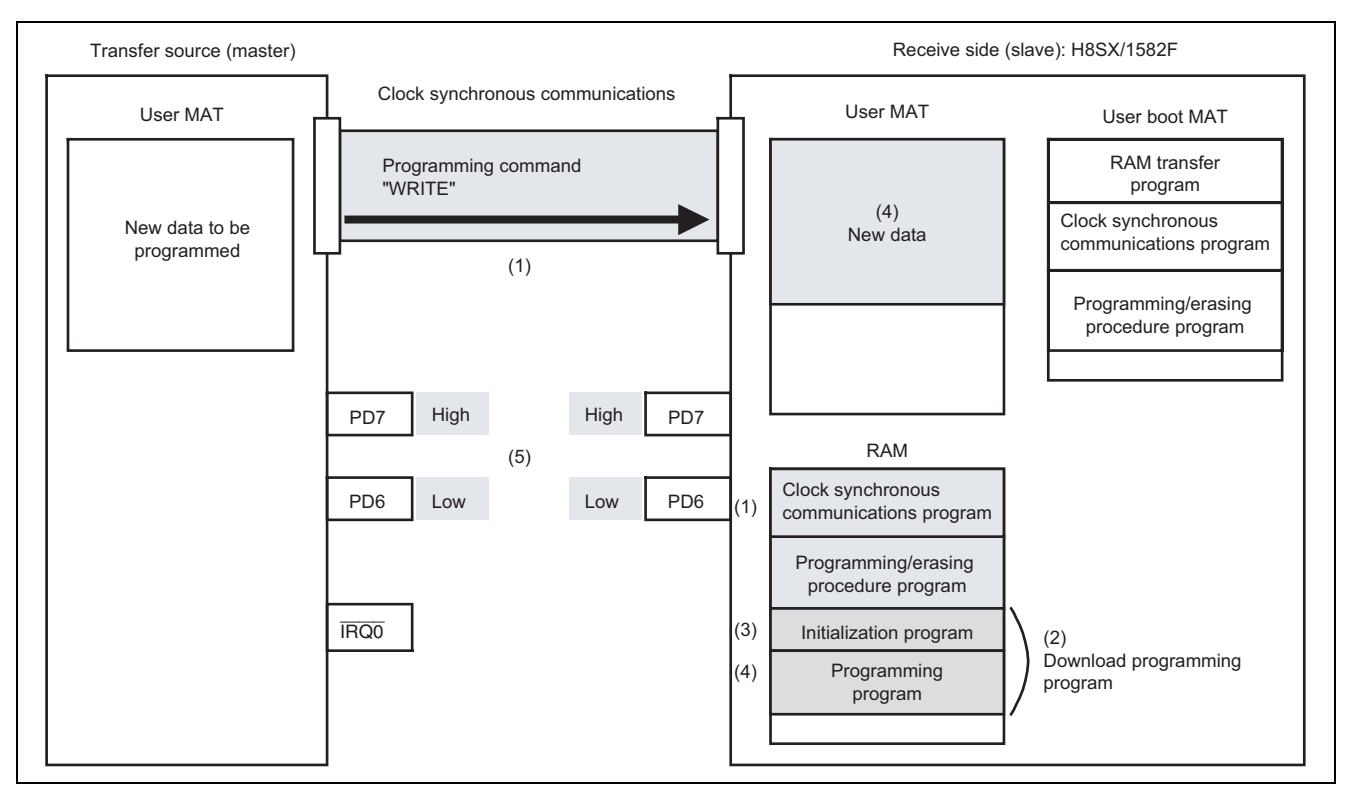

**Figure 9 Programming User MAT** 

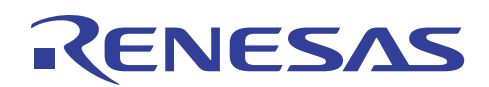

# **4.3 Sequence Diagram**

# **4.3.1 Erasure Processing**

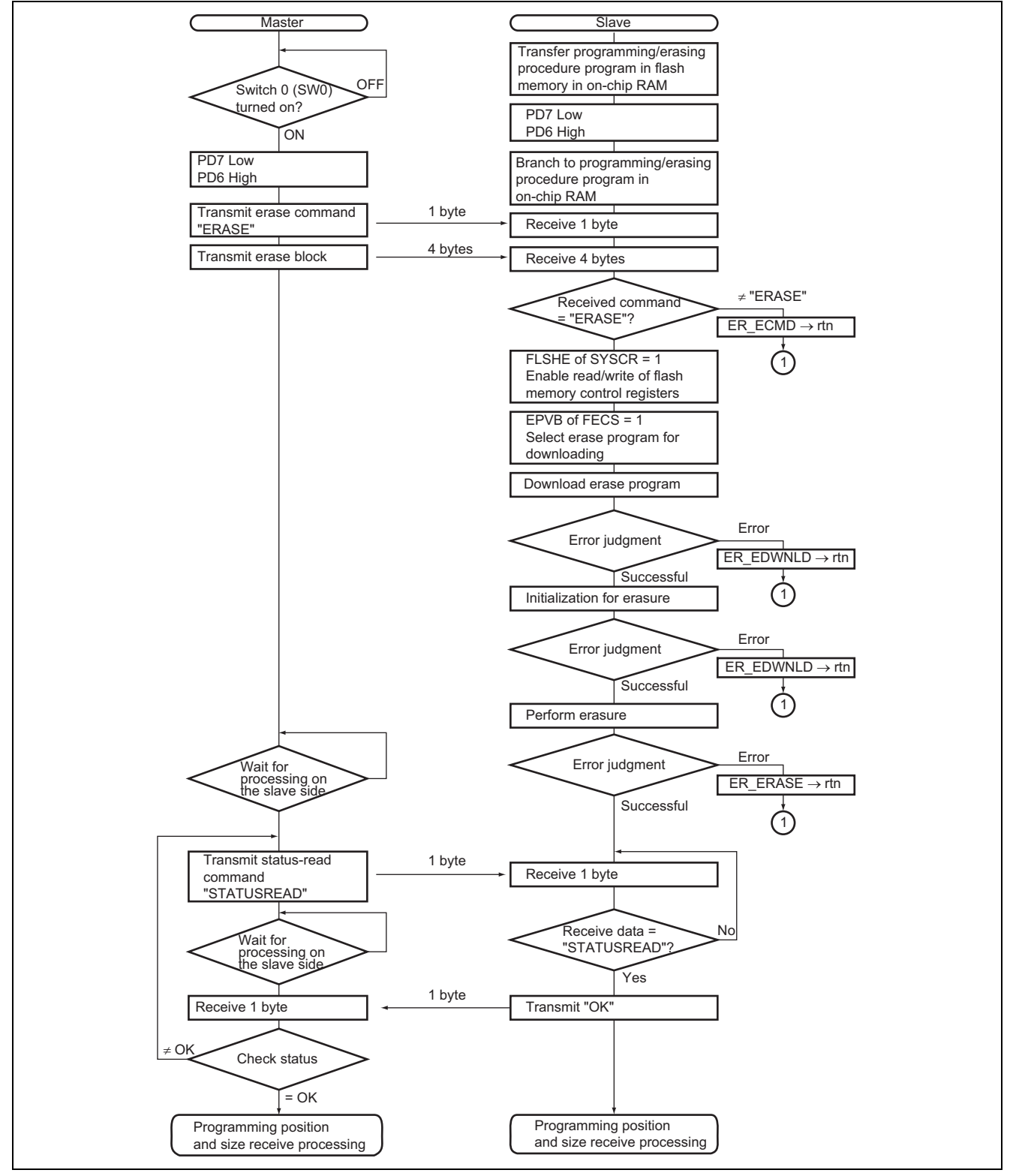

**Figure 10 Erasure Processing** 

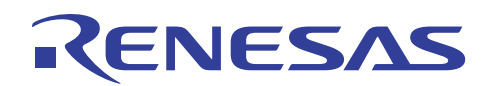

# **4.3.2 Processing to Receive the Position and Range for Programming**

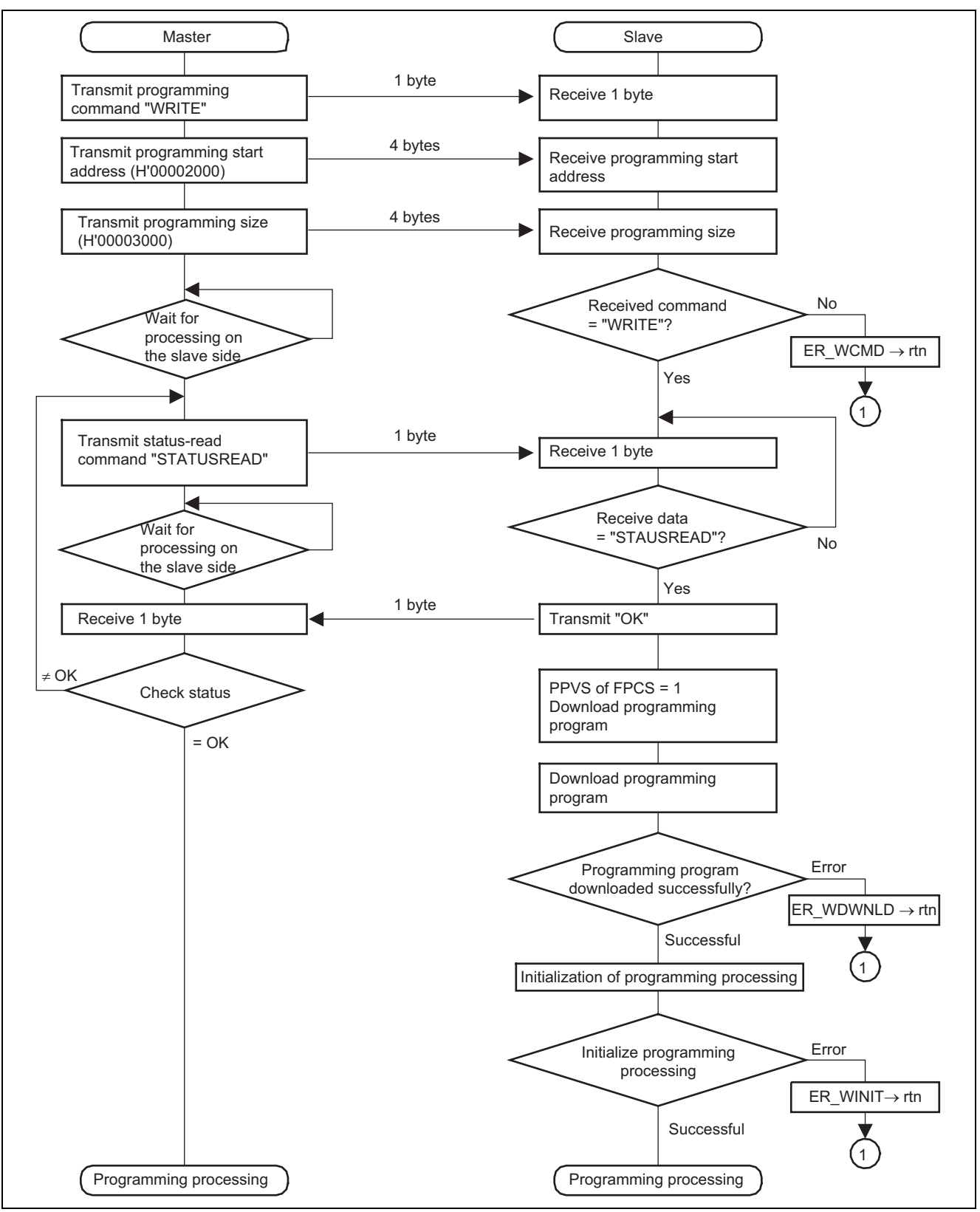

**Figure 11 Processing to Receive the Position and Range for Programming** 

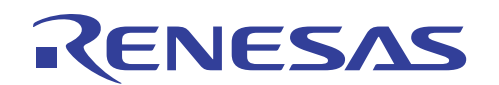

# **4.3.3 Programming Processing**

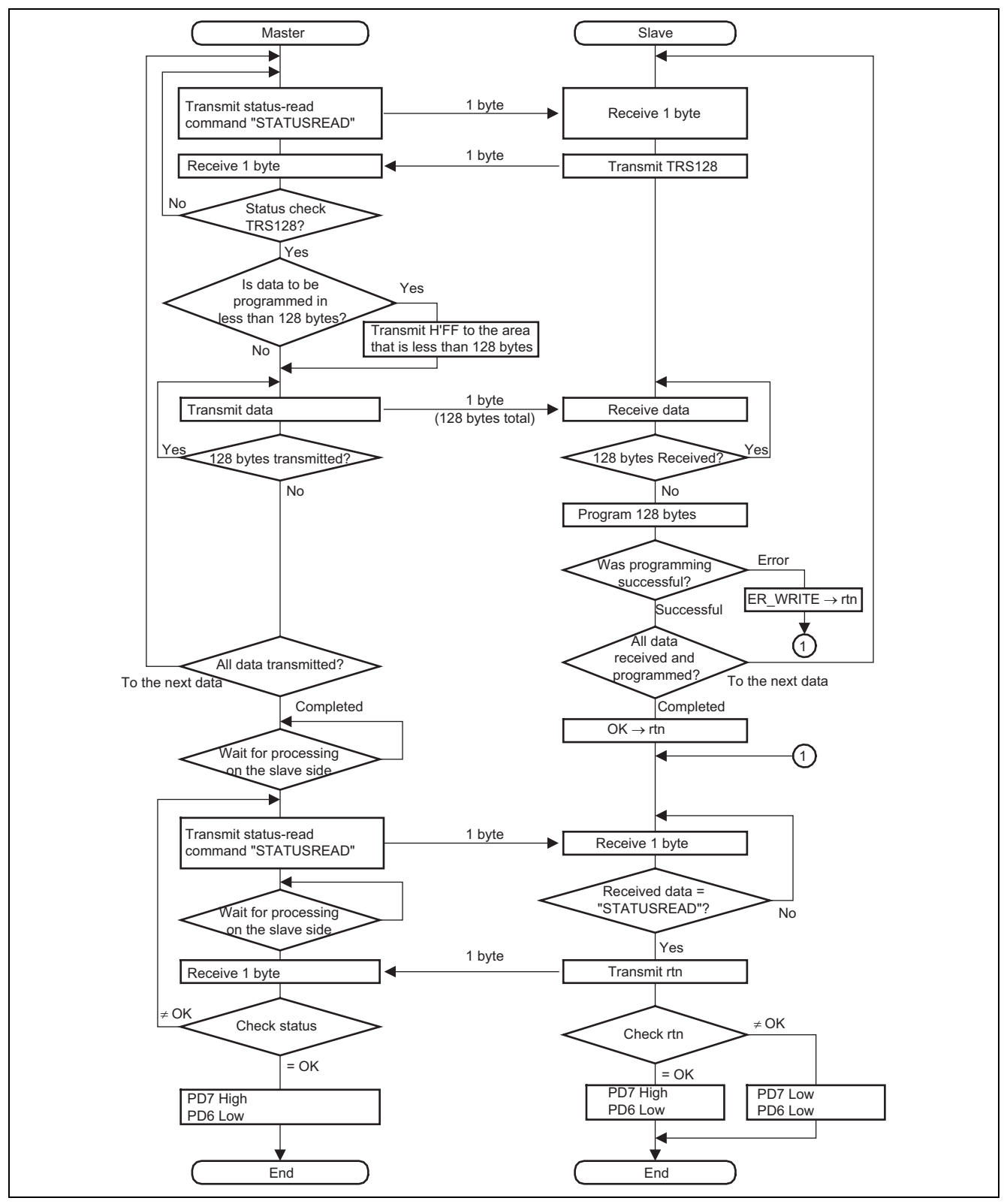

**Figure 12 Programming Processing** 

# **5. Description of Software for Initialization Program on the Receive Side (Slave)**

# **5.1 List of Functions**

The initialization program (main.c) on the receive side is used to transfer the programming/erasing procedure program to the on-chip RAM. A list of functions used in the initialization program on the receive side is given in table 10, and the hierarchical structure of calls is given in figure 13.

#### **Table 10 Functions in the Initialization Program on the Receive Side**

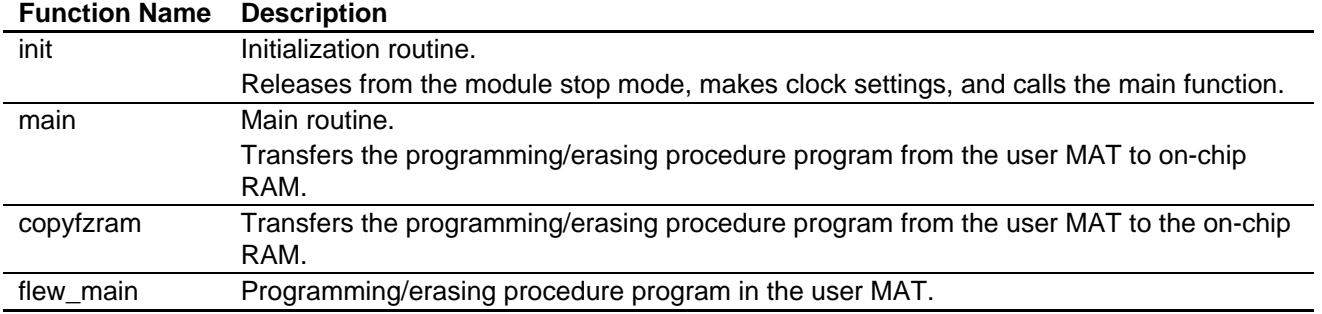

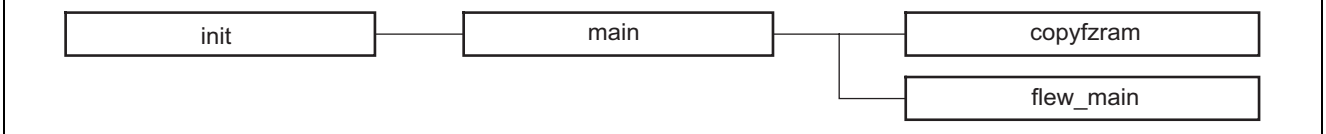

#### **Figure 13 Initialization Program on the Receive Side**

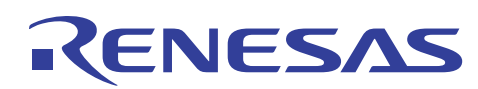

# **5.2 Description of Functions**

# **5.2.1 init Function**

1. Overview

Initialization routine, releases the module stop mode, sets the clock, and calls the main function.

- 2. Arguments None
- 3. Return value None
- 4. Internal registers used

The internal registers used in this sample task are shown below. The setting values are the values used in this sample task, and not the initial values.

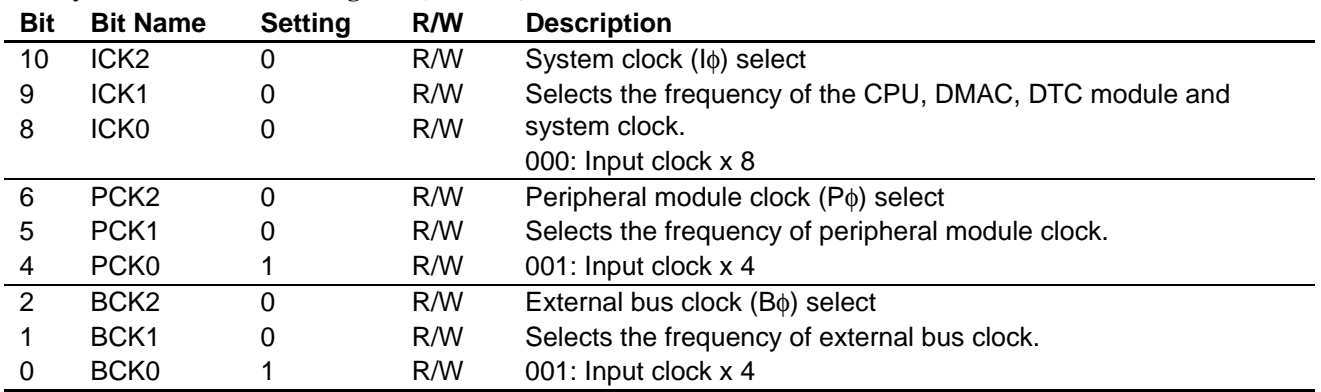

#### • **System Clock Control Register (SCKCR) Address: H'FFFDC4**

• The MSTPCRA, MSTPCRB, and MSTPCRC registers control module stop mode. Setting a bit to 1 makes the corresponding module enter the module stop mode, while clearing the bit to 0 clears the module stop mode.

#### • **Module Stop Control Register A (MSTPCRA) Address: H'FFFDC8**

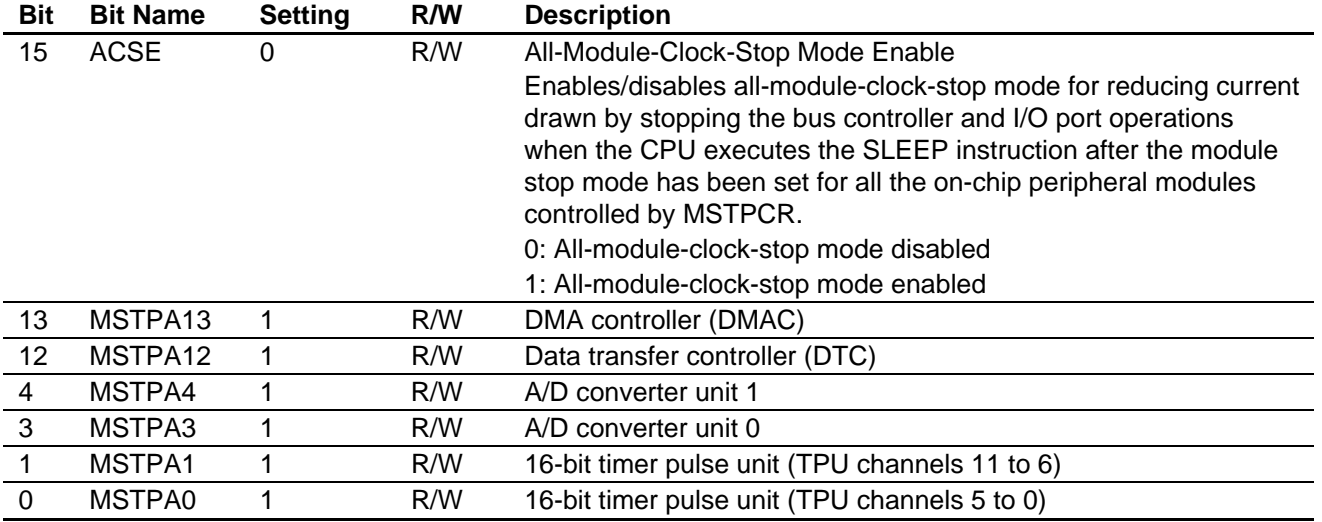

# ENESAS

#### • **Module Stop Control Register B (MSTPCRB) Address: H'FFFDCA**

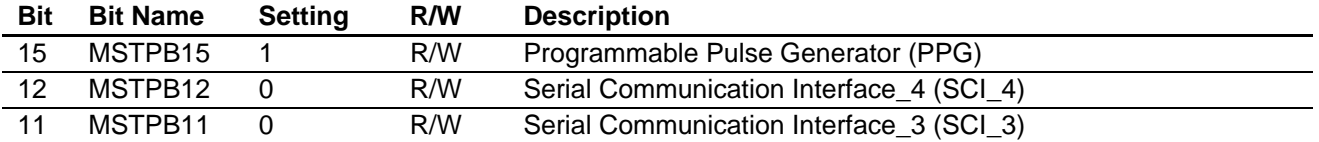

# • **Module Stop Control Register C (MSTPCRC) Address: H'FFFDCC**

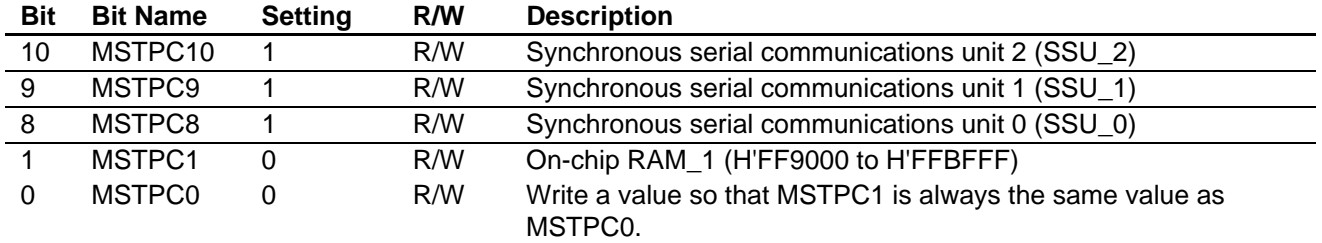

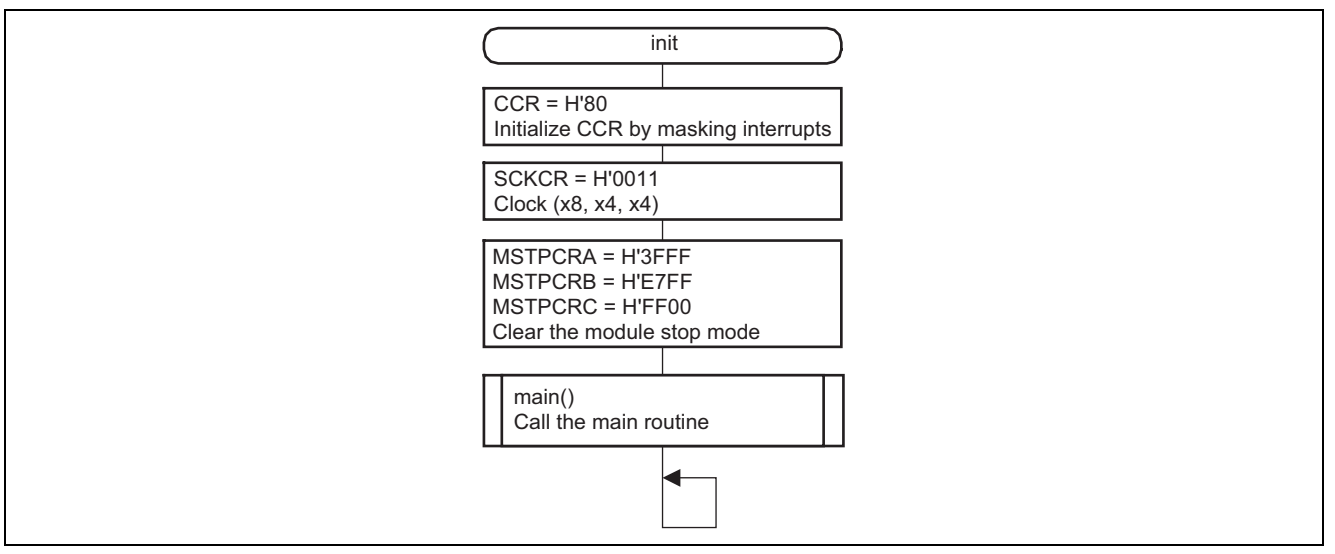

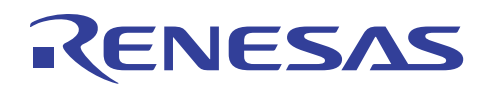

## **5.2.2 main Function**

1. Overview

Branches to programming/erasing procedure program.

- 2. Arguments None
- 3. Return value None
- 4. Internal registers used

The internal registers used in this sample task are shown below. The setting values are the values used in this sample task, and not the initial values.

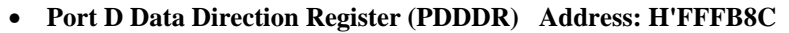

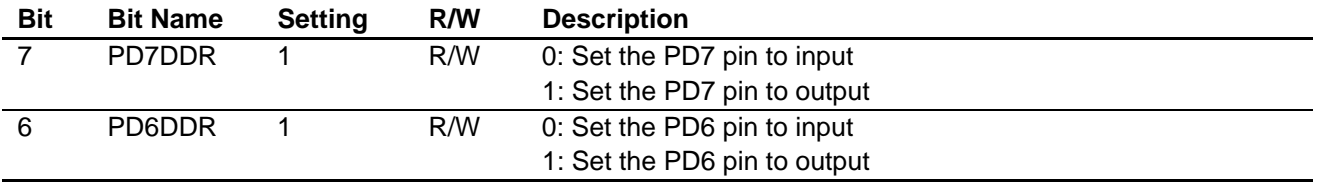

# • **Port D Data Register (PDDR) Address: H'FFFF5C**

In this sample task, the PD7 and PD6 pins are used for output pins of flash reprogramming.

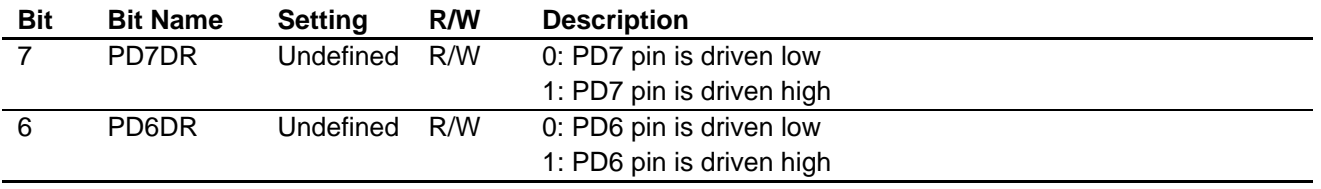

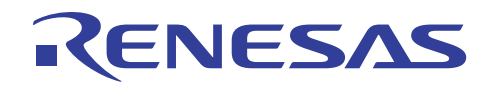

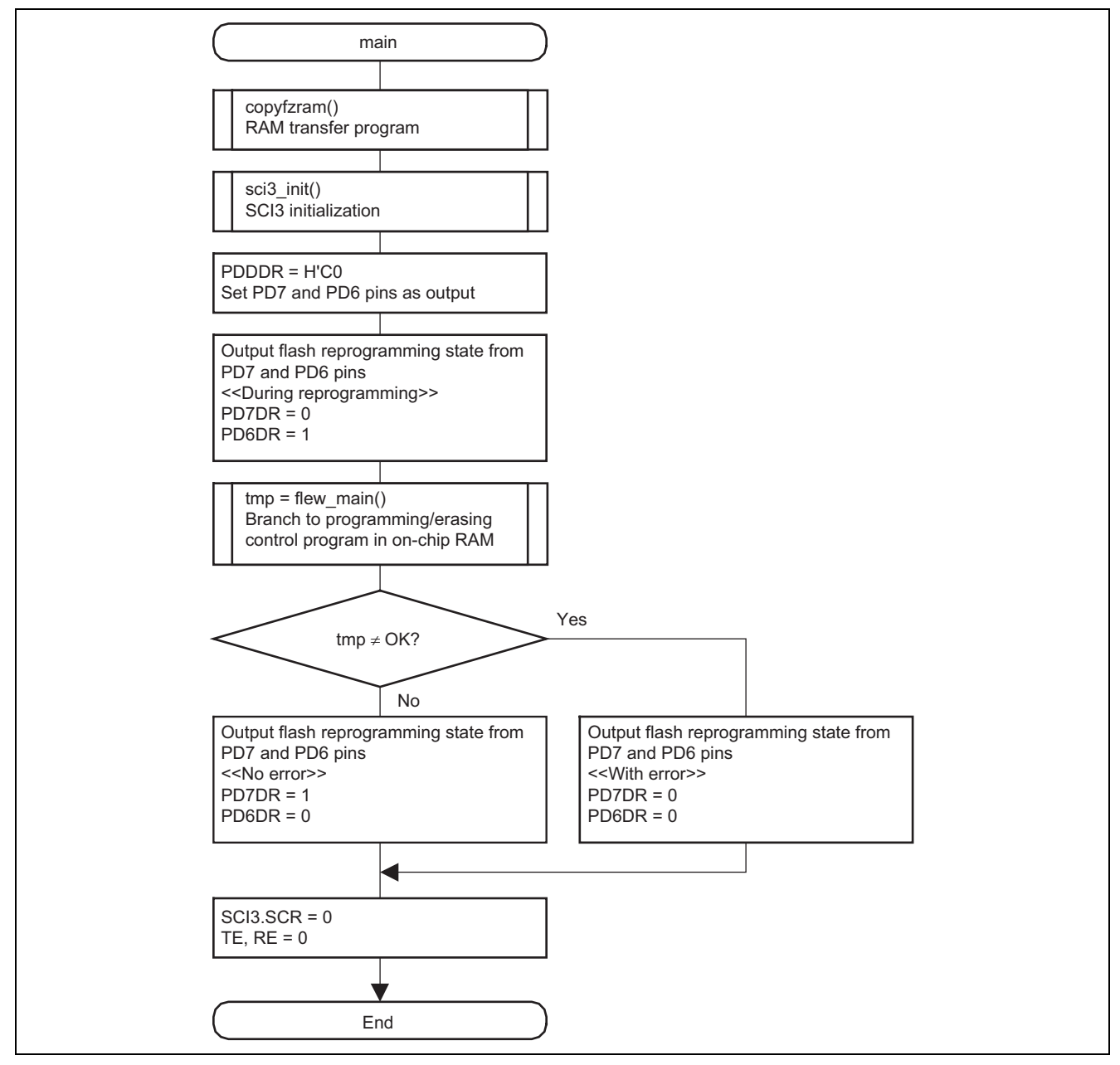

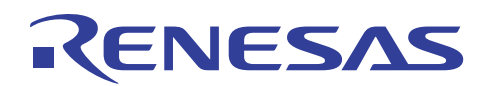

# **5.2.3 copyfzram Function**

1. Overview

Transfers the programming/erasing procedure program to the on-chip RAM.

- 2. Arguments None
- 3. Return value None
- 4. Internal registers used None
- 5. Flowchart

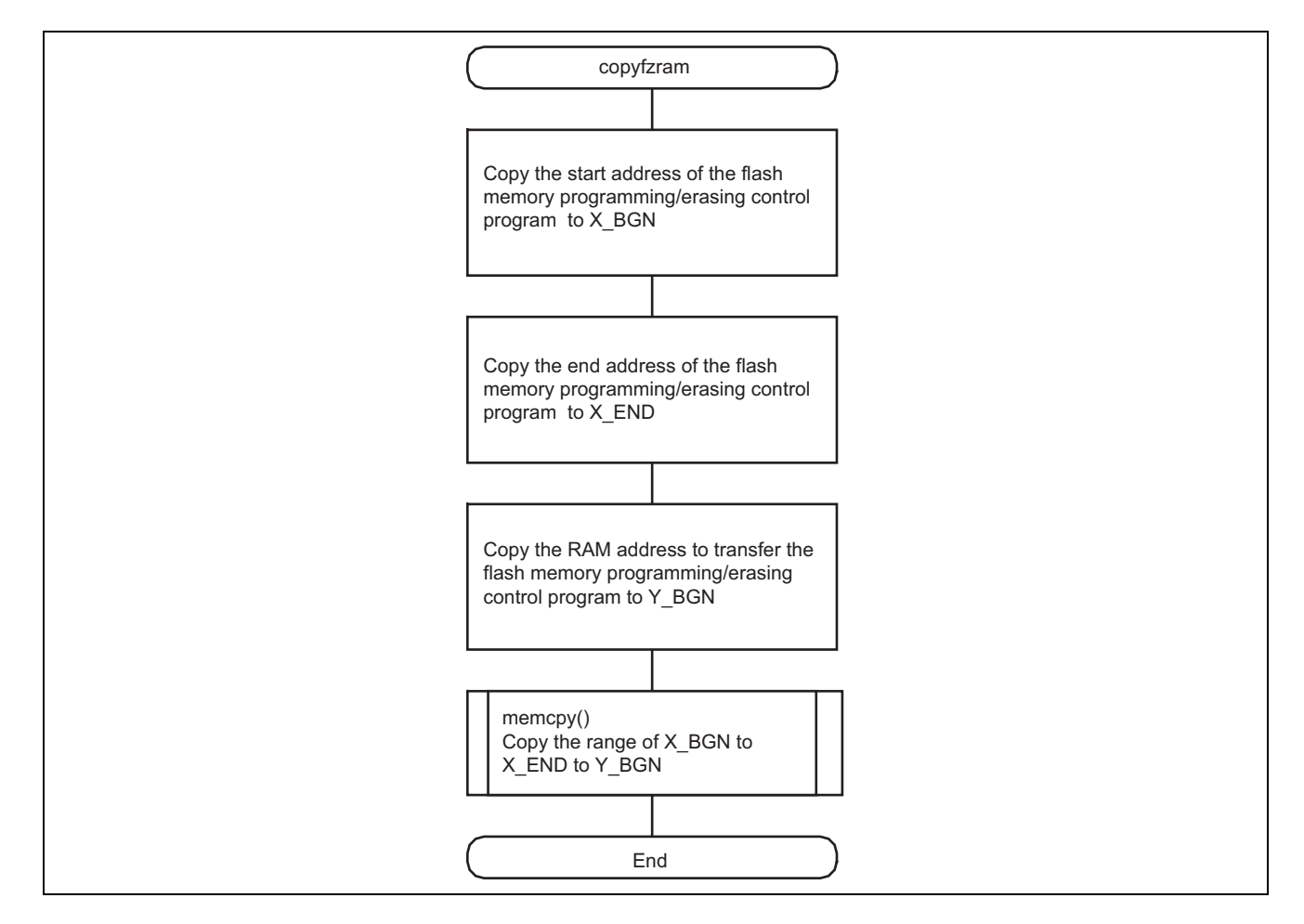

# **5.2.4 flew\_main Function**

1. Overview

Calls the main routine of the programming/erasing procedure program.

# **6. Description of Software for Programming/Erasing Procedure Program on the Slave Side**

# **6.1 List of Functions**

Programming/erasing procedure program (fwrite.c) performs erasing in erase block units, receives flash memory programming data, and performs programming to flash memory. A list of functions for the routines used in the programming/erasing procedure program is given in table 11. The hierarchical structure is shown in figure 14.

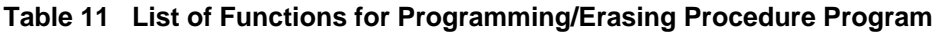

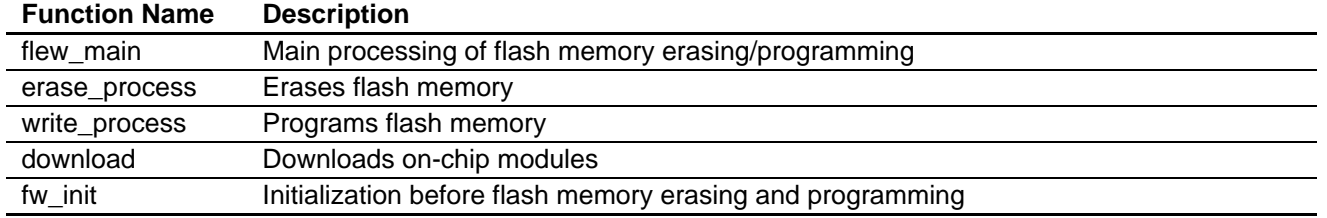

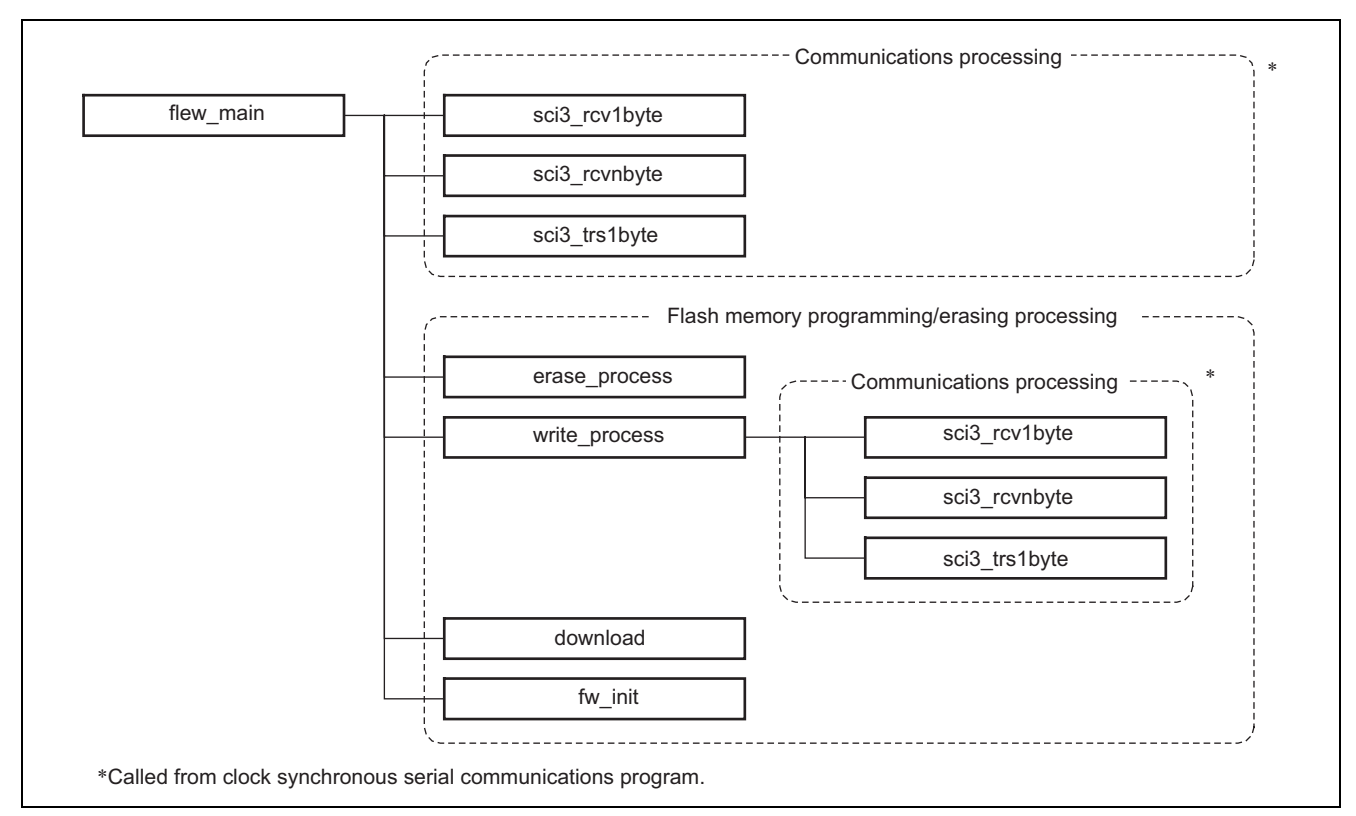

**Figure 14 Programming/Erasing Procedure Program** 

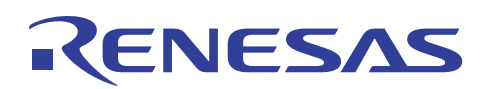

# **6.2 Description of Modules**

# **6.2.1 flew\_main Function**

1. Overview

Main processing of flash memory erasing/programming.

2. Arguments

None

3. Return value

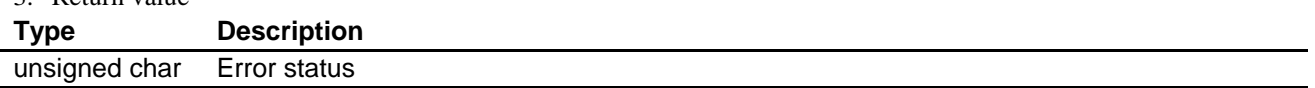

#### 4. Internal registers used

The internal registers used in this sample task are shown below. The setting values are the values used in this sample task, and not the initial values.

#### • **System Control Register (SYSCR) Address: H'FFFDC2**

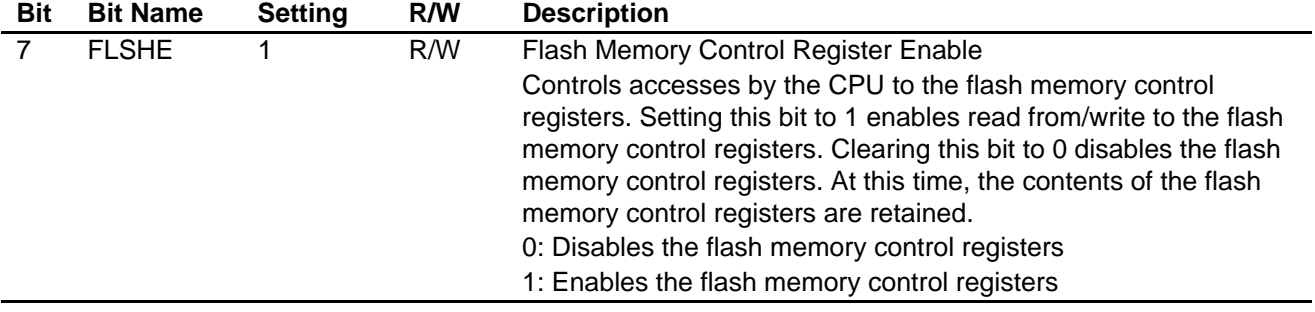

#### • **Flash Program Code Select Register (FPCS) Address: H'FFFDE9**

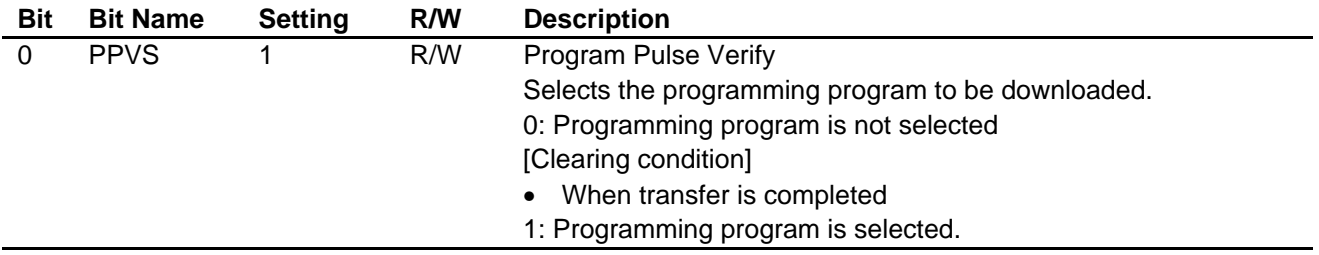

#### • **Flash Erase Code Select Register (FECS) Address: H'FFFDEA**

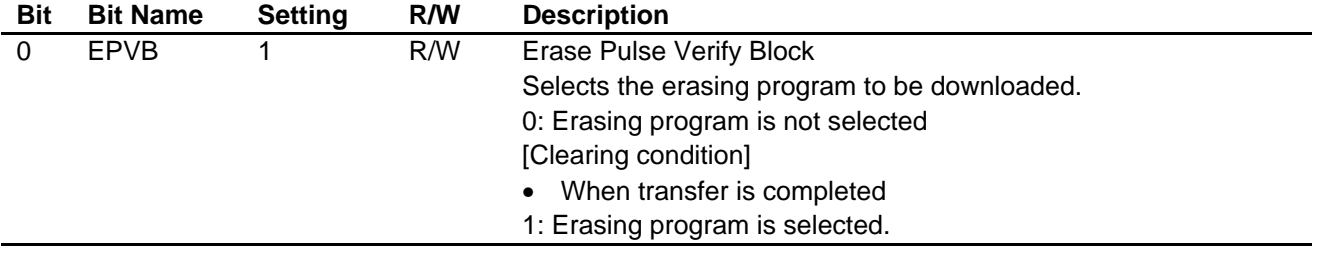

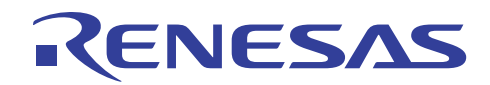

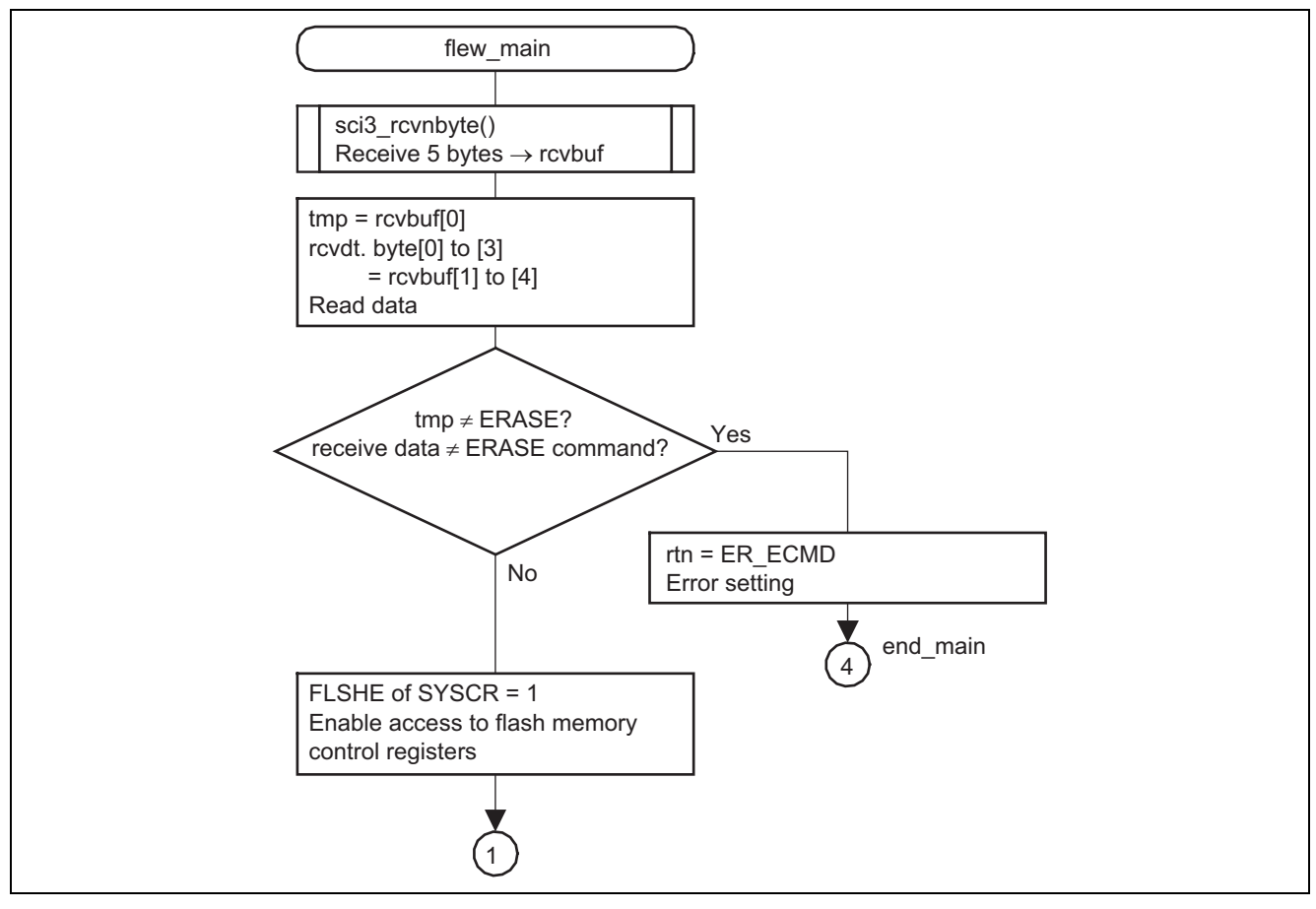

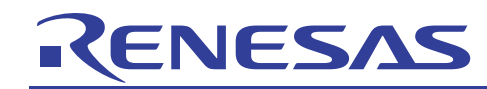

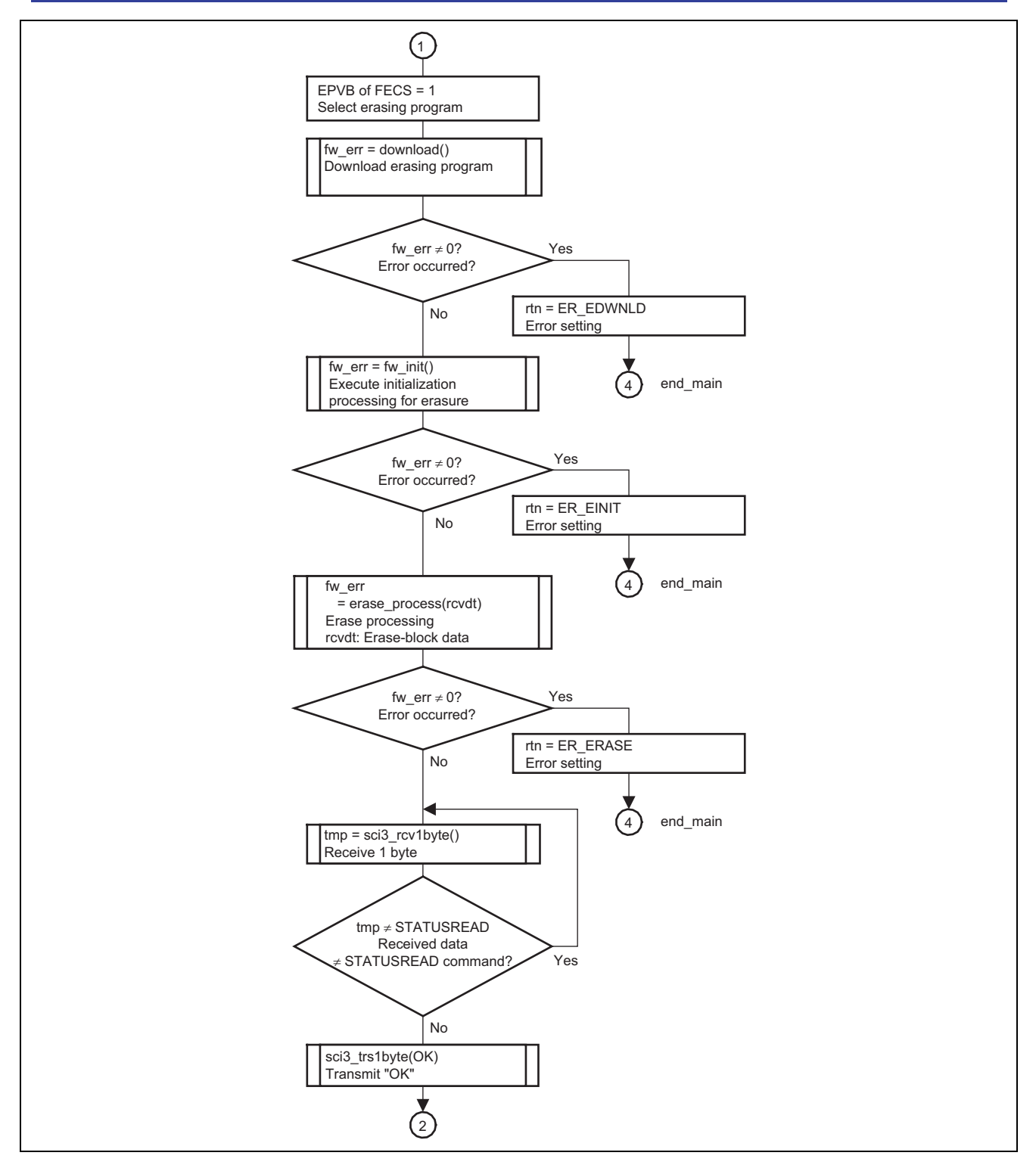

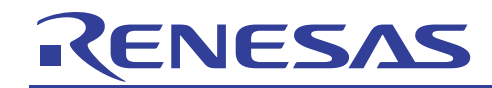

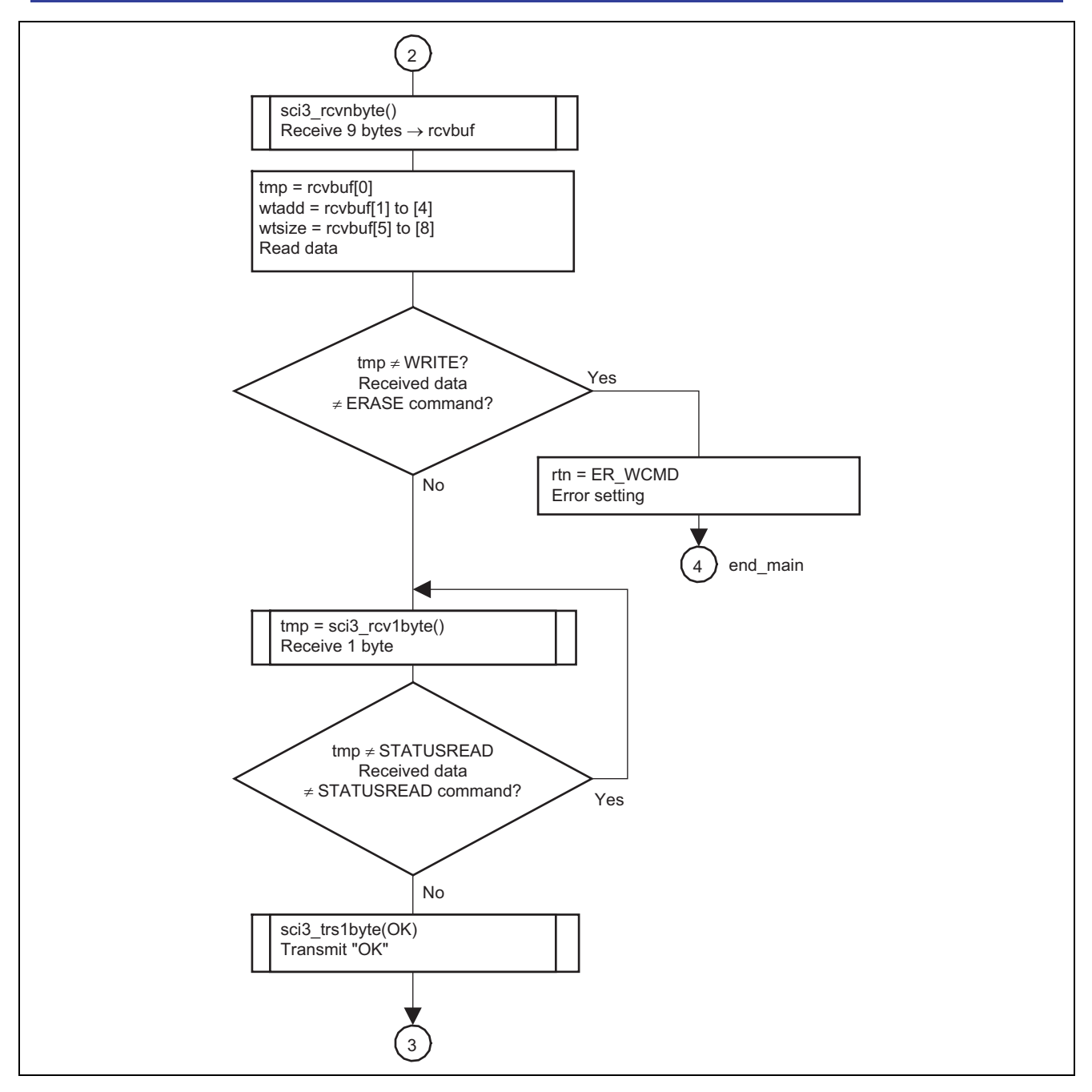

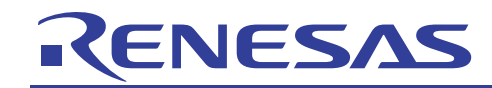

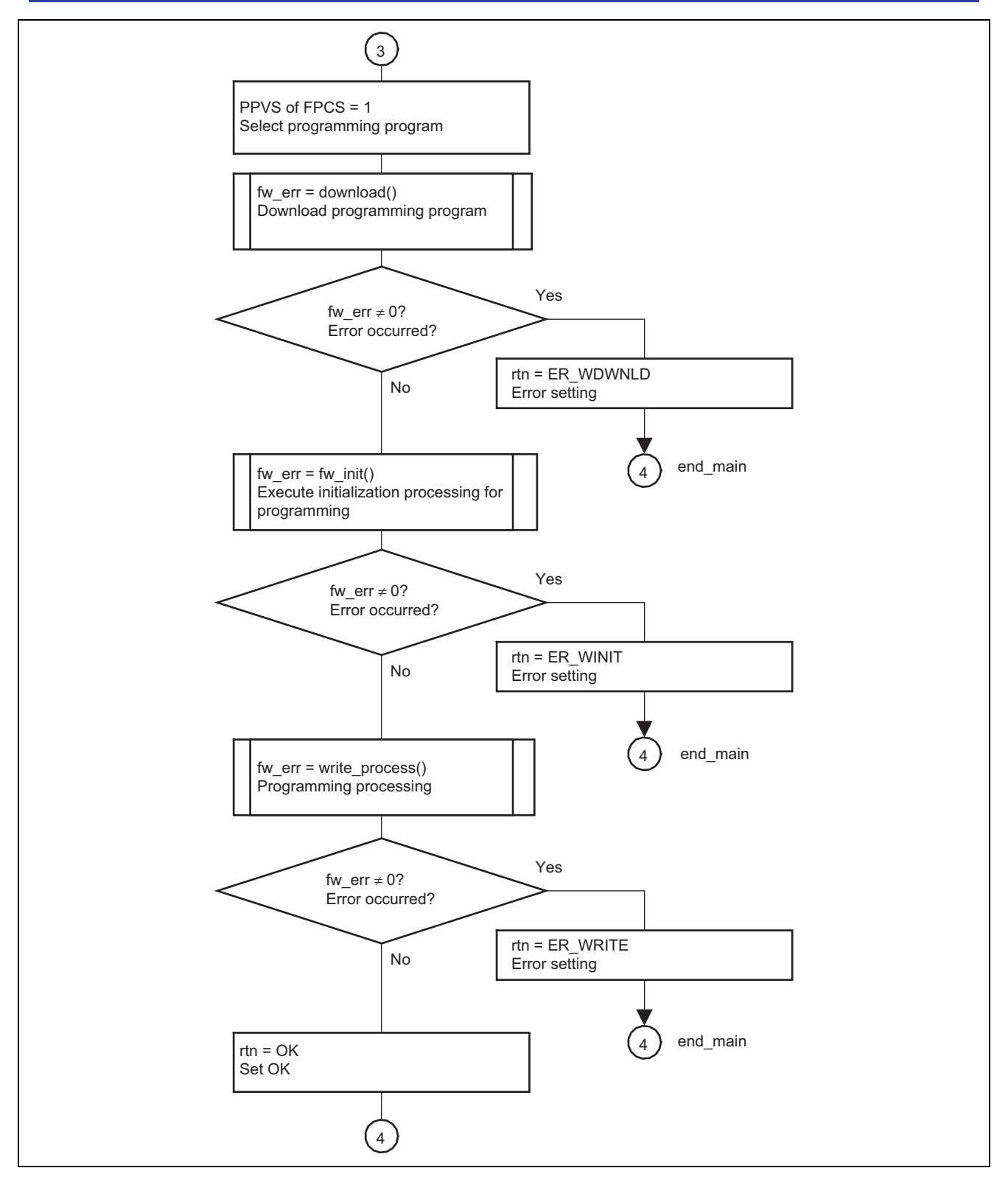

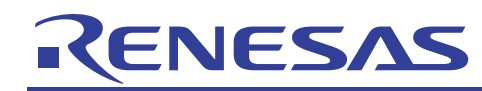

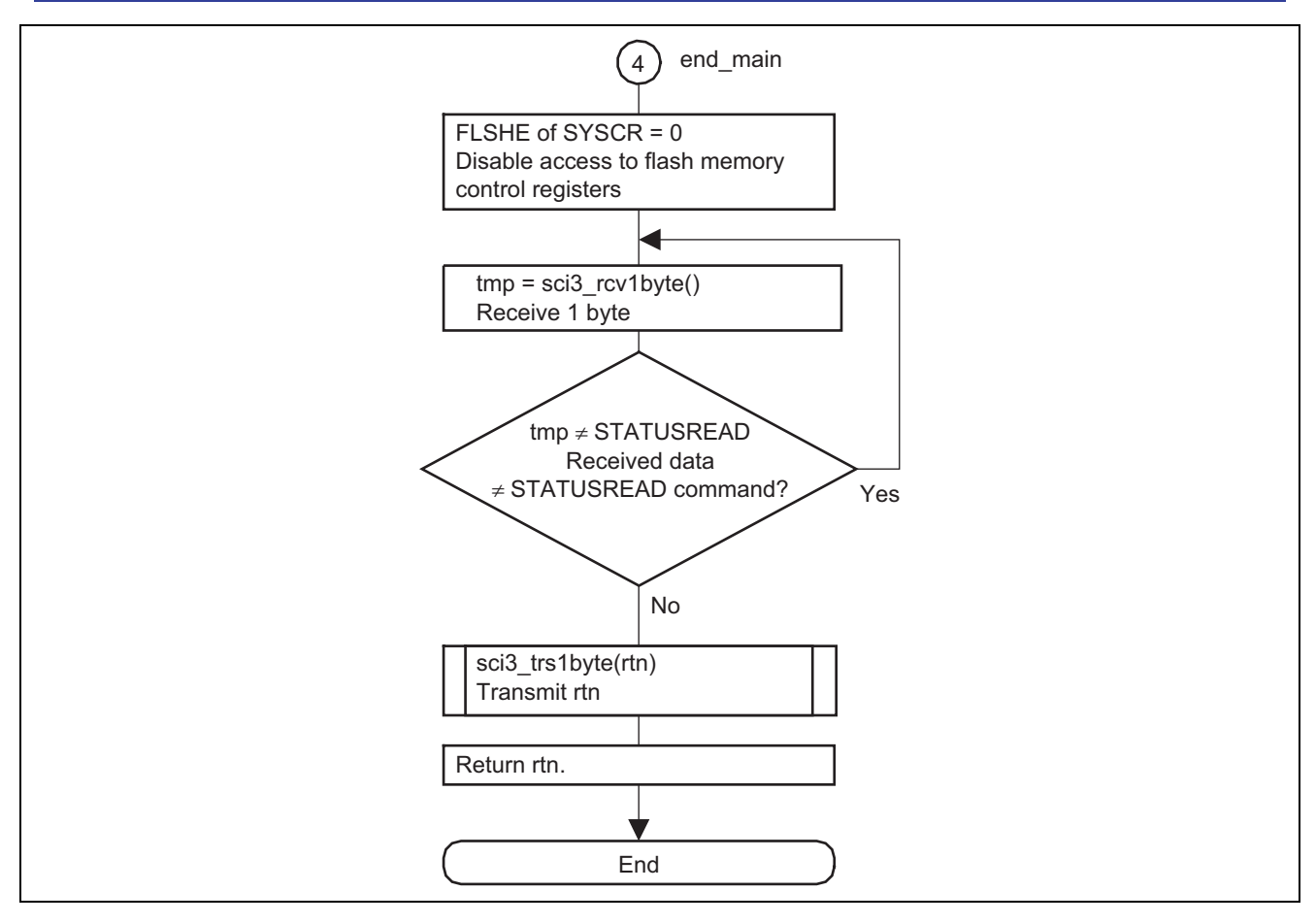

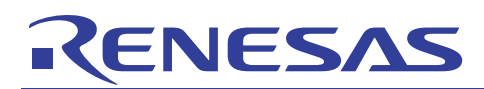

# **6.2.2 erase\_process Function**

- 1. Overview
	- Erases flash memory.
- 2. Arguments

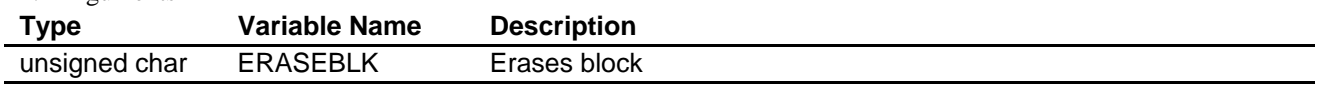

3. Return value

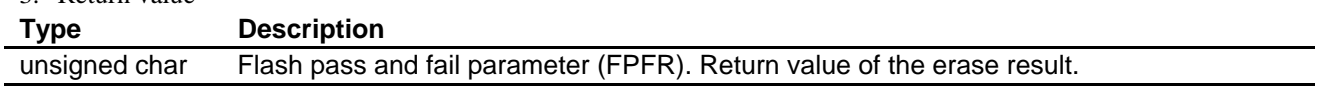

4. Internal registers used

The internal registers used in this sample task are shown below. The setting values are the values used in this sample task, and not the initial values.

# • **Flash Key Code Register (FKEY) Address: H'FFFDEC**

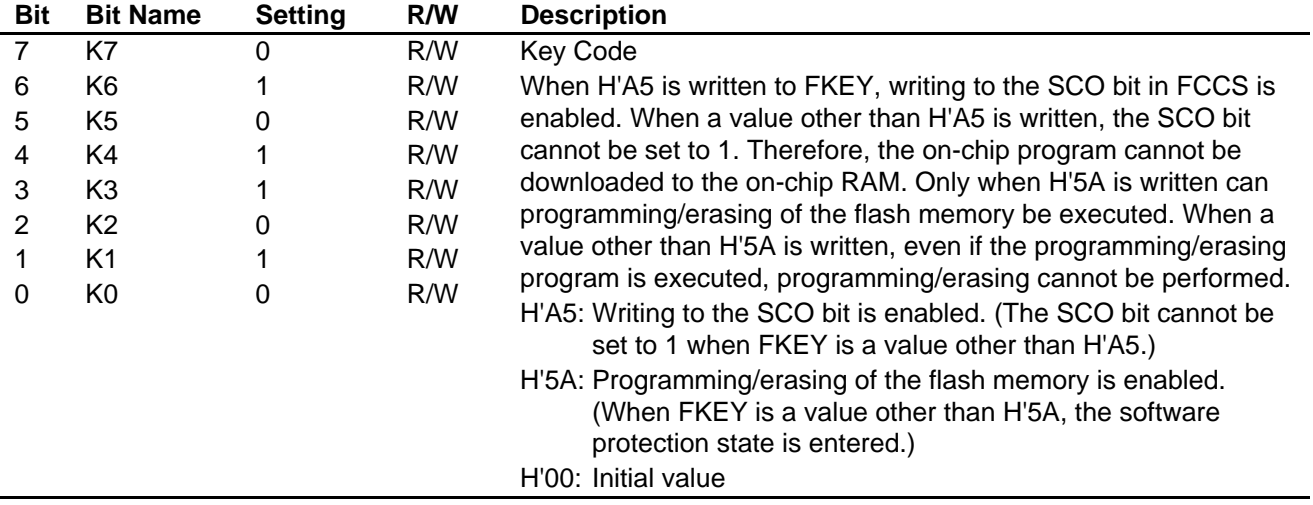

#### • **Flash MAT Select Register (FMATS) Address: H'FFFEAD**

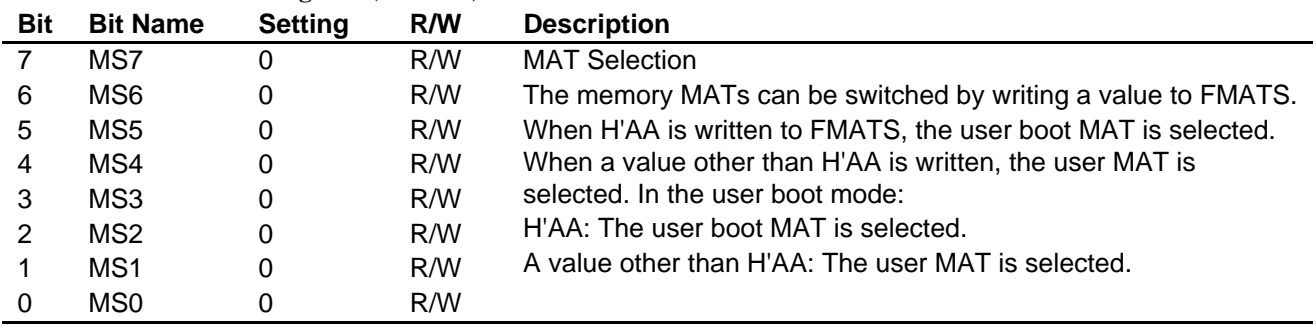

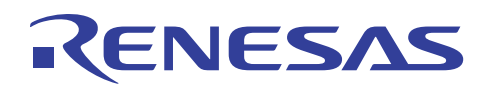

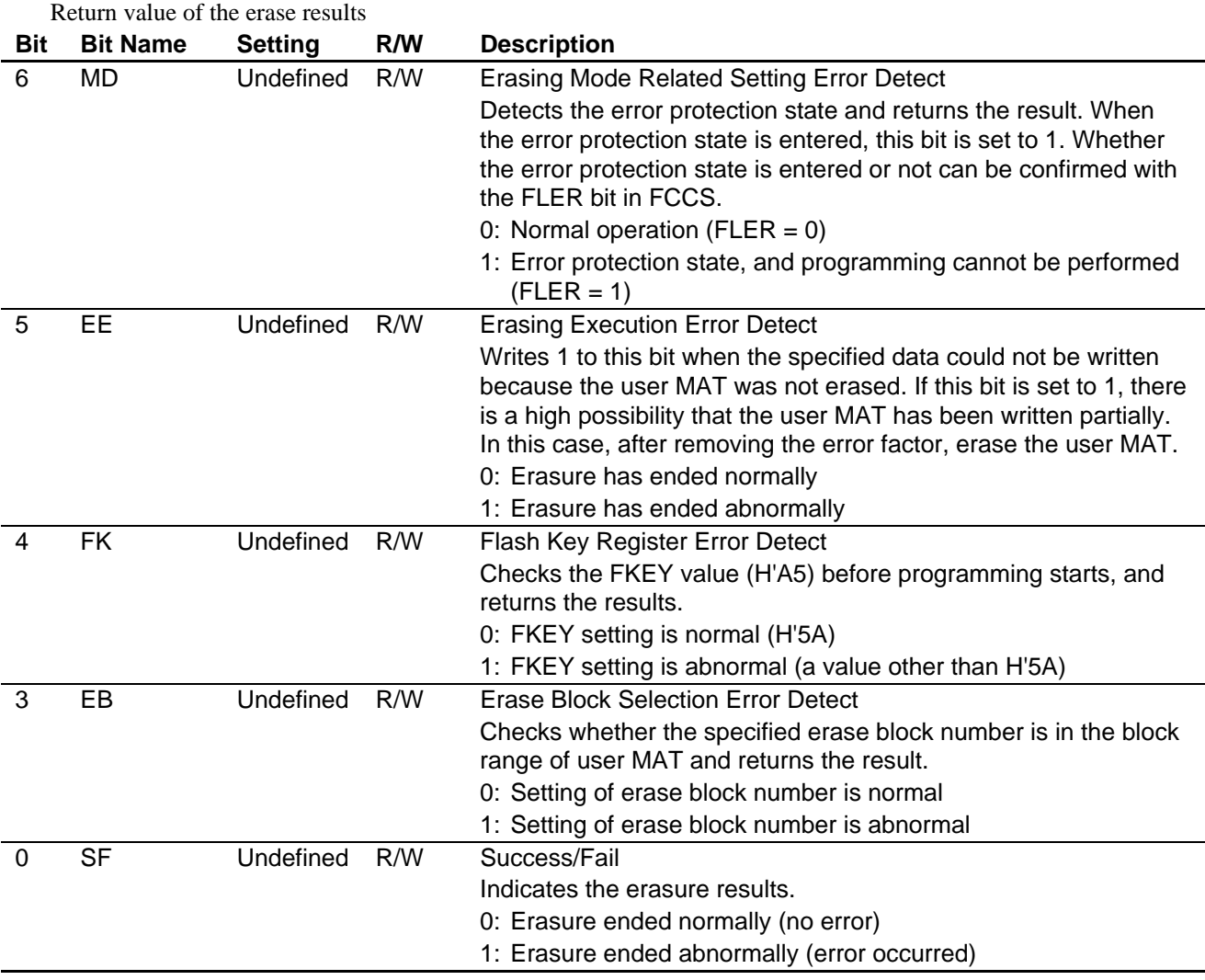

# • **Flash Pass and Fail Parameter (FPFR) CPU General Register R0L**

### • **Flash Erase Block Select Parameter (FEBS) CPU General Register ER0**

Sets the erase block number in the range from 0 to 11. Number 0 corresponds to block EB0 and number 11 corresponds to block EB11. An error occurs when a number other than 0 to 11 is set. Setting: blk\_no

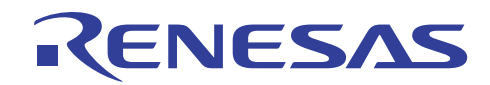

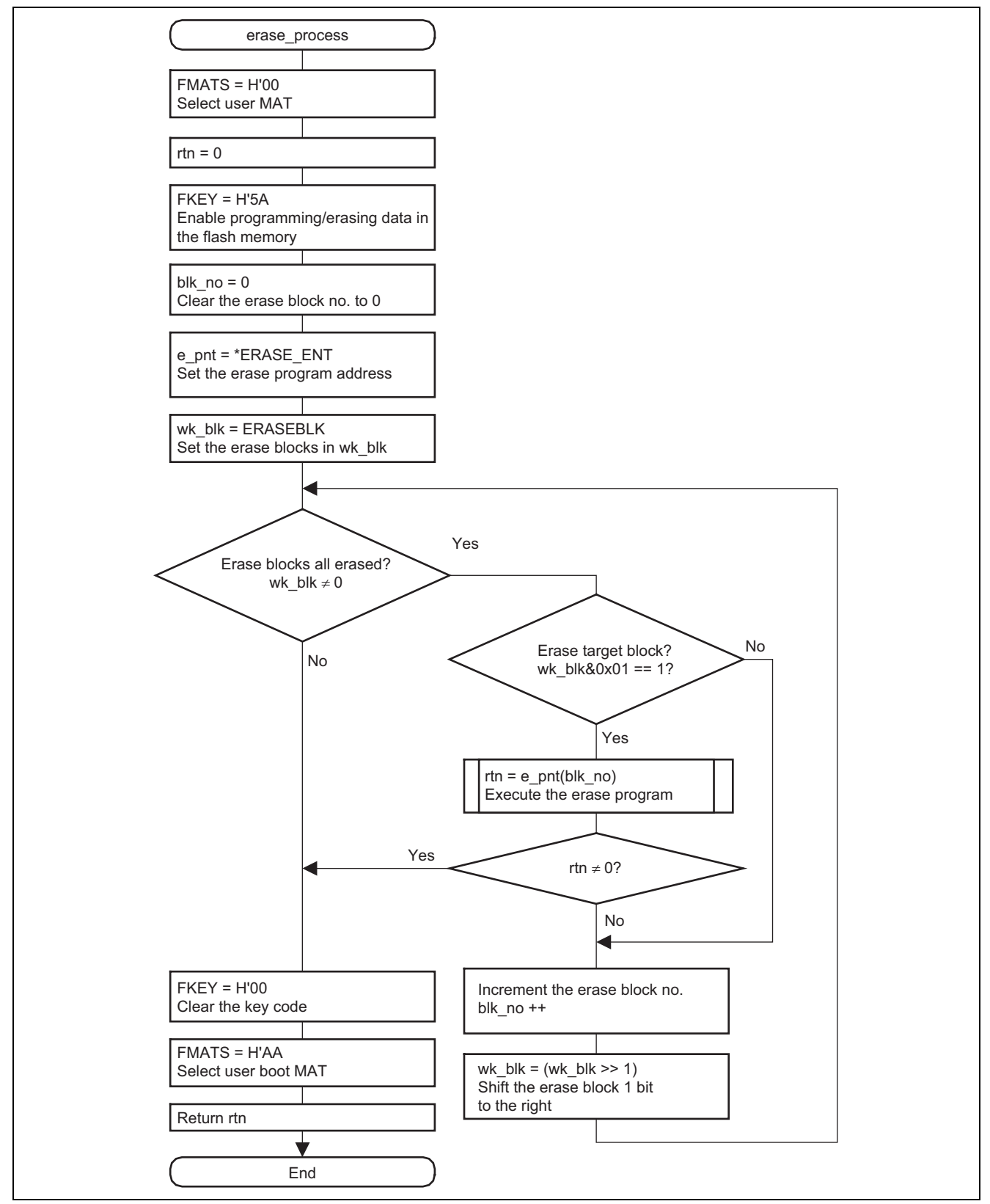

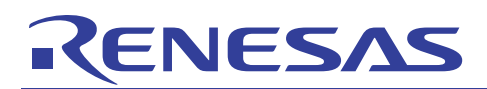

# **6.2.3 write\_process Function**

- 1. Overview
	- Programs flash memory.
- 2. Arguments

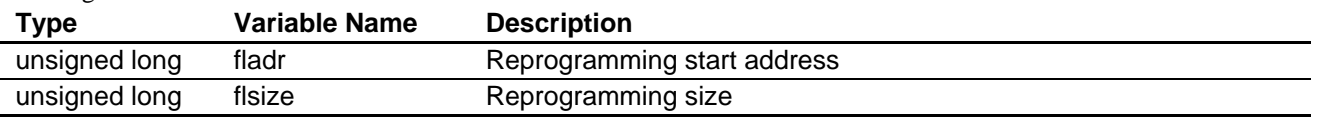

#### 3. Return value

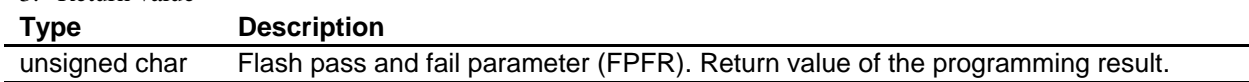

#### 4. Internal registers used

The internal registers used in this sample task are shown below. The setting values are the values used in this sample task, and not the initial values.

# • **Flash Key Code Register (FKEY) Address: H'FFFDEC**

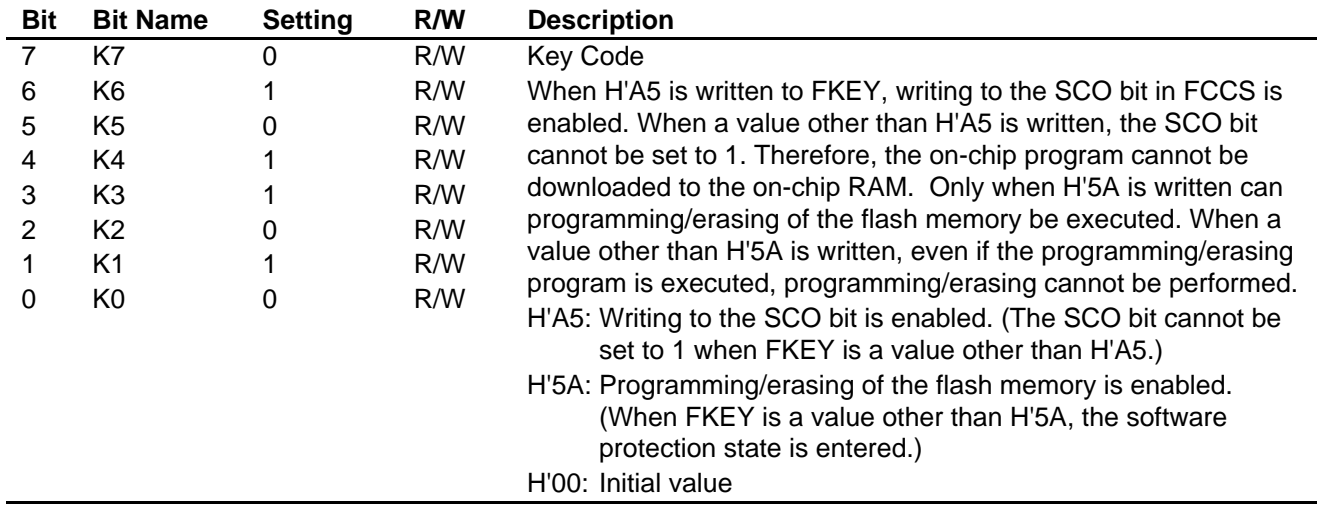

#### • **Flash MAT Select Register (FMATS) Address: H'FFFEAD**

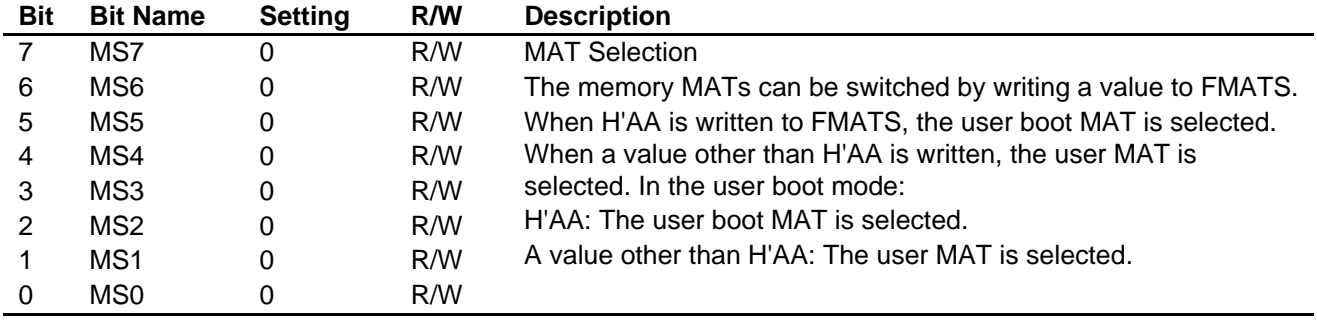

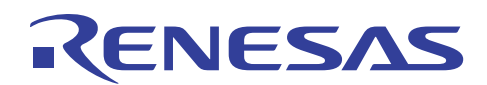

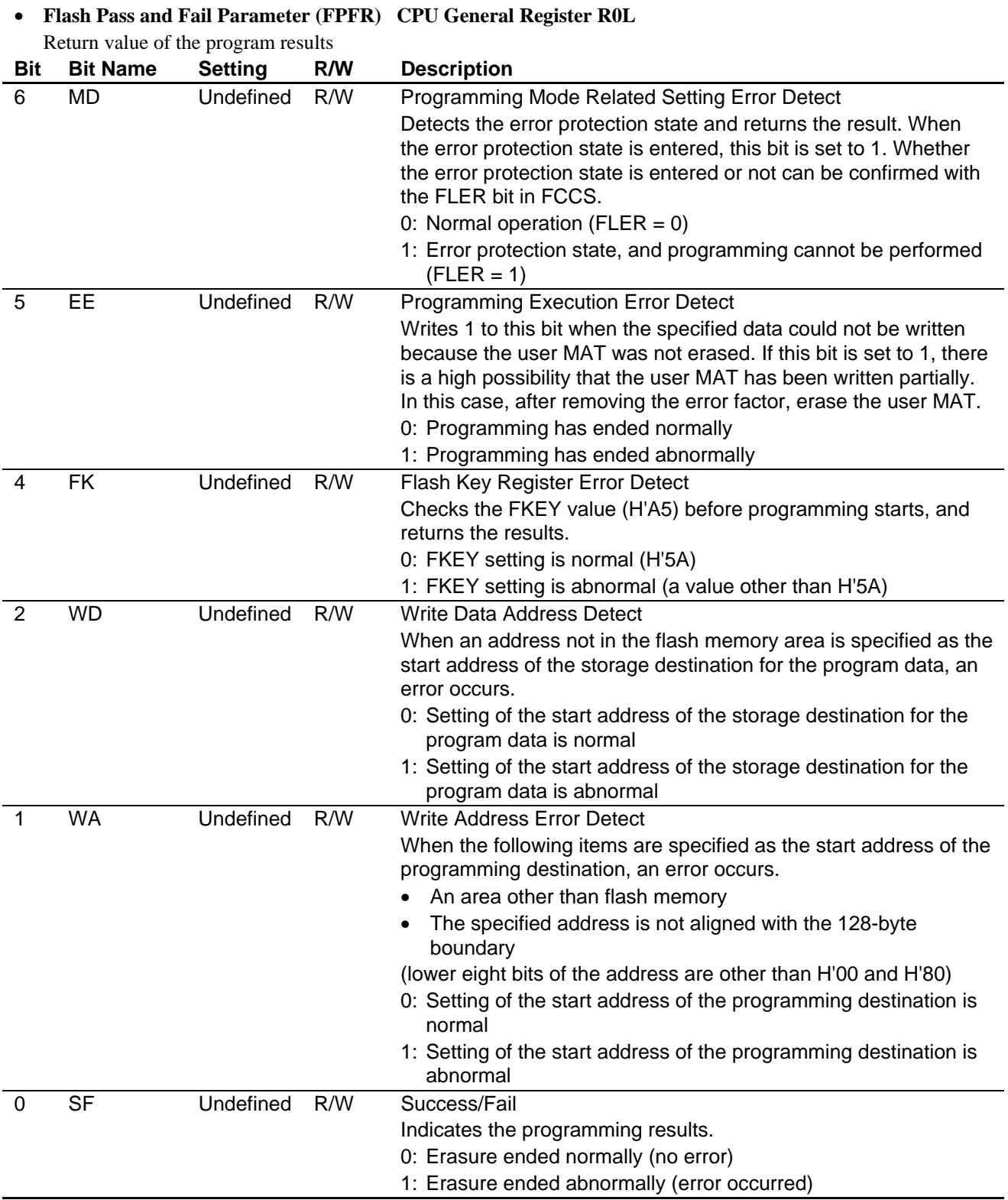

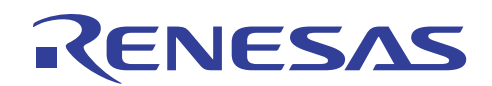

#### • **Flash Multipurpose Address Area Parameter (FMPAR) CPU General Register ER1**

FMPAR sets the start address of the programming destination on the user MAT.

When an address in an area other than the flash memory is set, or the start address of the programming destination is not aligned with the 128-byte boundary, an error occurs. The error occurrence is indicated by the WA bit of the FPFR register.

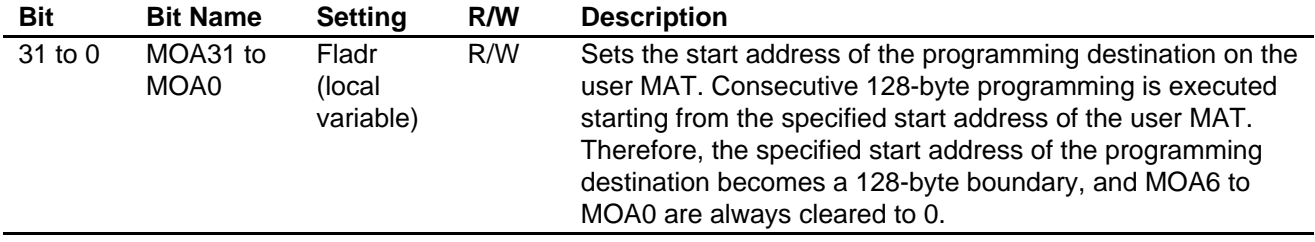

#### • **Flash Multipurpose Data Destination Parameter (FMPDR) CPU General Register ER0**

FMPDR sets the start address in the area which stores the data to be programmed in the user MAT. When the storage destination for the program data is in flash memory, an error occurs. The error occurrence is indicated by the WD bit in FPFR.

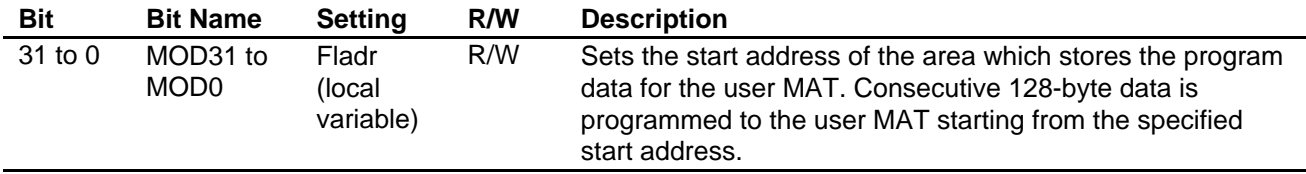

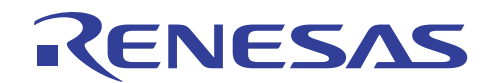

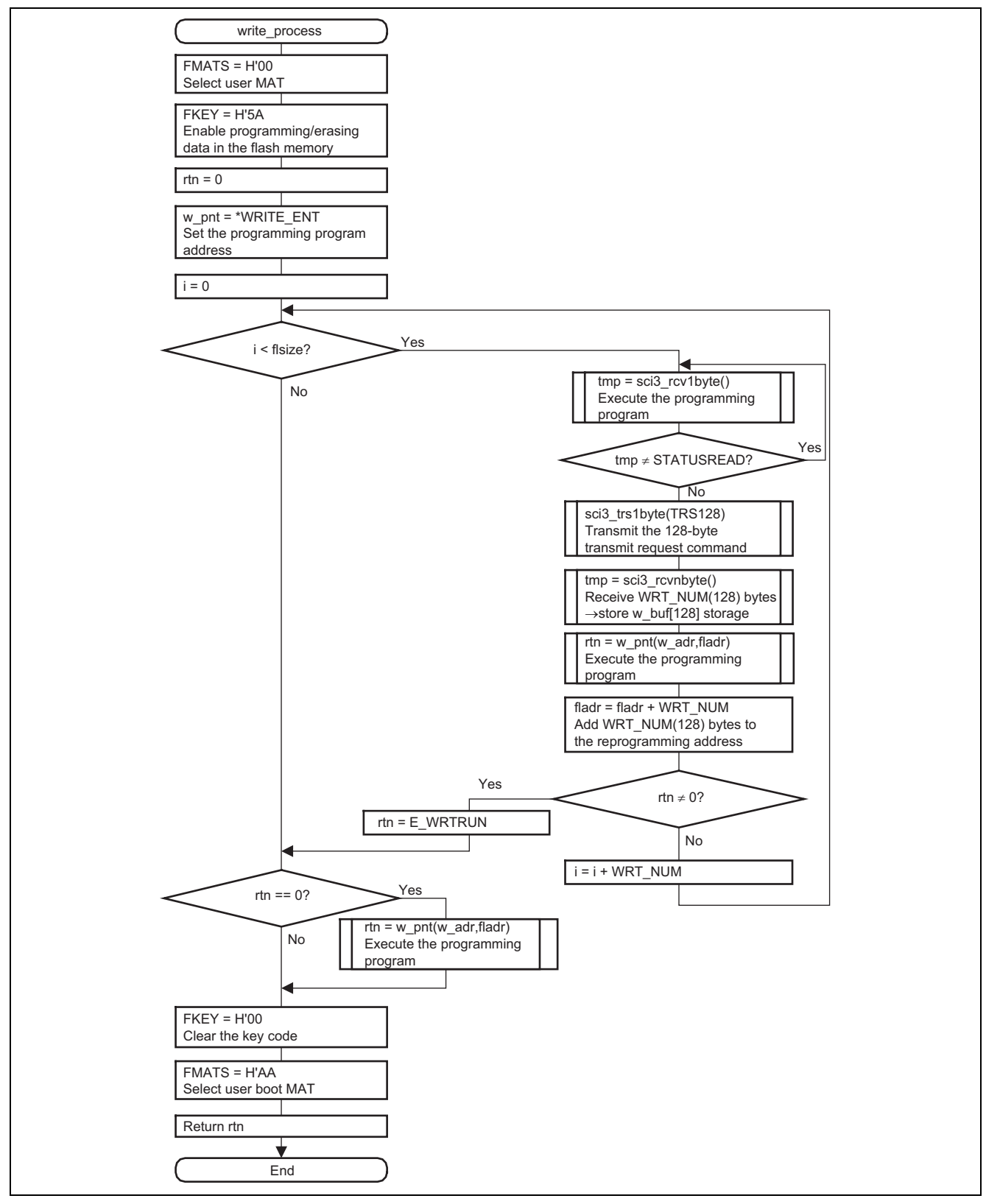

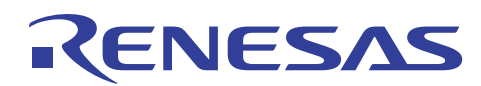

# **6.2.4 download Function**

- 1. Overview
	- Downloads the on-chip modules.
- 2. Arguments None
- 3. Return value

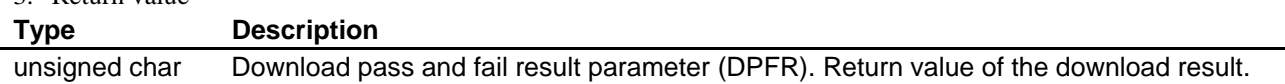

#### 4. Internal registers used

The internal registers used in this sample task are shown below. The setting values are the values used in this sample task, and not the initial values.

# • **Flash Key Code Register (FKEY) Address: H'FFFDEC**

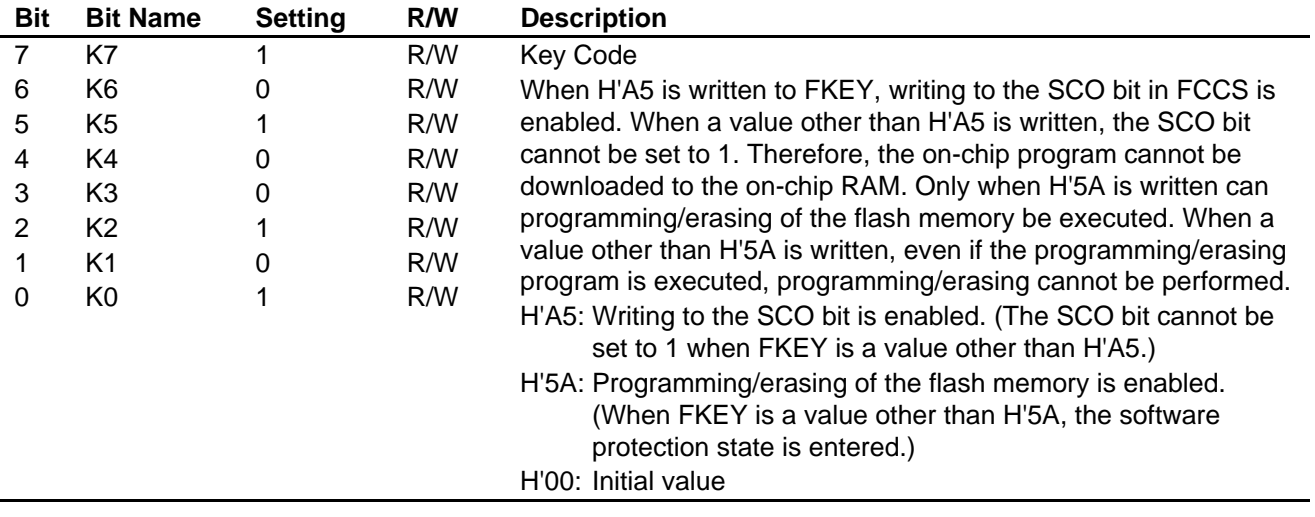

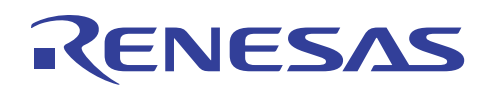

# • **Flash Transfer Destination Address Register (FTDAR) Address: H'FFFDEE**

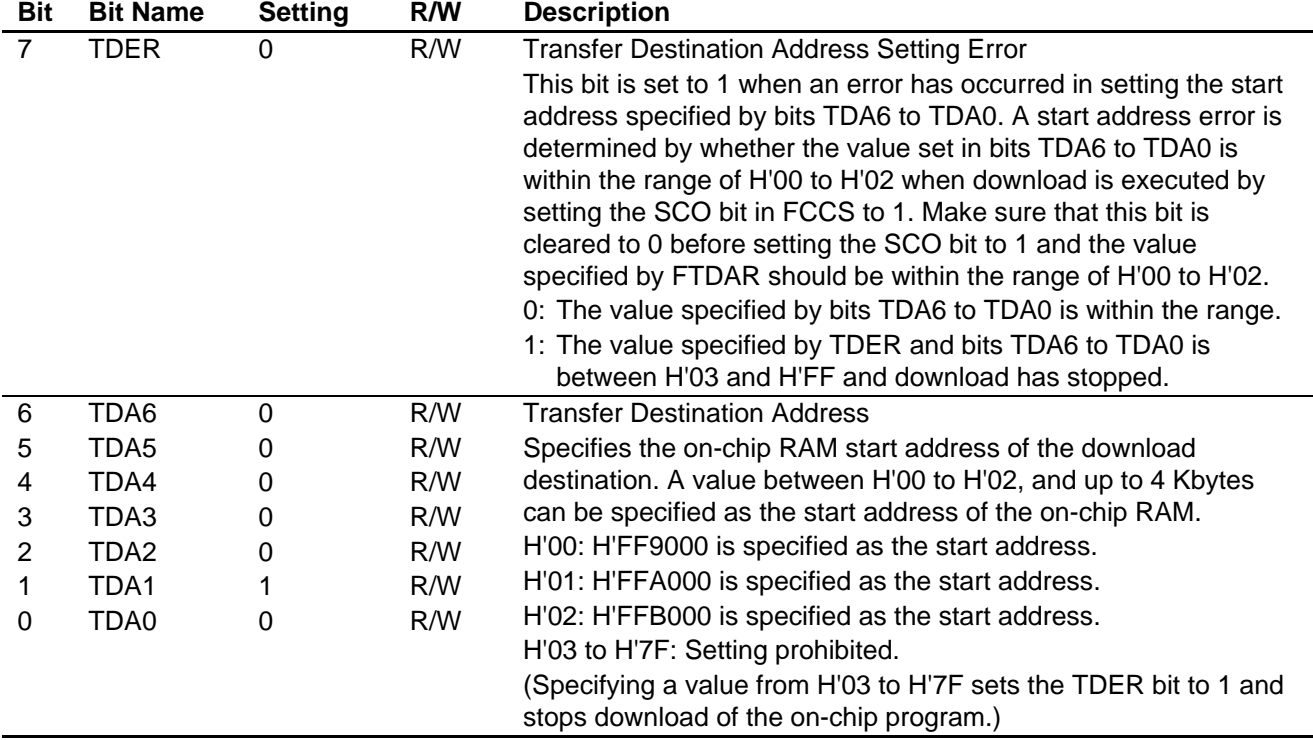

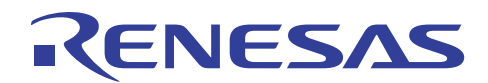

# • **Flash Code Control Status Register (FCCS) Address: H'FFFDE8**

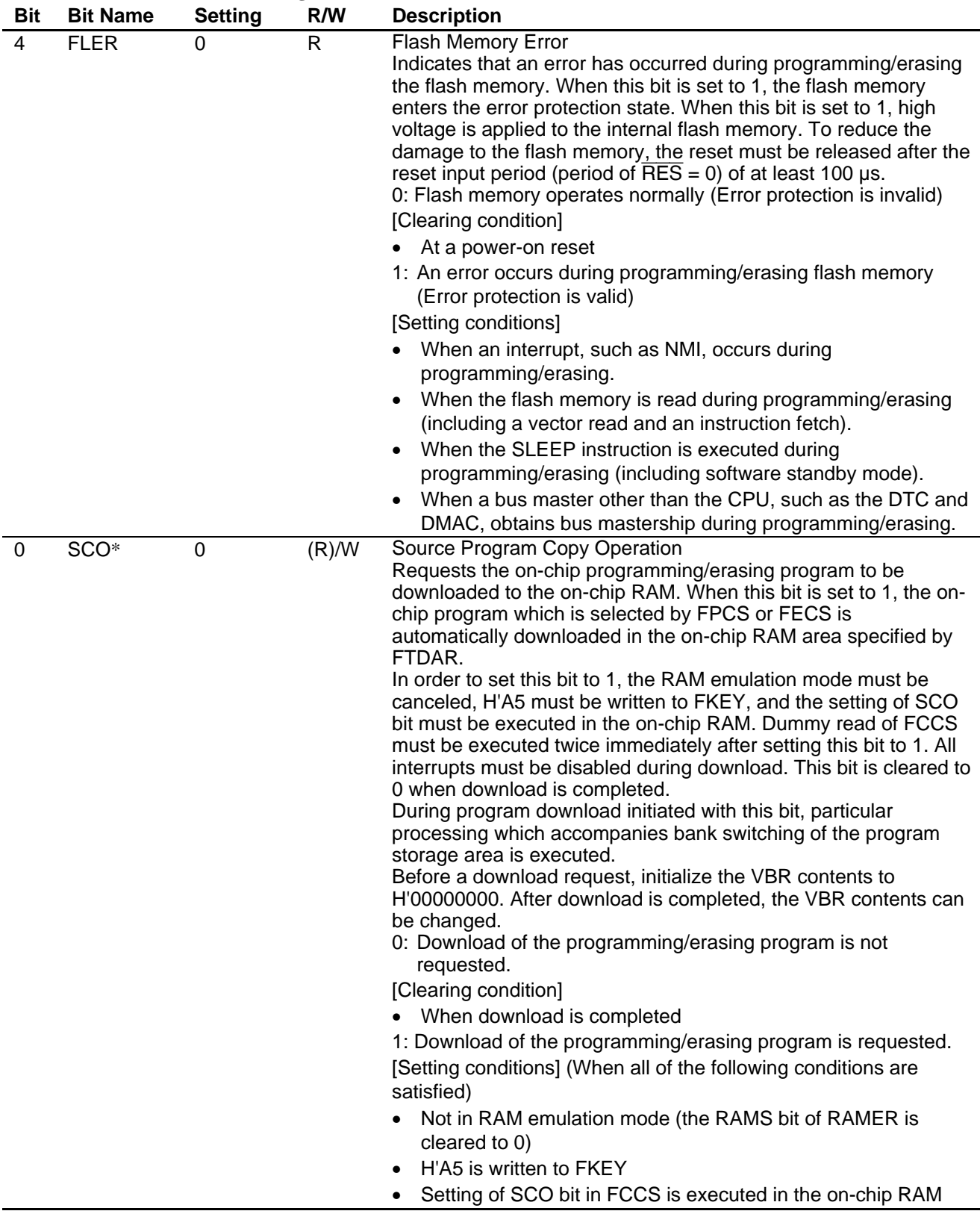

Note: \* SCO is a write-only bit. This bit is always read as 0.

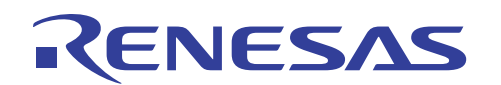

#### • **Download Pass and Fail Result Parameter (DPFR) Single Byte of Start Address in On-Chip RAM Specified by FTDAR**

DPFR indicates the return value of the download result. The DPFR value is used to determine the download result. **Bit Bit Name Setting R/W Description** 

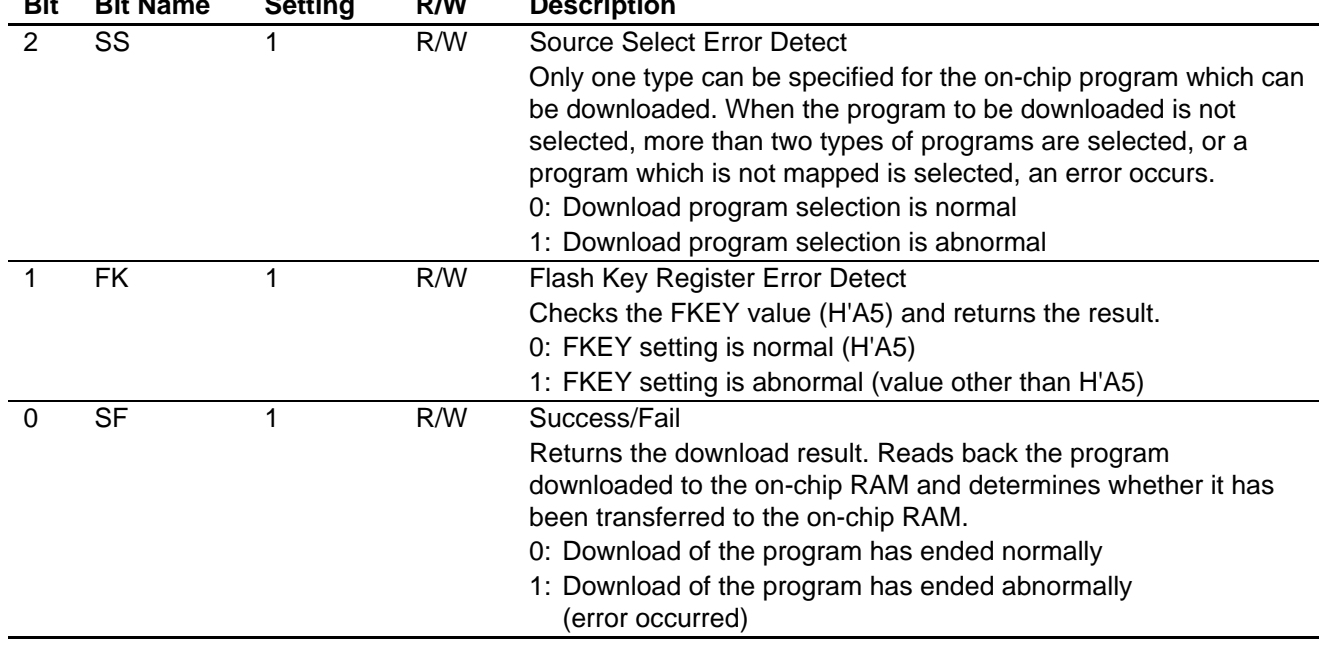

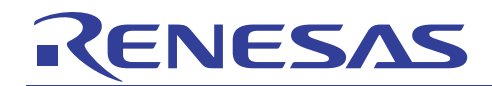

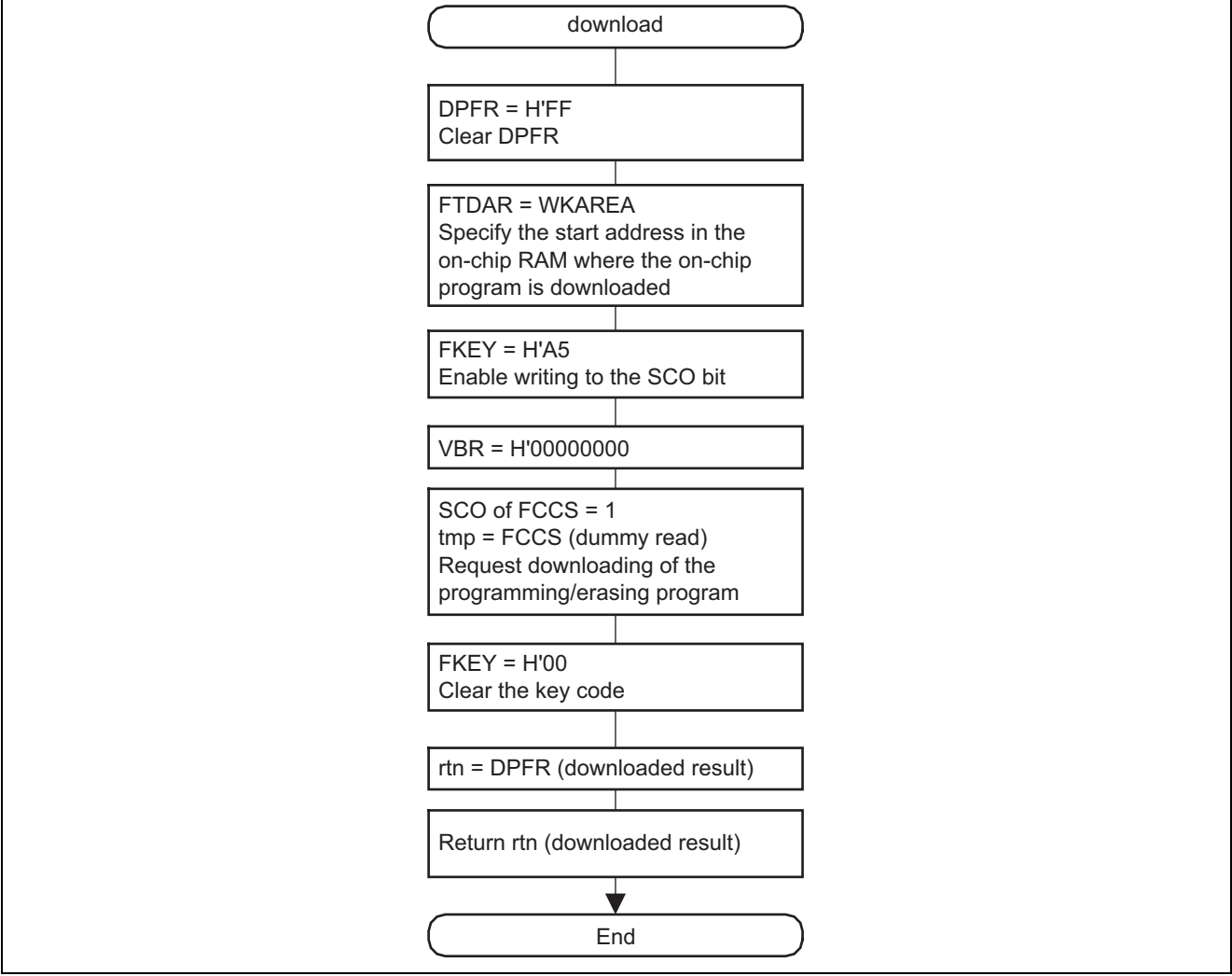

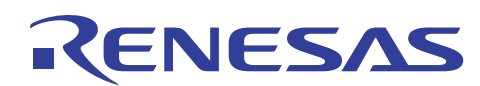

## **6.2.5 fw\_init Function**

1. Overview

Initializes flash memory before programming.

- 2. Arguments None
- 3. Return value

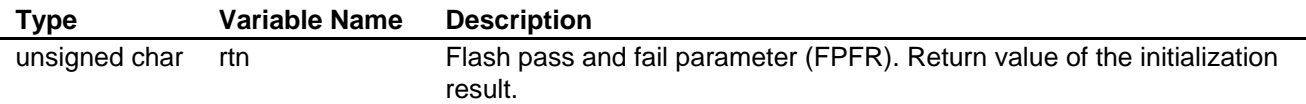

4. Internal registers used

The internal registers used in this sample task are shown below. The setting values are the values used in this sample task, and not the initial values.

#### • **Flash Program/Erase Frequency Parameter (FPEFEQ) CPU General Register ER0**

FPEFEQ sets the operating frequency of the CPU. The CPU operating frequency available in this LSI ranges from 8 MHz to 48 MHz.

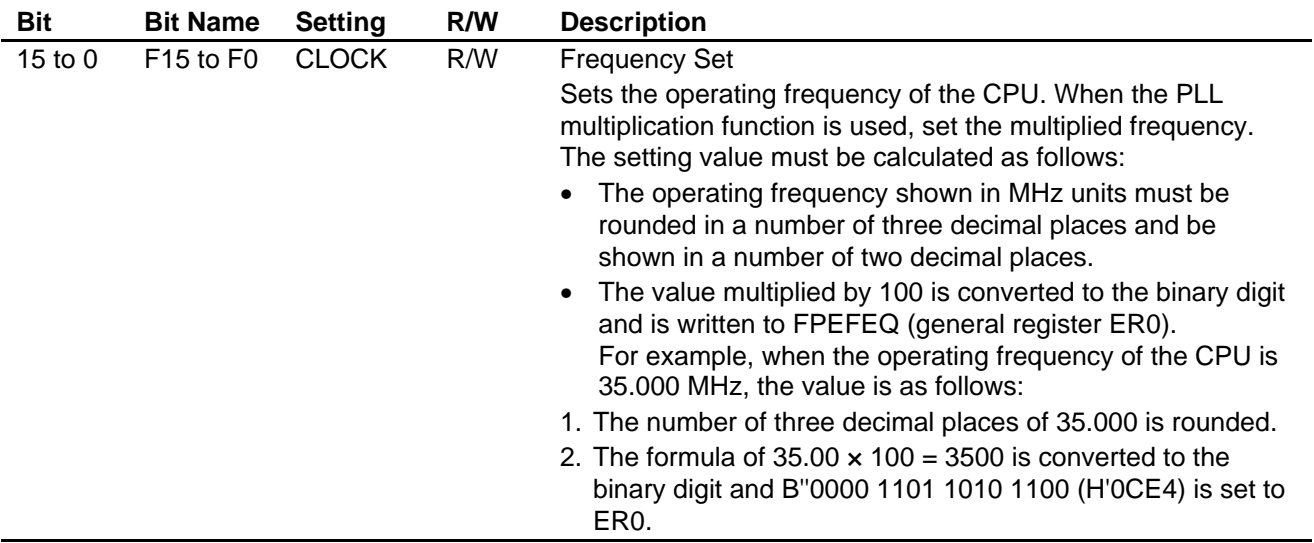

### • **Flash Pass and Fail Parameter (FPFR) CPU General Register R0L**

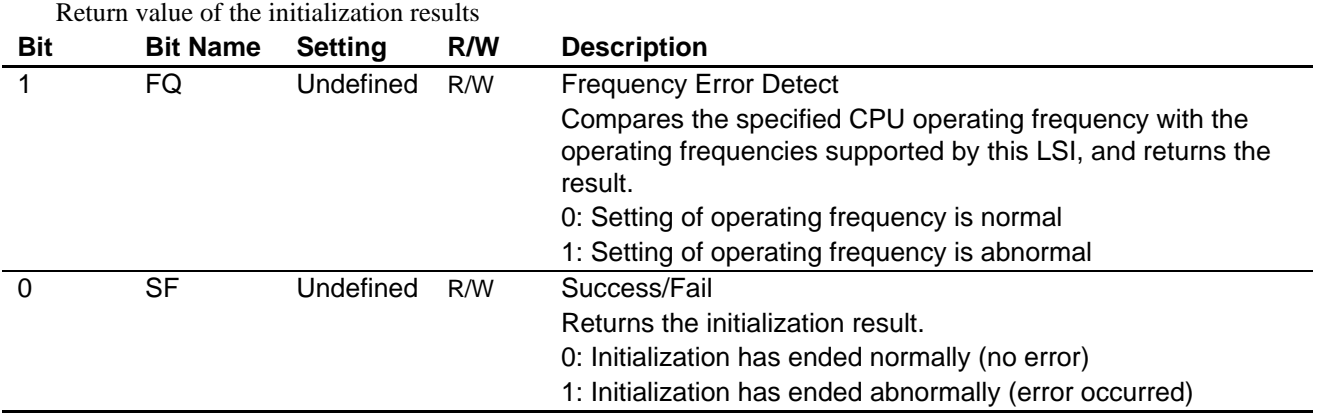

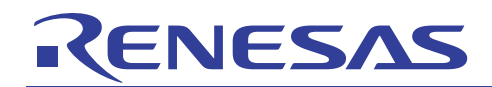

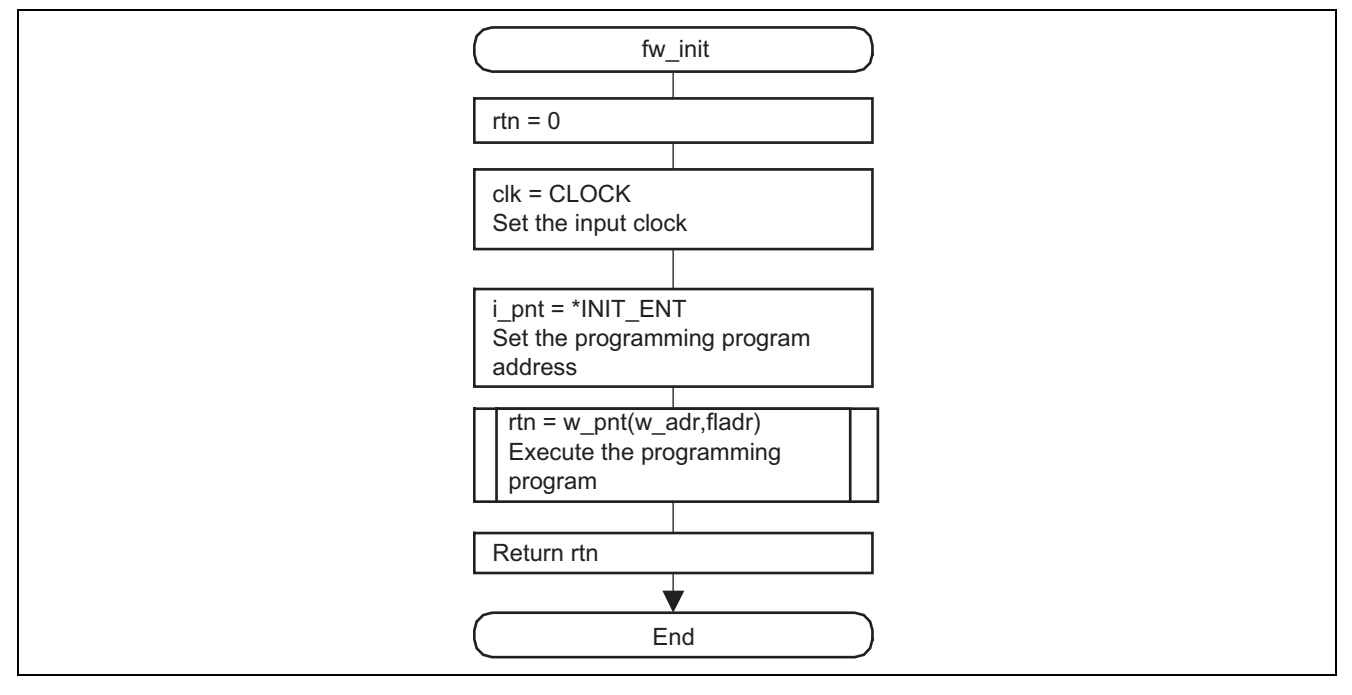

# **7. Description of Software for the Clock Synchronous Serial Communications Program on the Slave Side**

# **7.1 List of Functions**

The clock synchronous serial communications program (sci3.c) performs communications processing to the master side. Table 12 is a list of functions in the clock synchronous serial communications program, and figure 15 shows the hierarchical structure.

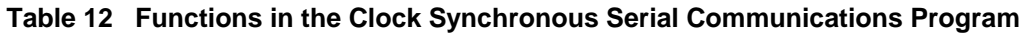

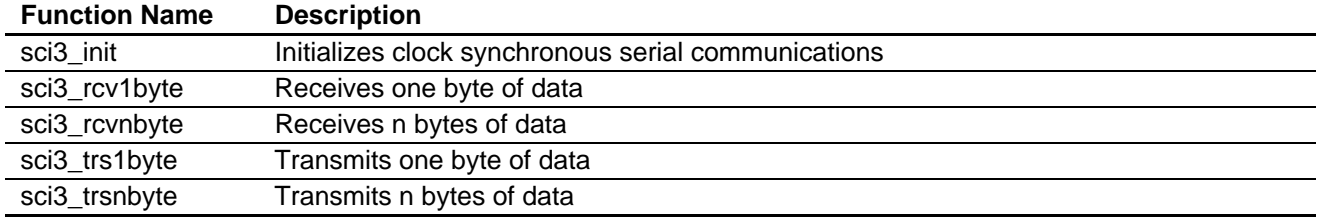

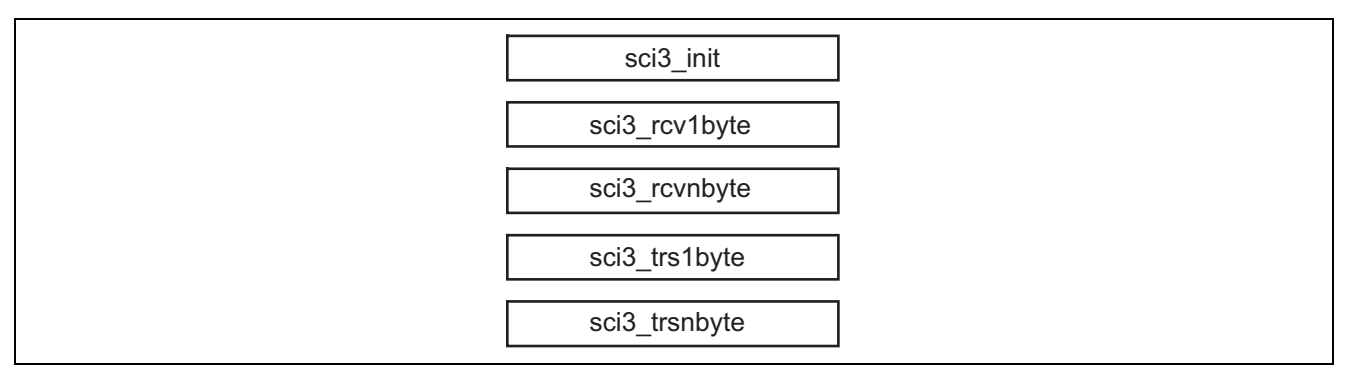

**Figure 15 Clock Synchronous Serial Communications Program** 

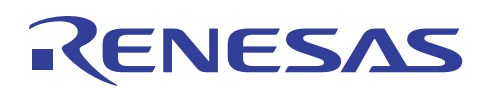

# **7.2 Description of Modules**

# **7.2.1 sci3\_init Function**

1. Overview

Initializes clock synchronous serial communications.

- 2. Arguments None
- 3. Return value None
- 4. Internal registers used

The internal registers used in this sample task are shown below. The setting values are the values used in this sample task, and not the initial values.

# • **Serial Mode Register\_3 (SMR\_3) Address: H'FFFE88**

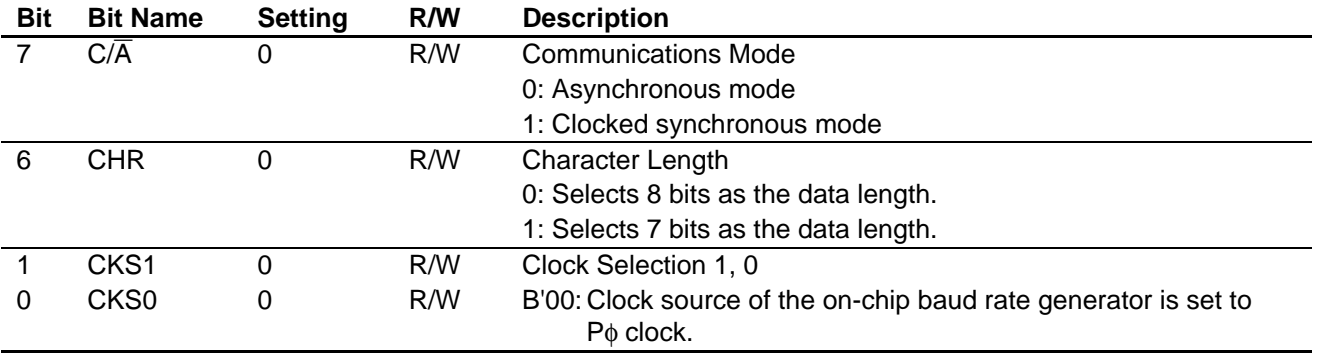

#### • **Serial Control Register\_3 (SCR\_3) Address: H'FFFE8A**

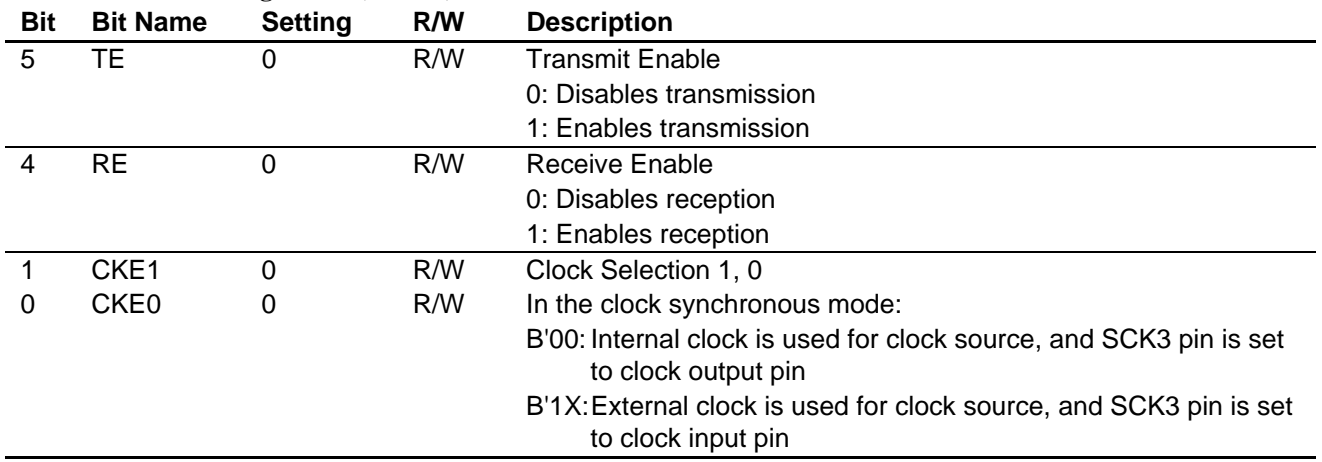

Legend

X: Don't care

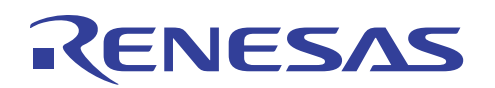

# • **Serial Status Register\_3 (SSR\_3) Address: H'FFFE8C**

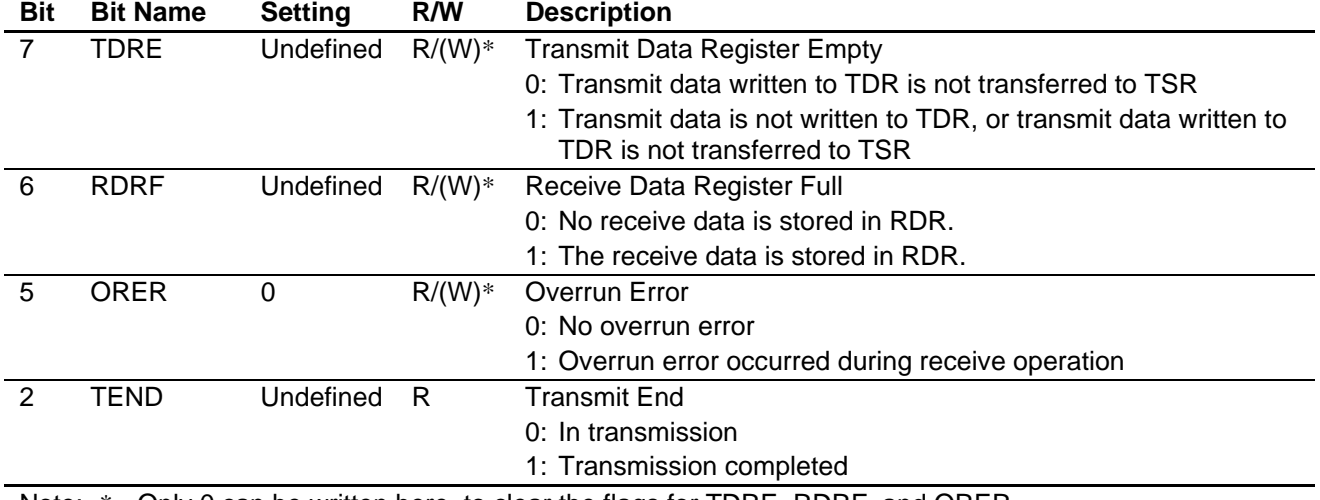

Note: \* Only 0 can be written here, to clear the flags for TDRE, RDRF, and ORER.

# • **Port 1 Input Buffer Control Register (P1ICR) Address: H'FFFB90**

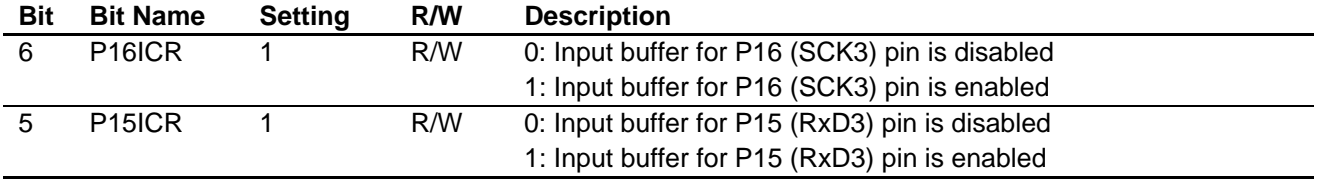

## • **Smart Card Mode Register\_3 (SCMR\_3) Address: H'FFFE8E**

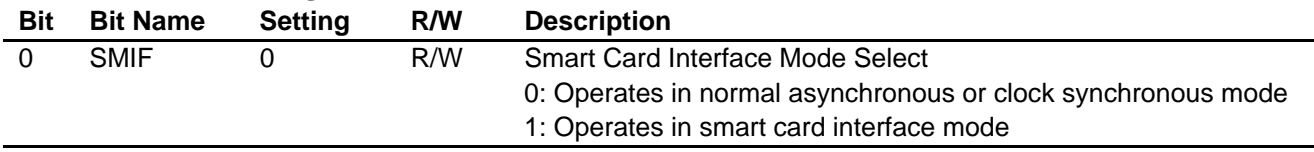

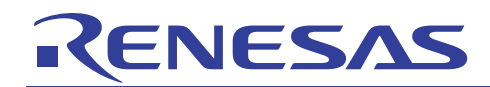

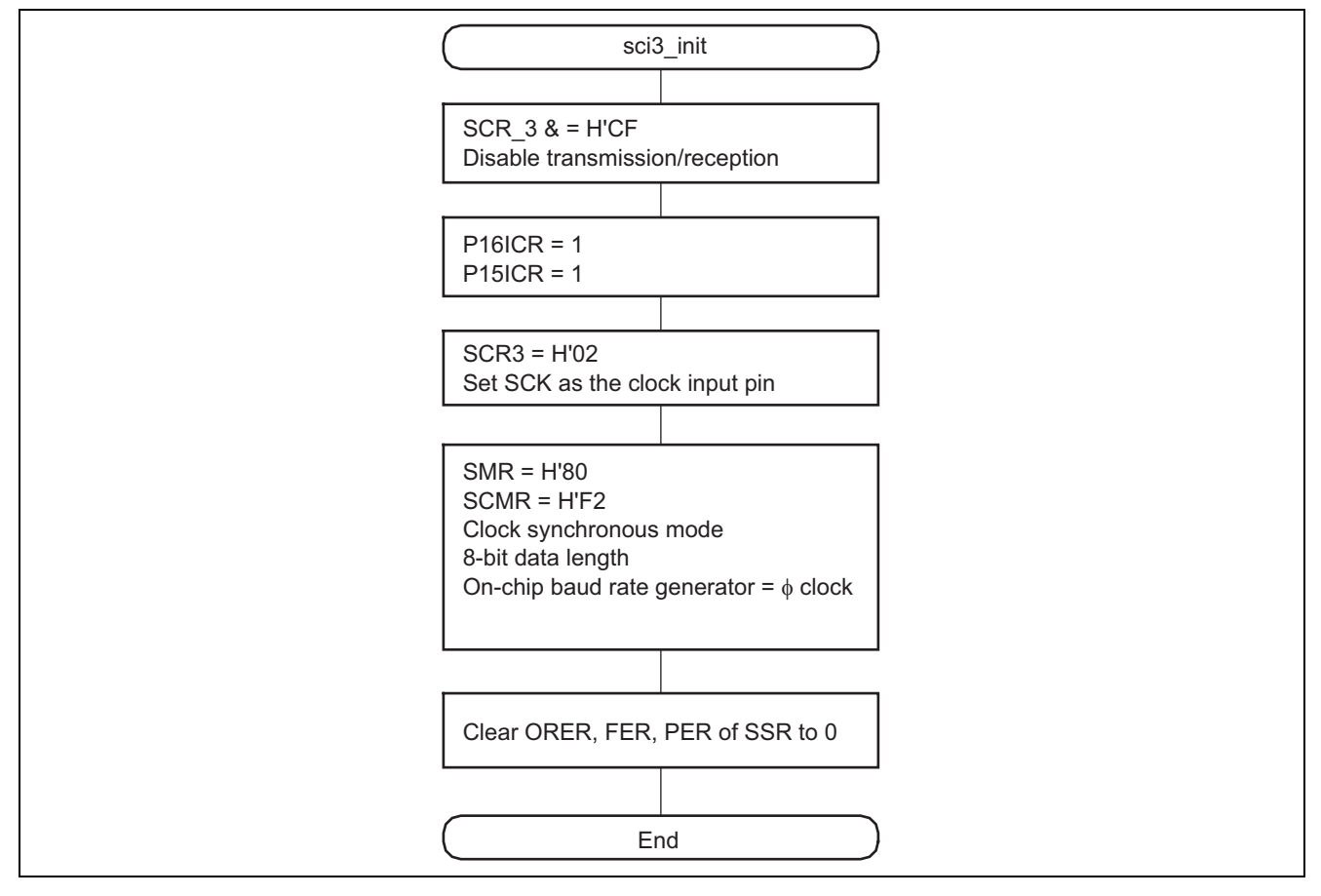

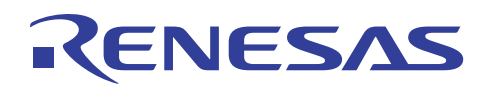

# **7.2.2 sci3\_rcv1byte Function**

#### 1. Overview

Receives one byte of clock synchronous serial data.

- 2. Arguments None
- 3. Return value

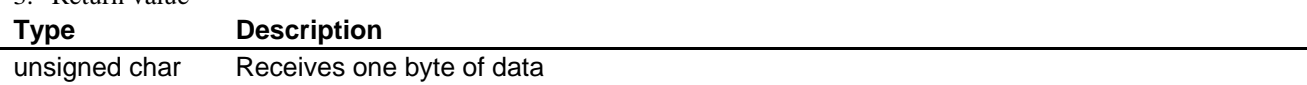

#### 4. Internal registers used

The internal registers used in this sample task are shown below. The setting values are the values used in this sample task, and not the initial values.

#### • **Serial Control Register\_3 (SCR\_3) Address: H'FFFE8A**

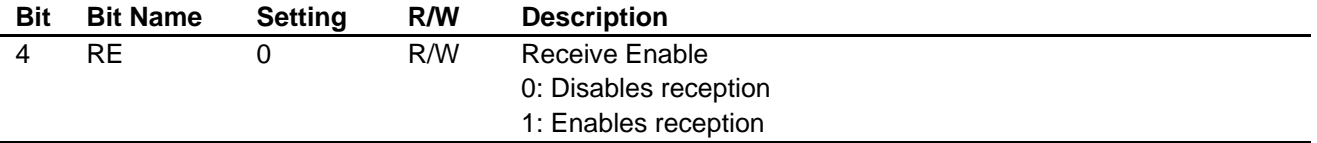

#### • **Serial Status Register\_3 (SSR\_3) Address: H'FFFE8C**

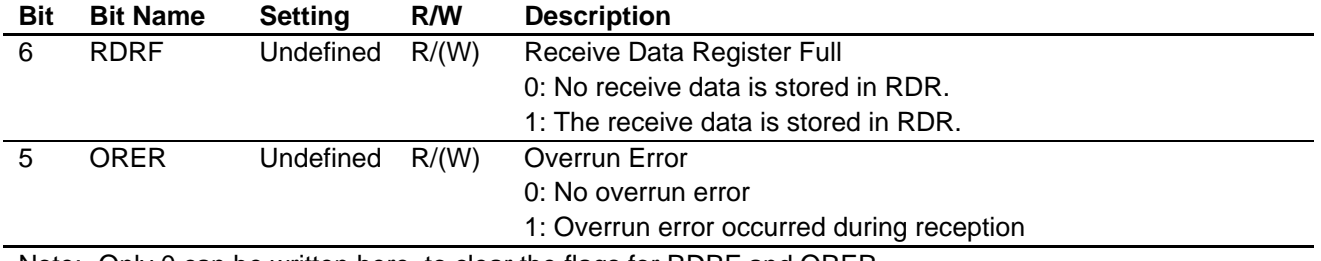

Note: Only 0 can be written here, to clear the flags for RDRF and ORER.

#### • **Receive Data Register\_3 (RDR\_3) Address: H'FFFE8D**

Function: An 8-bit register for storing receive data. Setting: Undefined

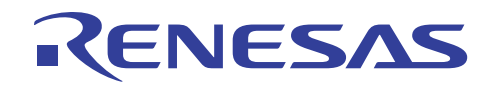

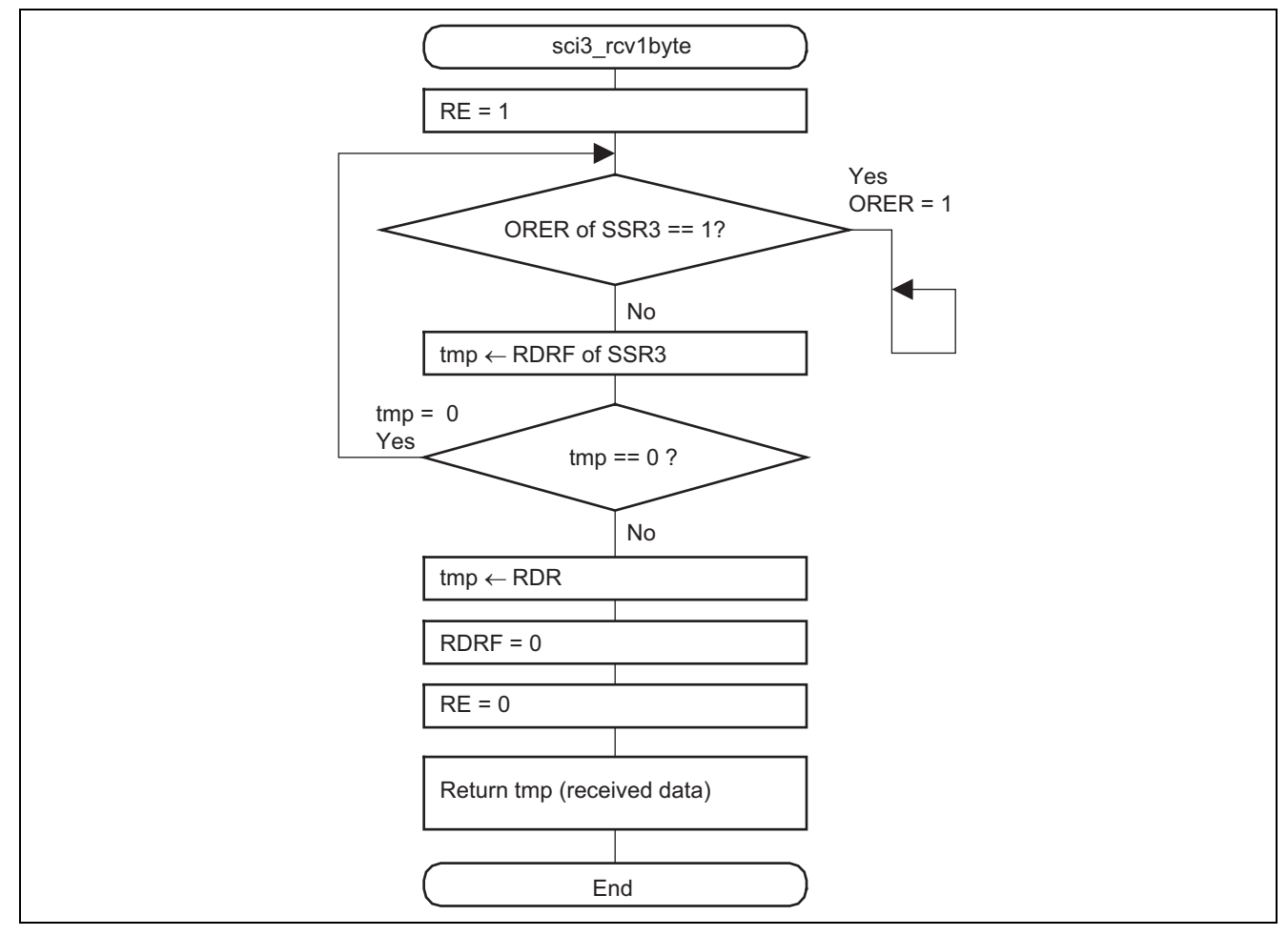

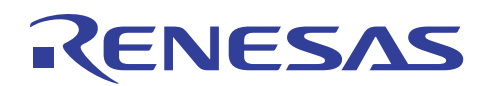

# **7.2.3 sci3\_rcvnbyte Function**

1. Overview

Receives n byte of clock synchronous serial data.

2. Arguments

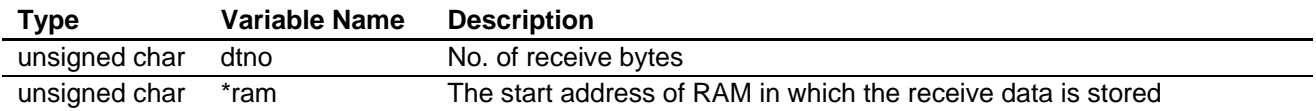

# 3. Return value

None

4. Internal registers used

The internal registers used in this sample task are shown below. The setting values are the values used in this sample task, and not the initial values.

# • **Serial Control Register\_3 (SCR\_3) Address: H'FFFE8A**

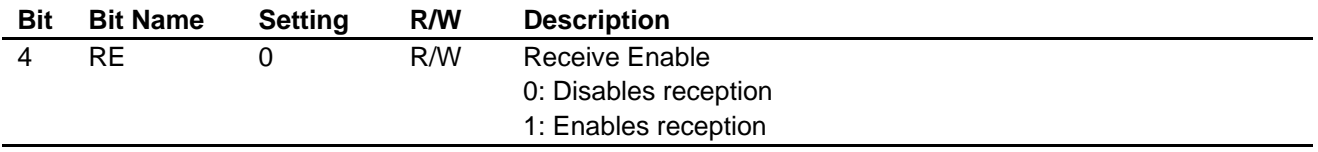

#### • **Serial Status Register\_3 (SSR\_3) Address: H'FFFE8C**

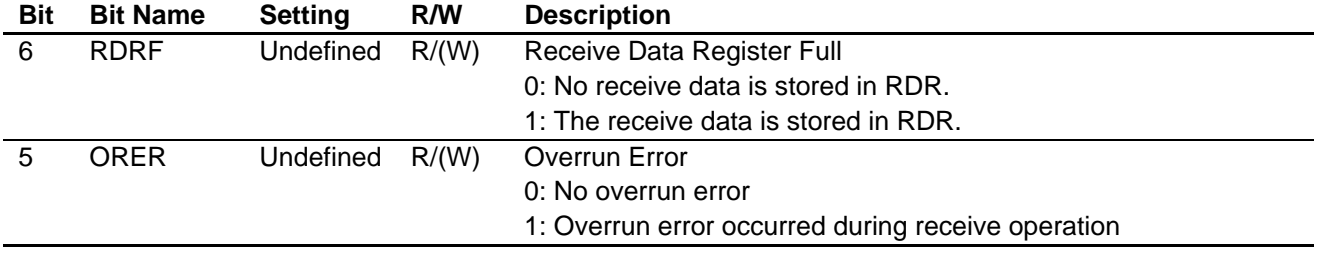

Note: Only 0 can be written here, to clear the flags for RDRF and ORER.

#### • **Receive Data Register\_3 (RDR\_3) Address: H'FFFE8D**

Function: An 8-bit register for storing receive data. Setting: Undefined

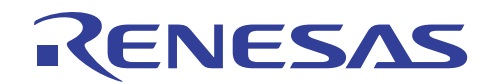

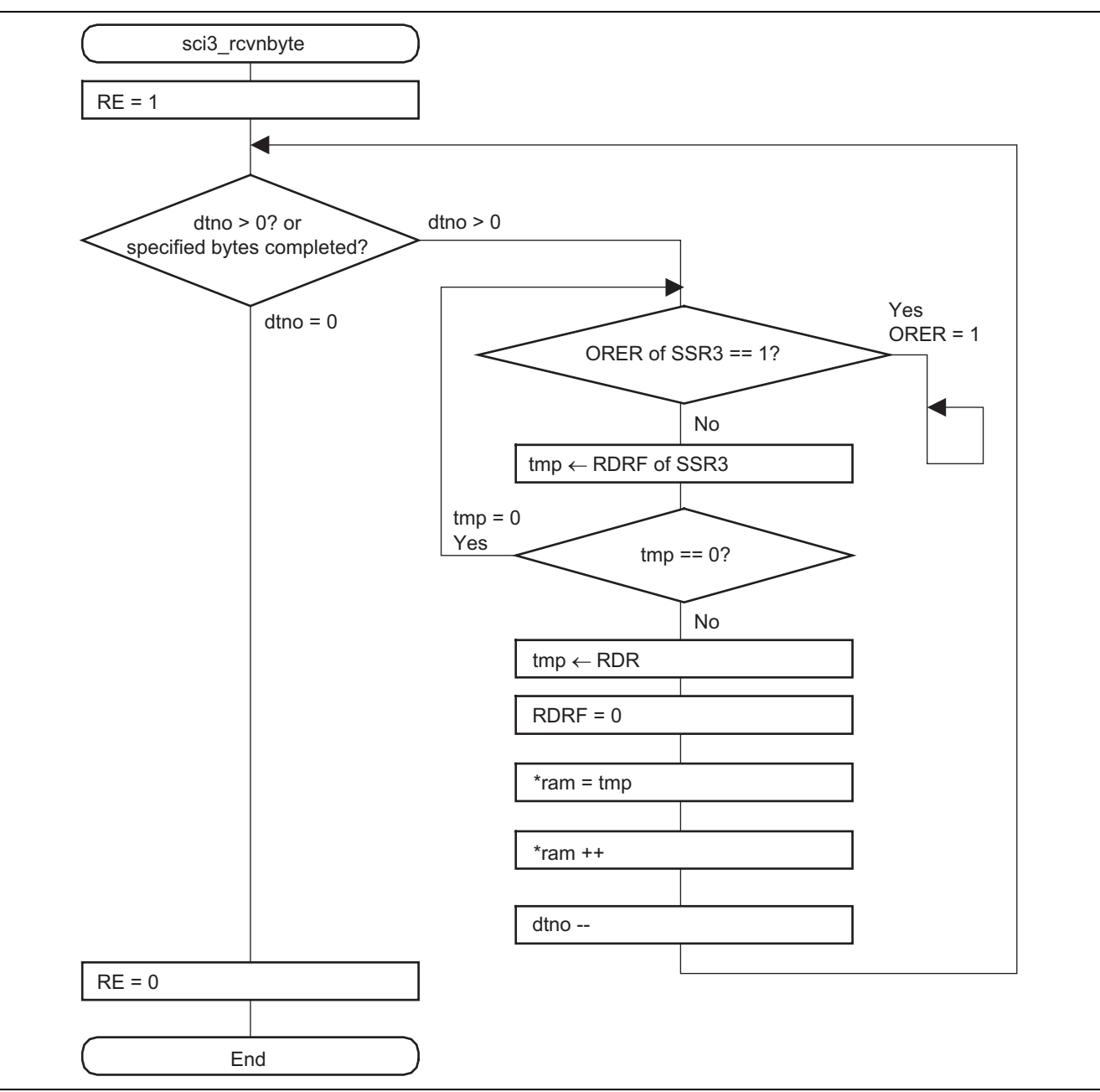

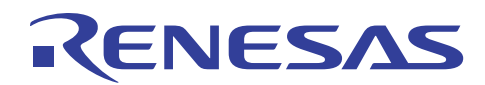

# **7.2.4 sci3\_trs1byte Function**

1. Overview

Receives one byte of clock synchronous serial data.

2. Arguments

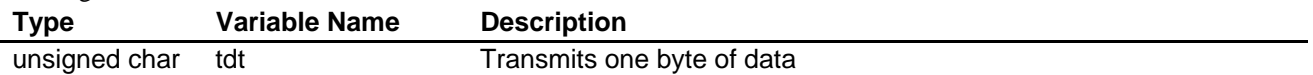

- 3. Return value None
- 4. Internal registers used

The internal registers used in this sample task are shown below. The setting values are the values used in this sample task, and not the initial values.

#### • **Serial Control Register\_3 (SCR\_3) Address: H'FFFE8A**

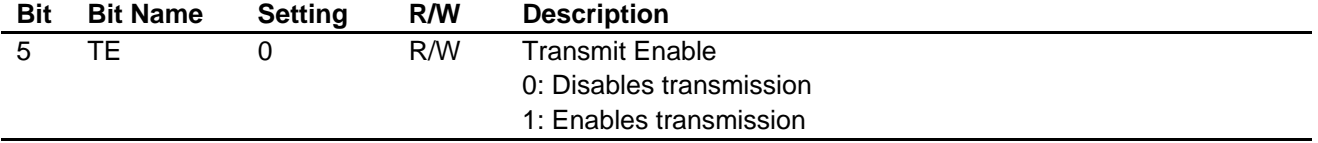

#### • **Transmit data Register\_3 (TDR\_3) Address: H'FFFE8B**

Function: An 8-bit register for storing transmit data. Setting: Undefined

#### • **Serial Status Register\_3 (SSR\_3) Address: H'FFFE8C**

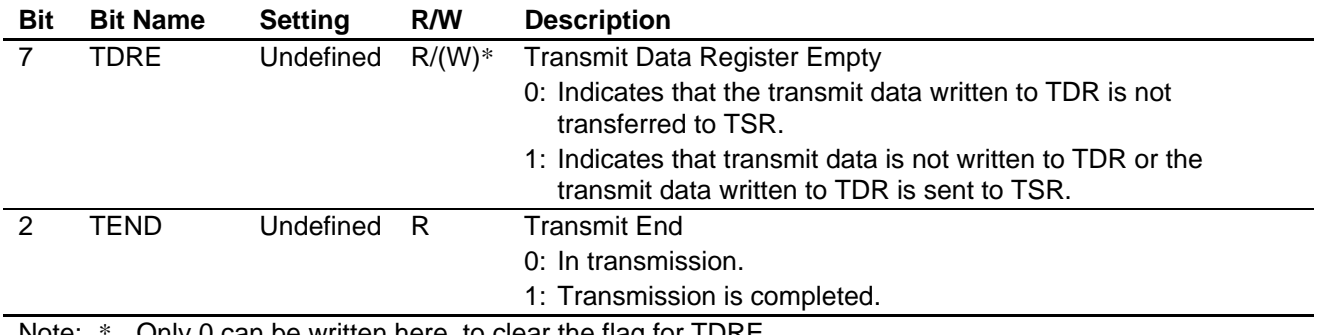

Note: \* Only 0 can be written here, to clear the flag for TDRE.

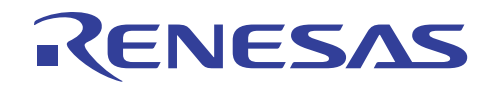

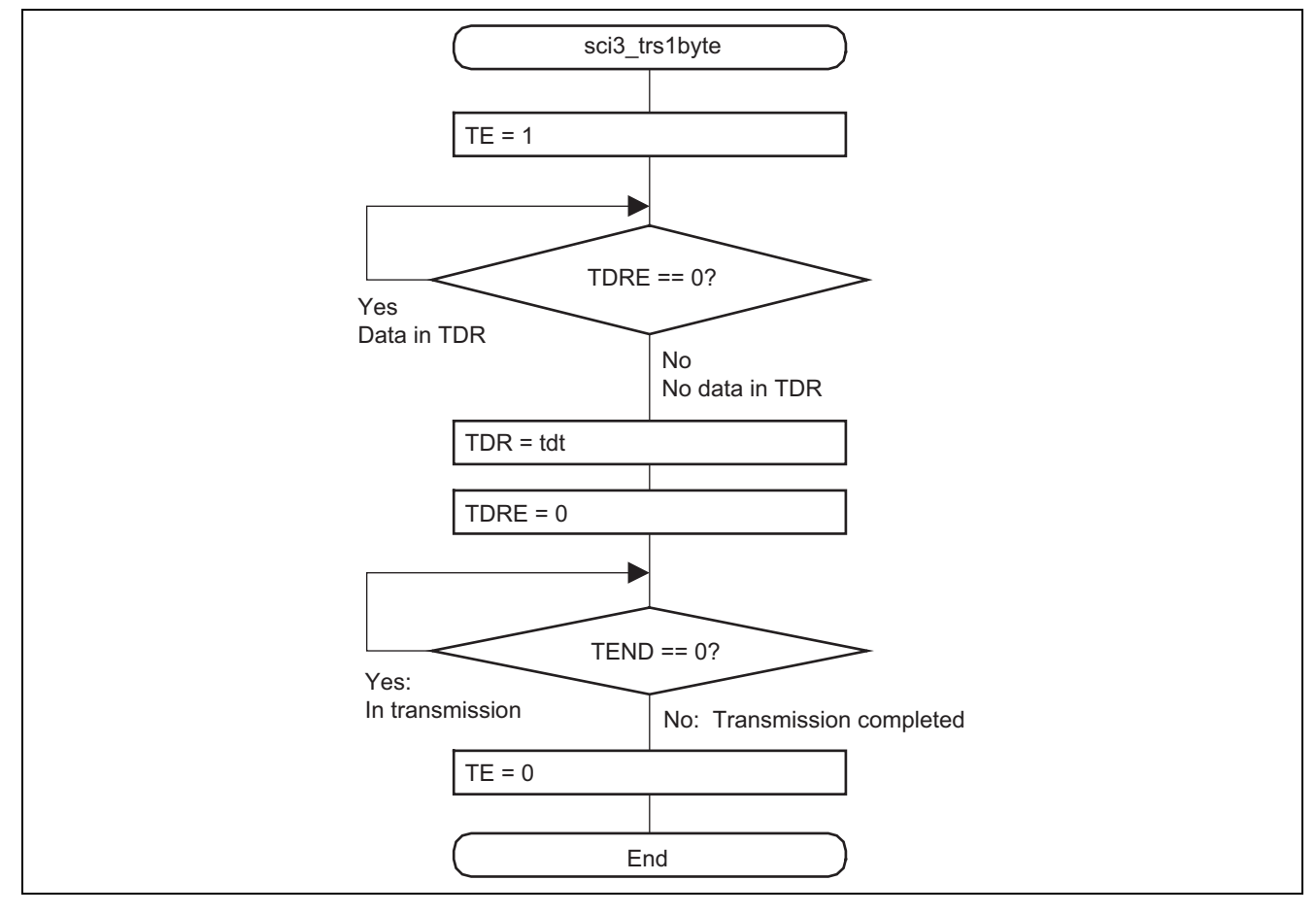

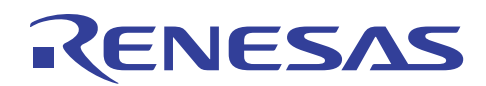

# **7.2.5 sci3\_trsnbyte Function**

1. Overview

Transmits n bytes of clock synchronous serial data.

2. Arguments

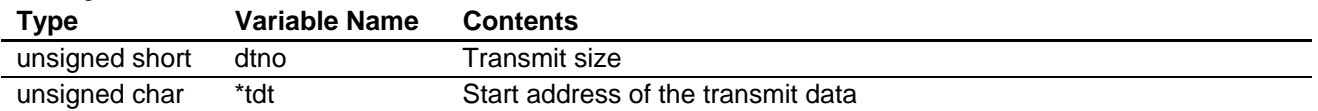

# 3. Return value

- None
- 4. Internal registers used

The internal registers used in this sample task are shown below. The setting values are the values used in this sample task, and not the initial values.

# • **Serial Control Register\_3 (SCR\_3) Address: H'FFFE8A**

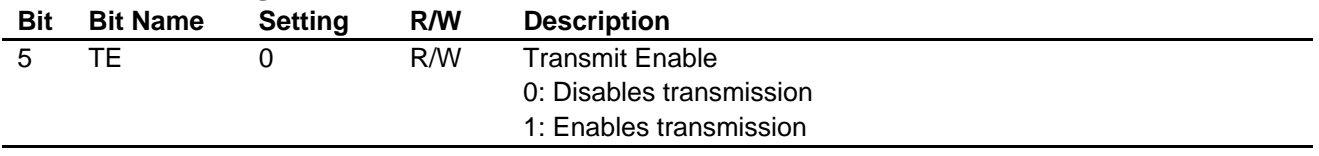

#### • **Transmit data Register\_3 (TDR\_3) Address: H'FFFE8B**

Function: An 8-bit register for storing transmit data. Setting: Undefined

#### • **Serial Status Register\_3 (SSR\_3) Address: H'FFFE8C**

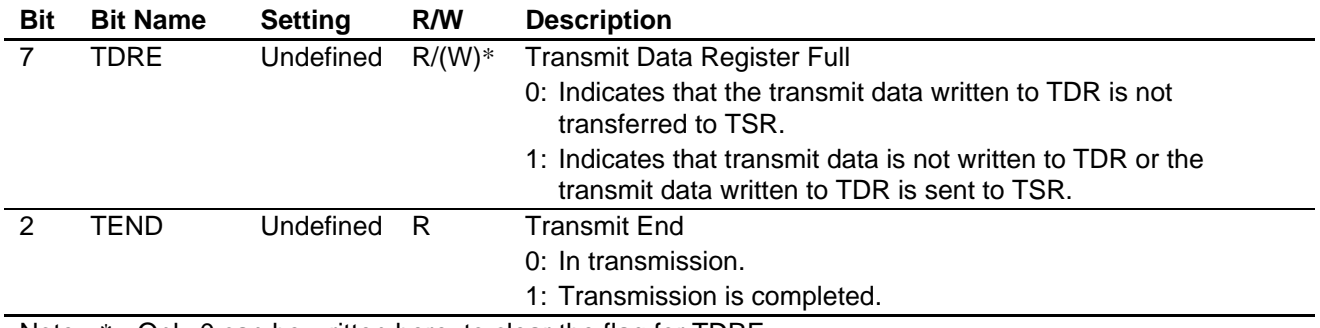

Note: \* Only 0 can be written here, to clear the flag for TDRE.

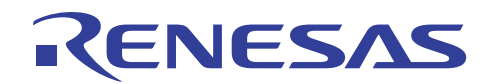

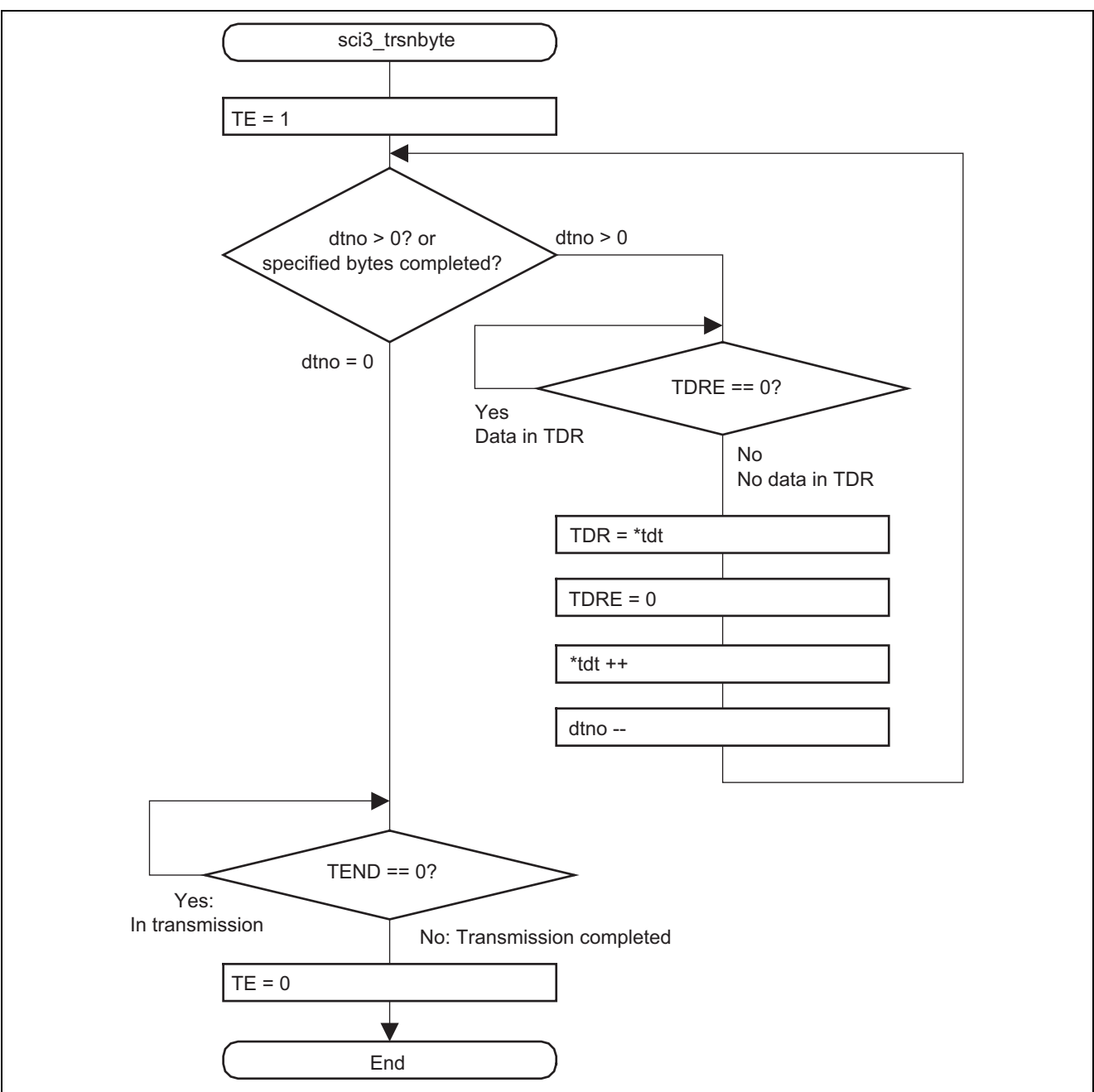

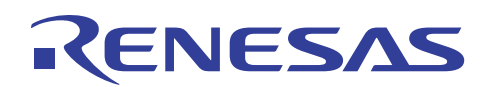

# **8. Documents for Reference (Note)**

- Hardware Manual H8SX/1582 Group Hardware Manual The most up-to-date version of this document is available on the Renesas Technology Website.
- Technical News/Technical Update The most up-to-date information is available on the Renesas Technology Website.

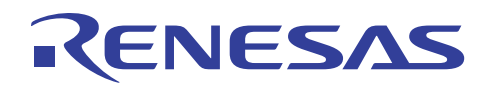

# **Website and Support**

Renesas Technology Website http://www.renesas.com/

Inquiries

http://www.renesas.com/inquiry csc@renesas.com

# **Revision Record**

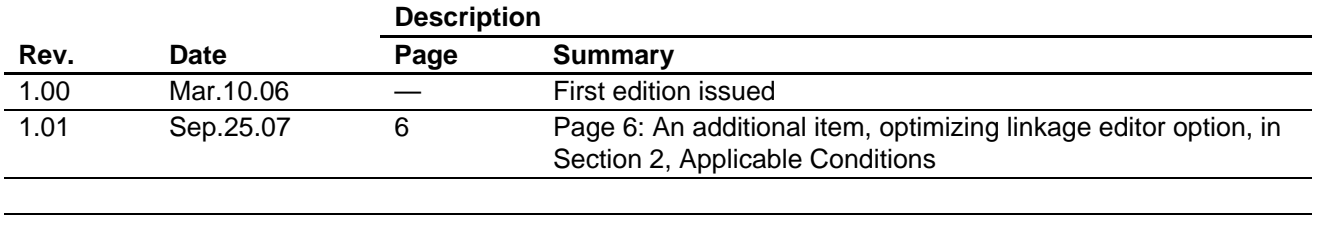

#### Notes regarding these materials

- This document is provided for reference purposes only so that Renesas customers may select the appropriate Renesas products for their use. Renesas neither makes warranties or representations with respect to the accuracy or completeness of the information contained in this document nor grants any license to any intellectual property rights or any other rights of Renesas or any third party with respect to the information in this document.
- 2. Renesas shall have no liability for damages or infringement of any intellectual property or other rights arising out of the use of any information in this document, including, but not limited to, product data, diagrams, charts, programs, algorithms, and application circuit examples.
- 3. You should not use the products or the technology described in this document for the purpose of military applications such as the development of weapons of mass destruction or for the purpose of any other military use. When exporting the products or technology described herein, you should follow the applicable export control laws and regulations, and procedures required by such laws and regulations.
- 4. All information included in this document such as product data, diagrams, charts, programs, algorithms, and application circuit examples, is current as of the date this document is issued. Such information, however, is subject to change without any prior notice. Before purchasing or using any Renesas products listed in this document, please confirm the latest product information with a Renesas sales office. Also, please pay regular and careful attention to additional and different information to be disclosed by Renesas such as that disclosed through our website. (http://www.renesas.com)
- 5. Renesas has used reasonable care in compiling the information included in this document, but Renesas assumes no liability whatsoever for any damages incurred as a result of errors or omissions in the information included in this document.
- 6. When using or otherwise relying on the information in this document, you should evaluate the information in light of the total system before deciding about the applicability of such information to the intended application. Renesas makes no representations, warranties or guaranties regarding the suitability of its products for any particular application and specifically disclaims any liability arising out of the application and use of the information in this document or Renesas products.
- 7. With the exception of products specified by Renesas as suitable for automobile applications, Renesas products are not designed, manufactured or tested for applications or otherwise in systems the failure or malfunction of which may cause a direct threat to human life or create a risk of human injury or which require especially high quality and reliability such as safety systems, or equipment or systems for transportation and traffic, healthcare, combustion control, aerospace and aeronautics, nuclear power, or undersea communication transmission. If you are considering the use of our products for such purposes, please contact a Renesas sales office beforehand. Renesas shall have no liability for damages arising out of the uses set forth above.
- 8. Notwithstanding the preceding paragraph, you should not use Renesas products for the purposes listed below: (1) artificial life support devices or systems
	- (2) surgical implantations

RENESAS

- (3) healthcare intervention (e.g., excision, administration of medication, etc.)
- (4) any other purposes that pose a direct threat to human life

 Renesas shall have no liability for damages arising out of the uses set forth in the above and purchasers who elect to use Renesas products in any of the foregoing applications shall indemnify and hold harmless Renesas Technology Corp., its affiliated companies and their officers, directors, and employees against any and all damages arising out of such applications.

- 9. You should use the products described herein within the range specified by Renesas, especially with respect to the maximum rating, operating supply voltage range, movement power voltage range, heat radiation characteristics, installation and other product characteristics. Renesas shall have no liability for malfunctions or damages arising out of the use of Renesas products beyond such specified ranges.
- 10. Although Renesas endeavors to improve the quality and reliability of its products, IC products have specific characteristics such as the occurrence of failure at a certain rate and malfunctions under certain use conditions. Please be sure to implement safety measures to guard against the possibility of physical injury, and injury or damage caused by fire in the event of the failure of a Renesas product, such as safety design for hardware and software including but not limited to redundancy, fire control and malfunction prevention, appropriate treatment for aging degradation or any other applicable measures. Among others, since the evaluation of microcomputer software alone is very difficult, please evaluate the safety of the final products or system manufactured by you.
- 11. In case Renesas products listed in this document are detached from the products to which the Renesas products are attached or affixed, the risk of accident such as swallowing by infants and small children is very high. You should implement safety measures so that Renesas products may not be easily detached from your products. Renesas shall have no liability for damages arising out of such detachment.
- 12. This document may not be reproduced or duplicated, in any form, in whole or in part, without prior written approval from Renesas.
- 13. Please contact a Renesas sales office if you have any questions regarding the information contained in this document, Renesas semiconductor products, or if you have any other inquiries.

2007. Renesas Technology Corp., All rights reserved.